# **iq digital media marketing gmbh**

# **Technische Spezifikationen**

# **Index**

digital

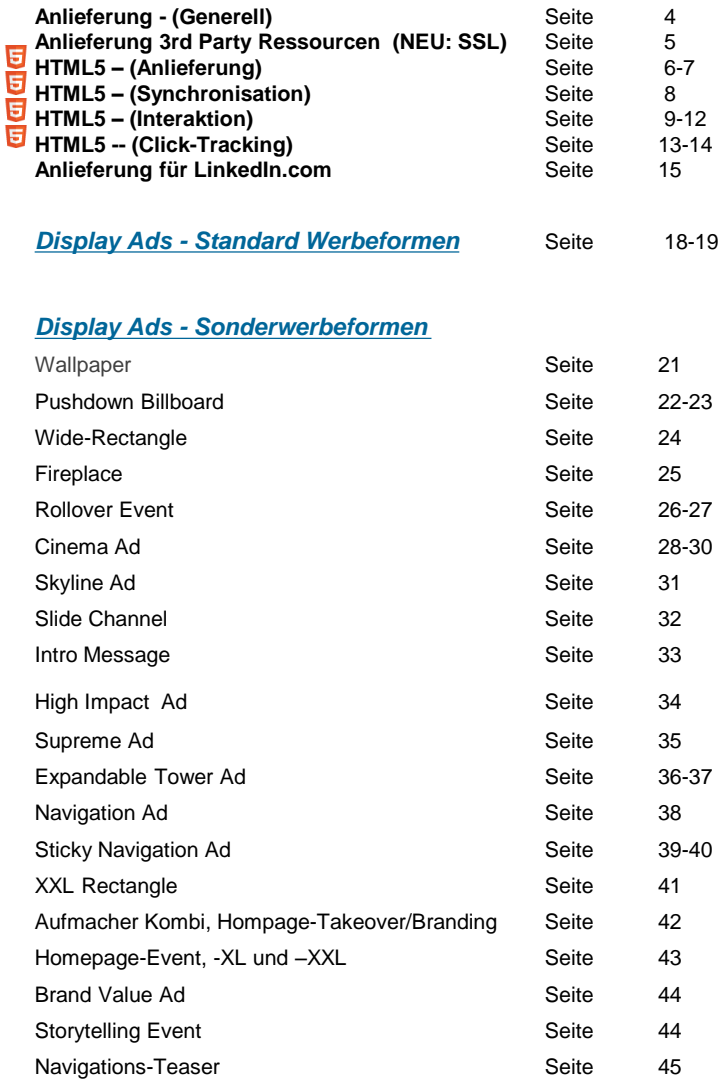

#### *[Display Ads -](#page-45-0) [Premium Ad Package](#page-45-0)*

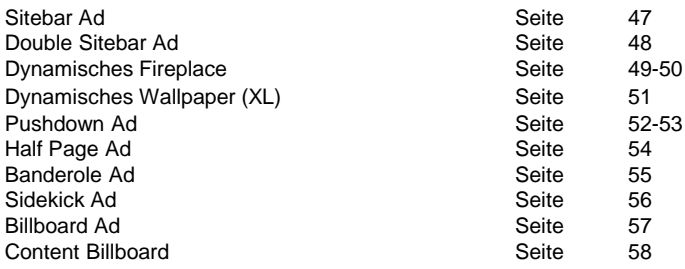

#### *[Display Ads -](#page-58-0) [Video Ad Package](#page-58-0)*

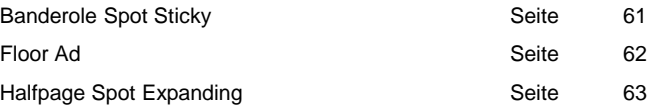

#### *[Display Ads -](#page-63-0) [In-Page -](#page-63-0) [Video Ads](#page-63-0)*

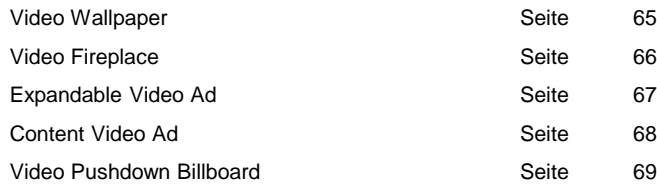

#### *[Display Ads -](#page-69-0) [HTML5 Ads](#page-69-0)*

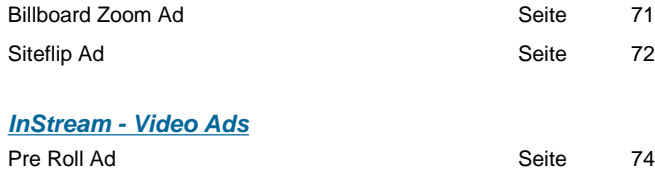

# **Index**

digital

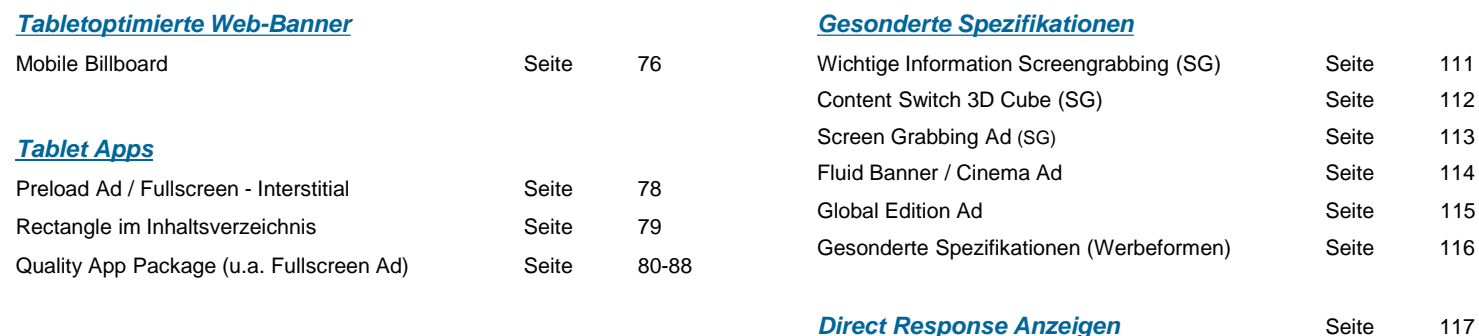

### *[Mobile](#page-88-0)*  Allgemeine Hinweise **Seite** 90 Spezifikationen für HTML5- und 3rd Party Seite 91 Mobile Banner Standard (6:1) Seite 92 Mobile Banner Medium (4:1) Seite 93 Mobile Banner Large (3:1 oder 2:1) Seite 94 Mobile HighImpactAd (1:1) Seite 95 Mobile Premium Rectangle **Seite** 96 Mobile Halfpage Ad Seite 97 Mobile Brand Value Ad Seite 98 Mobile Fullpage Ad Smartphone Seite 99 Mobile Pushdown Ad mit Reminder **Seite** 100 Mobile Fullscreen Interstitial mit Reminder Seite 101 Mobile Preloading Ad Seite 102 Mobile Banner Ad Plus **Seite** 103 Mobile Pull Up Banner Seite 104-105 Mobile Rollover-Event **Seite** 106 Mobile Content Video Ad Seite 107 Mobile Pushdown Video Ad Seite 108 Mobile Movie Ad Seite 109

#### *[Flash / Streaming Spezifikationen](#page-118-0)*

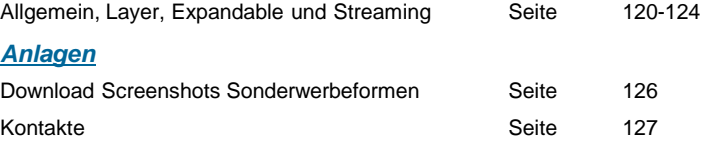

# **Anlieferung**

**Um Werbemittel eindeutig zuordnen zu können geben Sie bitte immer folgende Informationen bei der Anlieferung an:**

Kundenname Kampagnenname Buchungszeitraum Belegte Site Platzierung auf der Site Werbeformat Ansprechpartner für Rückfragen Nielsenprodukt (optional) Motivname (optional)

### **Anlieferungsfristen und Adresse:**

Standard-Werbeformen: min. 3 Werktage Sonder-Werbeformen: min. 5 Werktage (siehe Einzelspezifikation) Tablet-Apps-Werberformen (QAP): statisch: min. 10 Werktage, Rich-Media: min. 15 Werktage

Standard ist 1 Motiv pro gebuchter Platzierung. Bei Motiv-Split ist eine Begrenzung von max. 3 Motiven pro Platzierung zu berücksichtigen. Vorlaufzeiten und mögl. technische Zuschläge bei Motivsplits mit mehr als 3 Motiven auf Anfrage.

Lieferadresse:[banner@iqdigital.de](mailto:banner@iqdigital.de)

### **Allgemein:**

**iq digital behält sich vor, jedes Motiv in einer Einzelfallentscheidung freizugeben. Werbemittel die zu starke Reaktanzen hervorrufen oder die Nutzung der Seiten zu stark beeinträchtigen, können abgelehnt werden. Unabhängig von Typ des Werbemittels und Bereitstellung als physische Dateien oder 3rd-Party-Ressourcen sind Werbeformen initial immer mit deaktivierten Sound zu implementieren und nur durch bewusste Interaktion des User zu aktivieren.** 

# **Anlieferung 3rd Party Ressourcen**

### **HTTPS:**

Bitte liefern Sie alle Bestandteile der Kampagne (Script-, iFrame-, Redirect-Tags, Agentur-Zählpixel und sonstige extern gehostete Ressourcen) als HTTPS-kompatible Komponenten an:

Beispiel:

ALT: http://www.mediaServer.de?param=value&... NEU: **https:**//www.mediaServer.de?param=value&…

**Dafür** ist zuvor sicherzustellen, dass alle Ressourcen auf SSL-zertifizierten Servern gehostet werden. Bitte prüfen Sie, ob die von Ihnen eingesetzten Systeme für das Hosting der Werbemittel diese Möglichkeit standardisiert zur Verfügung stellen. Ist die Bereitstellung als HTTPSkompatible Komponente nicht möglich, wird vorerst auch eine Anlieferung mit gewohnter Protokollierung (HTTP) akzeptiert. Bitte geben Sie in diesen Fällen eine explizite Information, so dass Nachfragen von Seiten des Vermarkters vermieden werden können.

*iq digital möchte mit dieser Maßnahme den Entwicklungen der Internet Engineering Task Force (IETF) und der damit steigenden Bedeutung von HTTPS-kompatiblen Werberessourcen, frühzeitig präventiv-vorbeugen.*

### **Voraussetzung:**

Die mögliche Bereitstellung von 3rd Party Tags als script-, redirect oder iframe-Tags sowie darin zulässige maximale Dateigewichte und Datei-Typen, richten sich nach den nachfolgend spezifizierten Werbeformen (siehe Einzelseiten). Die Möglichkeit zur Übergabe eines ClickCommands an die Redirect URL muss gegeben und dokumentiert sein, so dass "Klicks" durch den Vermarkter gemessen werden können, andernfalls können diese im Report nicht ausgewiesen werden.

### **Verwendung Frameworks und Scripte**

Bei der Verwendung von Werbemittel-Scripten, Frameworks und Libraries ist durch die Agentur sicherzustellen, dass diese gekapselt und nicht im globalen Geltungsbereich der Angebotsseite implementiert werden. Es darf nicht zu Konflikten zwischen Funktionalität der Seite und Werberessourcen kommen sowie die Performance der Angebotsseite negativ beeinflusst werden (iq digital behält sich dabei vor die Werbeausspielung abzulehnen). Es ist zu beachten, dass alle referenzierten und geladenen Werberessourcen (inkl. Libraries und Frameworks) für die Gesamtheit der maximal erlaubten Dateigewichte zu berücksichtigt sind. Wenn möglich, ist komplett auf die Einbindung von Frameworks zu verzichten oder die Funktionalität auf die notwendigen Features zu reduzieren.

Das unerlaubte und nicht angekündigte Ausspielen weiterer Scripte zum Tracken anderer Kenngrößen als Impressions- und Klickzählung ist nicht gestattet und muss zuvor freigegeben werden.

# **HTML5-Banner**  (Anlieferung)

### **Voraussetzung zur Anlieferung:**

HTML5-Werbeprojekte sind gekapselt und außerhalb des globalen Geltungsbereich der Angebotsseite zu implementieren. Einzelne Datei-Bestandteile zum Hosting der Werbeinszenierung dürfen **nicht** angeliefert werden. HTML5-Projekte sind somit max. auf die Anlieferung als 3rd-Party-iFrame oder HTML5-Zip-Files beschränkt, insofern diese über Werbeformtemplates von iq digital in die Seite Implementiert werden. Bitte achten Sie ebenfalls auf SSL-kompatible Protokollierung (siehe 3rd-Party-Ressourcen).

In beiden Fällen muss die darin obligatorisch beinhaltete Index-HTML alle für die Ausführung des Werbebanners benötigten Inhalte und Dateien (CSS, JAVASCRIPT, IMAGE-DATEIEN, …) "SelfContained" in sich vereinen (siehe HTML5-Zip nächste Seite). Bitte vermeiden Sie dabei das Referenzieren von externen Objekten. Bei Anlieferung wird iq digital für beide Varianten eine finale Implementierung als iFrame im Werbetemplate vornehmen. Wird ein 3rd-Party-Redirect-Script bereitgestellt, gelten die Voraussetzungen für die Anlieferung von 3rd-Party-Ressourcen. Die Agentur bzw. der Werbemittel-Host ist dann angebotsübergreifend für die ordnungsgemäße Implementierung, ggf. Positionierung und Funktionalität der gesamten Werbeform auf den Seiten verantwortlich.

*Informationen, ob eine Werbeform als HTML5, auf welche Art und Weise bereitgestellt werden kann sowie welche Datei-Typen und -Gewichte enthalten sein können, sind den jeweiligen Einzelspezifikationen zu entnehmen. Generell gilt, dass alle geladenen Werberessourcen für die Gesamtheit der max. erlaubten Dateigewichte zu berücksichtigen sind. Für komplexe HTML5-Sonderinsertationen kann auf Anfrage ein höherer Spielraum für das Gesamt-Dateigewicht der Werbeinszenierung gemäß IAB-Empfehlung geprüft werden (ONLINE: max. 200kb), (MOBILE: max. 50kb). Diese Ausweitung wird nicht für Standardumsetzungen gewährt. In Fällen das KB-Grenzen zu Engpässen führen, prüfen Sie bitte mit dem Traffic-Manager, ob ein Targeting auf eine WLAN- bzw. Mobile-Datentarif-optimierte Version Ihrer Inszenierung möglich ist. Eine weitere Option besteht darin Ihre Inszenierung so zu gestalten, dass initial kleinere kb-Mengen vorgeladen und weitere Daten nur user-initiiert "bewusst" nachgeladen werden.*

### **Allgemeine Informationen zum Thema "HTML5"**

Grundsätzlich können HTML5-Werbemittel auf allen Seiten unseres Portfolios ausgeliefert werden. Limitierende Faktoren sind die verschiedenen Browsertechnologien sowie ggf. die Doctype-Deklarationen der Seitenanbieter. Die entscheidende Frage zum Thema "HTML5" ist: Welche Features des HTML5-Standards werden für die Kreation der Werbemittel eingesetzt und welche davon können vom jeweiligen Browser/Plattform verarbeitet werden? Da sich HTML5 innerhalb einer Kreation nur schwer von den verwendeten Features der eingesetzten CSS(3)- und Framework-Techniken trennen lässt, zählen diese Technologien ebenfalls zu den limitierenden Faktoren. Mittlerweile unterstützen fast alle modernen Browser große Teile der HTML5-Features, dennoch gibt es Browser und Plattformen, die sich weniger gut auf HTML5 verstehen, wie z.B. ältere Versionen des Internet Explorers - siehe z.B. Featuretests auf: www.caniuse.com *(iq digital übernimmt keine Gewährleistung für die darin aufgeführten Daten)* 

*Die verantwortliche Kreativagentur muss aus diesem Grund die im Banner verwendeten Techniken auf Browser- und Plattform-kompatibilität testen sowie die Lauffähigkeit der Inszenierung in den relevanten Umfeldern sicherstellen. Sie ist ebenfalls für eine entsprechende Fallbacklösung innerhalb der Inszenierung bei nicht kompatiblen Browser verantwortlich, so dass auf Ausschlüsse verzichtet werden kann.*

# **HTML5-Banner** (Anlieferung)

### **Bereitstellung als 3rd-Party-iFrame**

Für die optimierte und standardisierte Verarbeitung ist die HTML5-Werbeanzeige als 3rd-Party-**iFrame** zur Verfügung zu stellen. Bitte beachten Sie im Folgenden die weiteren Informationen zur Synchronisation von kombinierten Werbemittel mittels "local-connect" sowie die Voraussetzung für das Vermarkter-Klick-Tracking.

### **Bereitstellung als HTML5-Zip-File**

In Fällen, dass auf Seiten des Werbetreibenden keine System-Infrastruktur zum Hosting des Werbematerials zur Verfügung steht, prüft iq digital im Einzelfall, ob eine Anlieferung als HTML5-Zip-File möglich ist. Insofern der vermehrte Aufwand im Schaltungsprozess sowie die Bereitstellung der notwendigen Infrastruktur durch den Vermarkter nicht geleistet werden kann, wird iq digital auf die Anlieferung von iFrames mit 3rd-Party-Hosting bestehen.

Dabei muss das auf oberster Zip-Archiv-Ebene obligatorische Index-HTML-Dokument alle im Paket enthaltene Dateien final und "SelfContained" implementieren. D.h. alle erforderlichen Ressourcen sind mit relativer Pfadreferenzierung einzubinden, so dass die Implementierung eine selbständige und vom Host-System unabhängige Ausspielung der Anzeige ermöglicht. Eine Bearbeitung der Dateien von Seiten des Vermarkters ist nicht möglich. Insofern externe Ressourcen, die nicht physisch im Zip-Paket enthalten sind referenziert werden müssen, sind diese entsprechend mit absoluter Pfadreferenzierung zum eigentlichen Host-System einzubinden. Achten Sie in diesem Fall ebenfalls auf die Anforderung der HTTPS-Kompatibilität der Ressourcen und entsprechende Protokollverwendung zur Kennzeichnung.

Die HTML5 Werbeinszenierung wird bei Ausspielung auf der Seite innerhalb eines iFrames implementiert, so dass die Anforderungen zur Synchronisation von kombinierten Werbemittelen mittels "local-connect" sowie die Voraussetzung für das Vermarkter-Klick-Tracking, zu berücksichtigen sind.

### **Video-Material**

Videodateien können derzeit nicht innerhalb von HTML5-Zip-Files angeliefert werden (Ausnahme sind die speziell durch iq digital definierten Video-Produkte – siehe Einzelspezifikationen). Sollte Ihre Werbeinszenierung Video-Material implementieren, ist die Anzeige als 3rd-Party-iFrame erforderlich. Die maximal Größe von 4 MB (für Online stationäres Web) im polite Download darf dabei nicht überschritten sowie die User-Experience durch das Laden des Banner-Materials im Rahmen einer geläufigen Rechnerkonfiguration nicht beeinflusst werden*.* iq digital behält sich in davon abweichenden Fällen vor das Werbemittel abzulehnen.

*Für Werbeinszenierungen im portablen Web auf mobilen Webseiten oder in nativen Apps, sind unsere Spezifikationen für "Tabletoptimierte Banner" und "Mobile" weiter unten in diesen Spezifikationen maßgeblich!*

# **HTML5-Banner**  (Synchronisation)

### **Local-Connect (SOP)**

HTML5-Werbeinszenierungen, die mehrere Banner miteinander kombinieren und synchronisierte Animations-Sequenzen (local-connect) verwenden, müssen den Umstand berücksichtigen, dass die Implementierung der Werbebanner auf den Angebotsseiten in den beschriebenen Fällen mittels iFrame erfolgt. Um mögliche Einschränkungen der Banner-Kommunikation durch die Same-Origin-Policy (SOP) zu vermeiden, besteht die Möglichkeit zur Einbindung einer Message-Bridge, die die Kommunikation zwischen Werbe-iFrames unter Beachtung der SOP legitimiert.

Insofern Sie ihre HTML5-Werbeinszenierung über einen Rich-Media-Dienstleister (RMV) hosten, empfehlen wir Ihnen die Frage des local-connects im Vorfeld mit diesem abzustimmen - ggf. hält dieser bereits eine Lösung bereit. Inwiefern diese durch iq digital unterstützt werden kann ist von der Art der Bereitstellung und Implementierung abhängig. iq digital geht dabei davon aus, dass das gelieferte Material dokumentiert ist und 1:1 ohne weiteren Eingriff verwendet werden kann sowie die Plausibilität der Code-Verarbeitung durch die Agentur gewährleistet ist. Ebenfalls verantwortet die Agentur oder der RMV die Abstimmung und den Einbau der Nachrichten-Handler innerhalb der eigenen Werbeinszenierung zum Empfangen, Verarbeitung und Senden der übermittelten Nachrichten. Der Einbau muss bereits vor Anlieferung der Werbeanzeige durchgeführt worden sein. Die gleichen Voraussetzungen gelten auch im Fall, dass eine Anlieferung über ein HTML5-Zip-File erfolgt und Sie die Synchronisation von Animations-Sequenzen innerhalb Ihrer Kreation selbst verantworten.

iq digital kann bei Bedarf eine exemplarische Vorlage zur Verfügung stellen, die im Rahmen der notwendigen "Commands" und "MsgData" durch die Agentur anzupassen sowie deren Kompatibilität zur Werbeinszenierung und eventuellen Komponenten des Rich-Media-Dienstleister sicherzustellen ist. Bitte fragen Sei beim zuständigen Traffic-Management von iq digital für weitere Informationen nach.

*Dieser Punkt behandelt eine wesentliche Frage zur Organisation der eigentlichen Code-Struktur für die Animitations-Synchronisation innerhalb Ihrer Werbekreation, der möglichst früh vor Produktion geklärt sein muss. Die Anforderung ist insbesondere bei Verwendung von Flash-HTML5-Converter-Tools, die unter Umständen nachträgliche Code-Anpassungen zur Ablaufsteuerung erschweren, zu berücksichtigen.* 

# **HTML5-Banner**  (Interaktion)

### **Banner-Expanding, -Collapse, -PushDown und -PushUp via "mouseover" und "mouseout"**

Die genannten Interaktionen via "Mouse"-Ereignis werden auch im Falle von HTML5 in den dafür vorgesehenen Werbeformen unterstützt, insofern die Integration des Banners als iFrame im Werbetemplate von iq digital möglich ist.

D.h. Mauszeiger initiierte User-Ereignisse im Top-Level des Browsers bewirken in den relevanten Werbetemplates ein Expanden (Kollabieren), PushDown (PushUp) der beim Start zu einem Teilausschnitt "geclippten" Werbefläche auf das in den Spezifikationen beschriebene max. Format. Bitte stellen Sie für den "agilen" Teil der Werbeinszenierung nur einen iFrame mit expandierten Format zur Verfügung (das ist äquivalent zu Anlieferung von "expandable" Flash-Dateien).

Unabhängig von iq-Templatefeatures zur Freigabe der initialen und expandierten Werbefläche, ist die Darstellung der Werbeanzeige innerhalb des iFrames (bzw. HTML-Zip-Files) im Teilausschnitt sowie nach Expandieren durch die Agentur für die eintretenden Ereignisse abzufangen und zu implementieren. Das Template von iq digital gibt in diesem Fall keine Information an das iFrame über das eintretende Ereignis weiter. Insofern Sie eine 3rd-Party-Umsetzung außerhalb der Template-Unterstützung von iq digital zur Verfügung stellen, ist die Agentur bzw. der Werbemittel-Host für die ordnungsgemäße Implementierung aller Funktionalitäten verantwortlich.

Wenn in der jeweiligen Einzelspezifikation nicht anders beschrieben, werden die oben bereitgestellten Funktionen derzeit nur für Ausspielungen im Bereich Display für das stationäre Desktop-Web unterstützt. D.h. im Falle von Ausspielungen in Systemen, die eine abweichende Gesten- und Touch-Steuerung erfordern, erfolgt kein Expanden des Anzeige-Teilauschnittes über das Werbetemplate (dies entspricht ebenfalls der derzeitigen Vorgehensweise bei Flash-Umsetzungen). Insofern Ihre Werbemittel hierfür einen Workaround vorsehen, teilen Sie das Vorgehen bitte dem verantwortlichen Traffic-Manager mit.

# **HTML5-Banner**  (Interaktion)

### **Klickbare Interaktionsflächen innerhalb Ihrer Werbeform**

Für eine bessere User-Erfahrung sowie zur Einhaltung spezifizierter Vorgaben müssen einige Werbeformen Interaktionsflächen für gezielte User-Aktionen bereitstellen. Es ist zu beachten in welchen Fällen diese "Buttons" von Seiten der Kreation im Werbemittel zu implementieren sind, oder die Bereitstellung durch von iq digital genutzte Templates automatisch erfolgen (siehe Einzelspezifikation). Solche durch das Werbemittel bereitzustellenden Interaktionsflächen können z.B. Buttons zum Schließen eines Layers, oder Limitierungen sein, die das Pushen oder Expanden eines Banners nur einmal per Mouseover/out erlauben und Folgeausführungen nur noch per Klick auf einen Button gestatten.

Insofern die Kreativagentur selbst für die Bereitstellung einer solchen Schaltfläche im Werbemittel verantwortlich ist und der Klick auf solch einen Button eine durch das iq-Template bereitgestellte Aktion auslösen soll, muss das Template über die Aktivierung des Buttons informiert werden. Da das Werbemittel, wie zuvor beschrieben, bei Verwendung des Vermarkter-Templates als iFrame implementiert ist, greifen die Herausforderungen der Same-Origin-Policy für die Domain-übergreifende Kommunikation (siehe Kapitel: "Local-Connect").

Bitte klären Sie mit Ihrem Dienstleister welche Lösungen dieser zur Bereitstellung der Informationsübergabe umsetzt. Welche "Commands" bzw. "function-calls" dabei vom jeweiligen iq-Template zur Aktionsausführung erwartet werden ist in den jeweiligen Einzelspezifikationen vorgegeben.

### **BESONDERES: iq-initiierte Benachrichtigungen**

iq digital bietet einzelne Werbeformen an, deren Feature-Support hauptsächlich in iq-Werbetemplate implementiert ist. In Fällen, dass diese Templates nach Eintreten einer Aktion eine Benachrichtigung an das Werbemittel-iFrame weiterreichen, so dass die Kreation optional darauf reagieren kann, sind die in der jeweiligen Einzelspezifikation beschriebenen Schnittstellen zur Kommunikation bei Produktion des Werbemittels zu implementieren.

*Nachfolgend finden Sie exemplarische Vorlagen zum Domain-übergreifenden Nachrichtenaustausch. Es ist zu beachten, dass es sich dabei um auf iq-Templates abgestimmte Lösungen handelt. Die Plausibilität zur Verwendung in Ihrem Werbemittel-Code ist durch die verantwortliche Agentur sicherzustellen. Insofern abweichende Kommunikations-Schnittstellen in den jeweiligen Einzelspezifikation beschrieben sind, ersetzen diese die exemplarischen Vorlagen. Im Falle von interaktiven Werbeformen, die iq-Templates für die Iplementierung Ihrer Werbemittel nutzen, ist das nachgelagerter Verfahren zum Nachrichtenaustausch zwingend erforderlich.* 

# **HTML5-Banner**

```
(Interaktion)
```
**VORLAGE: "Werbemittel"-initiierte Benachrichtigungen an das ig-Template "function-calls"** 

### **1. Dieser Code muss in Ihr Werbemittel im Top-Level-Window "einmalig" eingefügt werden:**

```
<script type="text/javascript">
try{var iqdNS={};iqdNS.addEvent=function(d,c,b){if(typeof
d.addEventListener!=="undefined"){d.addEventListener(c,b,false)}else{if(typeof
d.attachEvent!=="undefined"){d.attachEvent("on"+c,b)}else{if(typeof d["on"+c]!=="undefined"){var
a=d["on"+c];d["on"+c]=function(f){a(f);b(f)}}}}};iqdNS.postOrigin=(function(){var
a=window.location.href.toLowerCase();return
a.split("iqdurl=")[1].split('&')[0]})();iqdNS.creativeID=(function(){var
a=window.location.href.toLowerCase();return
a.split("iqdcid=")[1].split('&')[0]})();iqdNS.getElm=function(o){return(typeof
o=="string")?document.getElementById(o):o; }; }catch(e){}
</script>
```
**2. Implementieren Sie auf gleicher Ebene den "Messenger", der bei Aktivierung des Klick-Buttons eine Aktion meldet:** <script type="text/javascript">

```
try{iqdNS.postCommand[iq-command] = function() {
       var msgData = {info:"startAnimation"+iqdNS.creativeID,command:"[iq-command]"};
       if (JSON.stringify) {
          window.top.postMessage(JSON.stringify(msqData), igdNS.postOrigin);
       }}; iqdNS.addEvent(iqdNS.getElm("[action-elmID]"),'click',iqdNS.postCommand[iq-command]);
  \}catch(e)\}
```
</script>

**3. Ersetzen Sie [iq-command] durch die auf den Einzelseiten spezifizierten "commands" sowie das** [action-elmID] **durch die Element-ID Ihres "click-buttons". Werbeformabhängig können mehrere "commands" erforderlich sein. In diesen Fällen ist die markierte Funktion entsprechend in Ihrem Code zu duplizieren und die Platzhalter gemäß der Einzelspezifikation anzupassen.** 

*Dieser Code setzt voraus, dass Sie Zugriff auf Ihr HTML5-Projekt und die darin vorhandene Code-Struktur zur Steuerung und Organisation der Animationssequenzen haben sowie, dass alle Elemente im iFrame auf Top-Level definiert sind. Im Falle, dass die Kreation über einen Rich-Media-Dienstleister gehostet wird ist die Kompatibilität durch die Agentur zu klären. Die iq-command-Ausführung muss von der Kreativagentur auf Funktionsfähigkeit vor Anlieferung getestet werden. Lokal definierte Vorlagen in den Einzelspezifikationen ersetzen diese Vorlage!* 

# **HTML5-Banner** (Interaktion)

**VORLAGE: "iq"-initiierte Benachrichtigungen an das Werbemittel "function-calls"**

#### **1. Dieser Code muss in Ihr Werbemittel im Top-Level-Window "einmalig" eingefügt werden:**

```
<script type="text/javascript">
try{var iqdNS={};iqdNS.addEvent=function(d,c,b){if(typeof
d.addEventListener!=="undefined"){d.addEventListener(c,b,false)}else{if(typeof
d.attachEvent!=="undefined"){d.attachEvent("on"+c,b)}else{if(typeof d["on"+c]!=="undefined"){var
a=d["on"+c];d["on"+c]=function(f){a(f);b(f)}}}}};iqdNS.postOrigin=(function(){var
a=window.location.href.toLowerCase();return
a.split("iqdurl=")[1].split('&')[0]})();iqdNS.creativeID=(function(){var
a=window.location.href.toLowerCase();return
a.split("iqdcid=")[1].split('&')[0]})();iqdNS.getElm=function(o){return(typeof
o==="string")?document.getElementById(o):o;};}catch(e){}
</script>
```
**2. Implementieren Sie auf gleicher Ebene den "Listener", der bei Benachrichtigung durch das iq-Template eine Aktion ausführt:** <script type="text/javascript">

```
try{iqdNS.initAnimation=function(b){var
```

```
a;if(b.origin===iqdNS.postOrigin){a=JSON.parse(b.data);if(a.info==="startAnimation"+iqdNS.creativeID)
```

```
{iqdNS.animationCallback(a.command)}}};
```

```
iqdNS.animationCallback = function(command) {
```
switch (command) {

```
case "[iq-command]":
   // Fügen Sie hier den Funktionsaufruf zum Start Ihrer Animation ein.
break;
```

```
}};iqdNS.addEvent(window,'message',iqdNS.initAnimation);} catch(e){}
```
</script>

**3. Ersetzen Sie [iq-command] durch die auf den Einzelseiten spezifizierten "commands" sowie den Kommentarbereich durch Ihren jeweiligen Funktionsaufruf zur Aktionsausführung. Je nach Werbeform können aktionsabhängig mehrere "Commands" gesendet werden. In diesen Fällen ist die markierte case-Anweisung entsprechend zu ersetzen (siehe Werbeformspezifikation).**

*Dieser Code setzt voraus, dass Sie Zugriff auf Ihr HTML5-Projekt und die darin vorhandene Code-Struktur zur Steuerung und Organisation der Animationssequenzen haben sowie, dass alle Elemente im iFrame auf Top-Level definiert sind. Im Falle, dass die Kreation über einen Rich-Media-Dienstleister gehostet wird ist die Kompatibilität durch die Agentur zu klären. Die iq-Command-Ausführung muss von der Kreativagentur auf Funktionsfähigkeit getestet werden. Lokal definierte Vorlagen in den Einzelspezifikationen ersetzen diese Vorlage!* 

# **HTML5-Banner**  (Click-Tracking)

Der AdServer kann nur dann die Klicks auf ein Werbemittel korrekt messen, wenn im Werbemittel eine klicksensitive Fläche mit Klickfunktion für die Weiterleitung zur Kunden-Zielseite eingesetzt wird, die die entsprechenden ClickCommands des Vermarkters bei Aktivierung auflöst. Wie auch bei aktuellen Flash-Umsetzungen sind diese klicksensitiven "Exit"-Flächen im Werbemittel durch die Kreation umzusetzen.

Da HTML5-Werbemittel bei Verwendung von iq-Werbeform-Templates als iFrame implementiert und ClickCommands des Vermarkters nicht hardcodiert durch die Agentur bereits bei Anlieferung im Werbemittel-Code umgesetzt werden dürfen, muss eine "clicktag"-Übergabe als GET-Parameter an das iFrame-URL vorgesehen sein. Das Werbemittel muss diesen Parameter bei der späteren Klick-Weiterleitung im Werbecode an der relevanten Stelle implementieren. Dieses Vorgehen ist ein bereits etablierter Standard bei der Bereitstellung von 3rd-Party-Ressourcen.

Iq digital empfiehlt das vom OVK standardisierte Verfahren zu Übergabe des Vermarkter ClickCommands (inkl. Kunden ClickThrough) für HTML5 Inszenierungen. Eine Beschreibung der dafür erforderlichen Schritte finden Sie auf der Folgeseite. Wenn Sie, oder Ihr 3rd-Party-Rich-Media-Dienstleister einen anderen Ansatz zur Übergabe des ClickCommands verfolgen, kann der darin bereitgestellte Code ggf. nicht verwendet werden.

In diesem Fall ist eine Information darüber erforderlich wie der GET-Parameter zur Übergabe des Vermarkter-Trackings umzusetzen ist. Bitte halten Sie die entsprechenden Parameter mit Platzhalter für die ClickCommands in Ihrer iFrame-URL bereit. Teilen Sie dabei mit, ob Ihre Werbeinszenierung bei Übergabe nur den Vermarkter-ClickCommand, oder auch die Kunden-ClickThrough im Parameter erwartet. Insofern Sie die HTML5-Inseznierung via Zip-File zur Verfügung gestellt haben, stellen Sie die entsprechenden Informationen in der Werbemittel-Mail an den Traffic-Manager zur Verfügung.

Wenn keines der Verfahren zur Übergabe des Vermarkter-Click-Trackings möglich ist, kann eine Ausweisung der Klickraten auf Seiten des Vermarkters nicht erfolgen. Bitte beachten Sie ebenfalls, dass innerhalb eines Werbemittels keine getrennte Ausweisung von Multi-clicktags möglich ist. Klicks werden immer kumuliert pro Werbeform im Kennzahlen-Report ausgewiesen, vorausgesetzt der Vermarkter ist in der Lage Klicks über das eigene AdServing-System zu erfassen.

# **HTML5-Banner**  (Click-Tracking)

### **clicktag-Übergabe für HTML5-Inszenierungen (ClickCommand + ClickThrough) - OVK Guidlines**

Damit der AdServer des Vermarkters Clicks innerhalb des HTML5-iFrames tracken kann, ist folgende Vorgehensweise aus den OVK-Guidlines erforderlich - andernfalls ist die Klick-Ausweisung im Reporting nicht möglich! Die Schreibweise für Klicktags lautet: clicktag - Die Schreibweise für Multi-Klicktags lautet: clicktag, clicktag1, clicktag2 <n>

#### **Die folgenden Codezeilen sind in das HTML5**‐**Werbemittel zur Übergabe des Klicktags von der Agentur zu integrieren:**

```
<script>
var getUriParams = function() {
var query_string = \{\}, query = window.location.search.substring(1),
parmsArray = query.split('&');
if(parmsArray.length \leq 0) return query string;
for(var i = 0; i < parmsArray.length; i++) {
var pair = parmsArray[i].split('=');
var val = decodeURIComponent(pair[1]);
if (val != " 88 pair[0] != ") query_string[pair[0]] = val;
}
return query_string;
\}();
</script>
```
Beispiel: HTML und Zuweisung der Links:

<a href="#clicktag" target="\_blank" id="clicktag">IAB clicktag</a> <a href="#clicktag2" target= "\_blank" id=" clicktag2">IAB clicktag</a>

Mit diesen Javascript Zeilen lassen sich dann die Klicktags den HTML Elementen Ihrer Werbeinszenierung zuweisen:

<script>

document.getElementById('clicktag').setAttribute('href', getUriParams.clicktag); document.getElementById('clicktag2').setAttribute('href', getUriParams.clicktag2); </script>

### **Funktionstest der clicktag-GET-Parameter für Übergabe an das Werbemittel:**

Die Werbemittel müssen von der Kreativagentur auf funktionierende clicktag‐Übergabe getestet werden, damit unnötige Feedbackschleifen ausgeschlossen werden können.

### **Test:**

html5werbemittel.html?**clicktag**=%LANDINGPAGE%

Im Falle der Multiclick-Einbindung, ist der Test um weitere clicktag-Parameter (&)-separiert zu erweitern: ?**clicktag**=%LANDINGPAGE%&**clicktag1**=%LANDINGPAGE%&…

%LANDINGPAGE% ist mit einer Testzielseite zu ersetzen und muss URL‐encoded übergeben werden (encodeURIComponent‐Funktion).

#### **Anlieferung:**

Im Falle der Werbemittelanlieferung als:

- HTML5-Zip-File, stellen Sie die clicktag/Landingpage- Kombinationen in Ihrer Werbemittel-Mail zur Verfügung.
- 3rd-Party-Redirect-Iframe, stellen Sie bitte die entsprechenden clicktag-GET-Parameter direkt in der iFrame-URL Ihres iFrame- Tags encodiert zur Verfügung.

# **Anlieferung der Werbemittel für LinkedIn.com**

### **Die Auslieferung auf LinkedIn.com ist derzeit nur über folgende Server als 3rd Party Tag möglich:**

Mediamind, Pointroll, Atlas, Doubleclick, Mediaplex, Flashtalking

\* Bei expandierenden Werbemitteln erfragen Sie bitte unsere gesonderten Spezifikationen

#### **ACHTUNG:**

Die Animation der Werbemittel auf LinkedIn darf maximal 30 Sekunden dauern – die Animation darf auf keinen Fall loopen. Werbemittel mit weißem oder transparentem Hintergrund müssen einen 1 Pixel breiten Rahmen haben.

#### **Bitte beachten Sie die gesonderten Technischen Spezifikationen zu Bannerschaltungen auf LinkedIn.com unter:**

http://www.iqm.de/medien/online/werbeformate.html

# **Übersicht der Werbeformen-Gruppen**

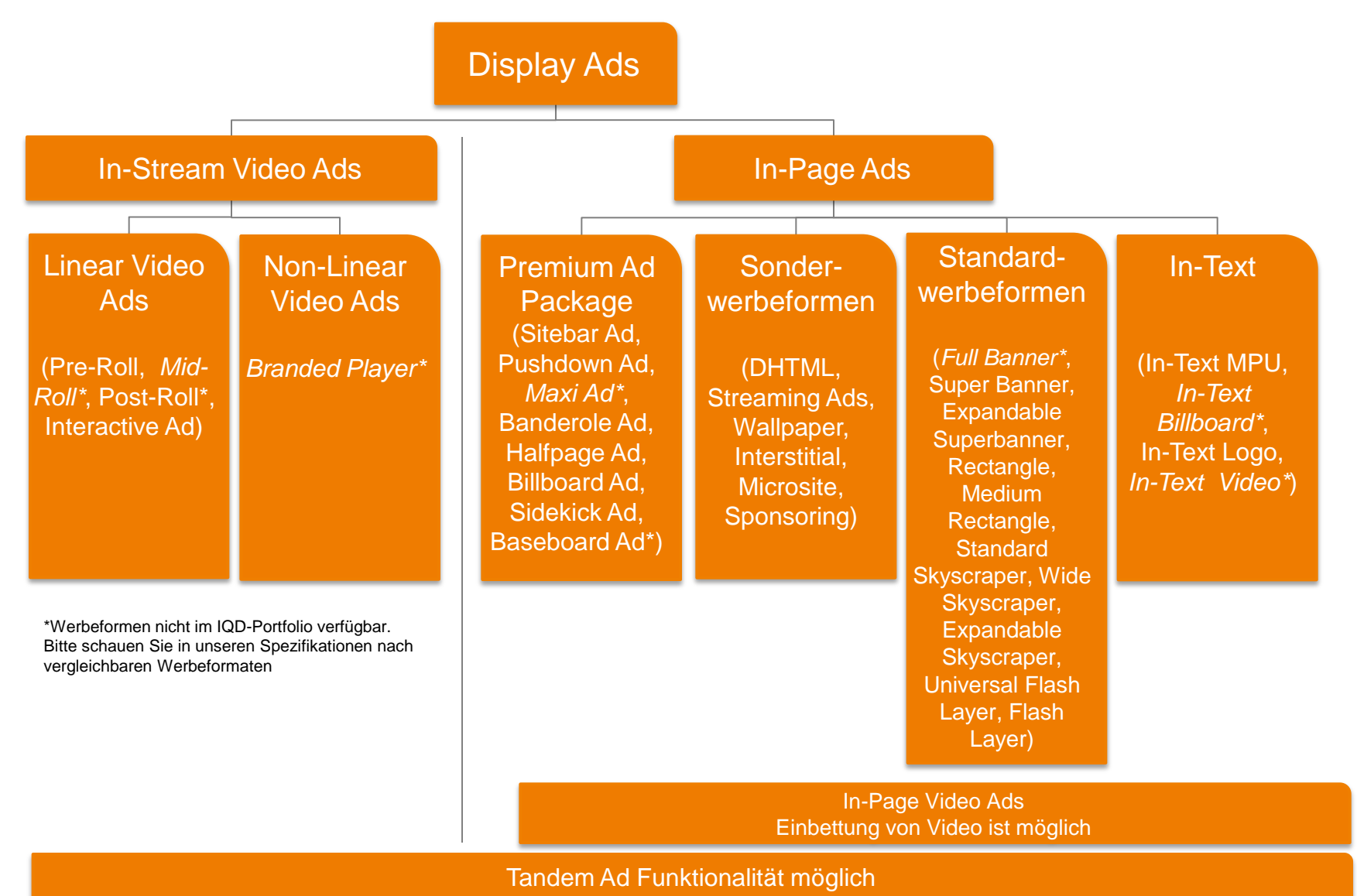

# <span id="page-16-0"></span>**iq digital Display Ads In-Page Ads - Standardwerbeformen**

# **Universal Ad Package\***

digital

**Inpage Ads: Standardwerbeformen**

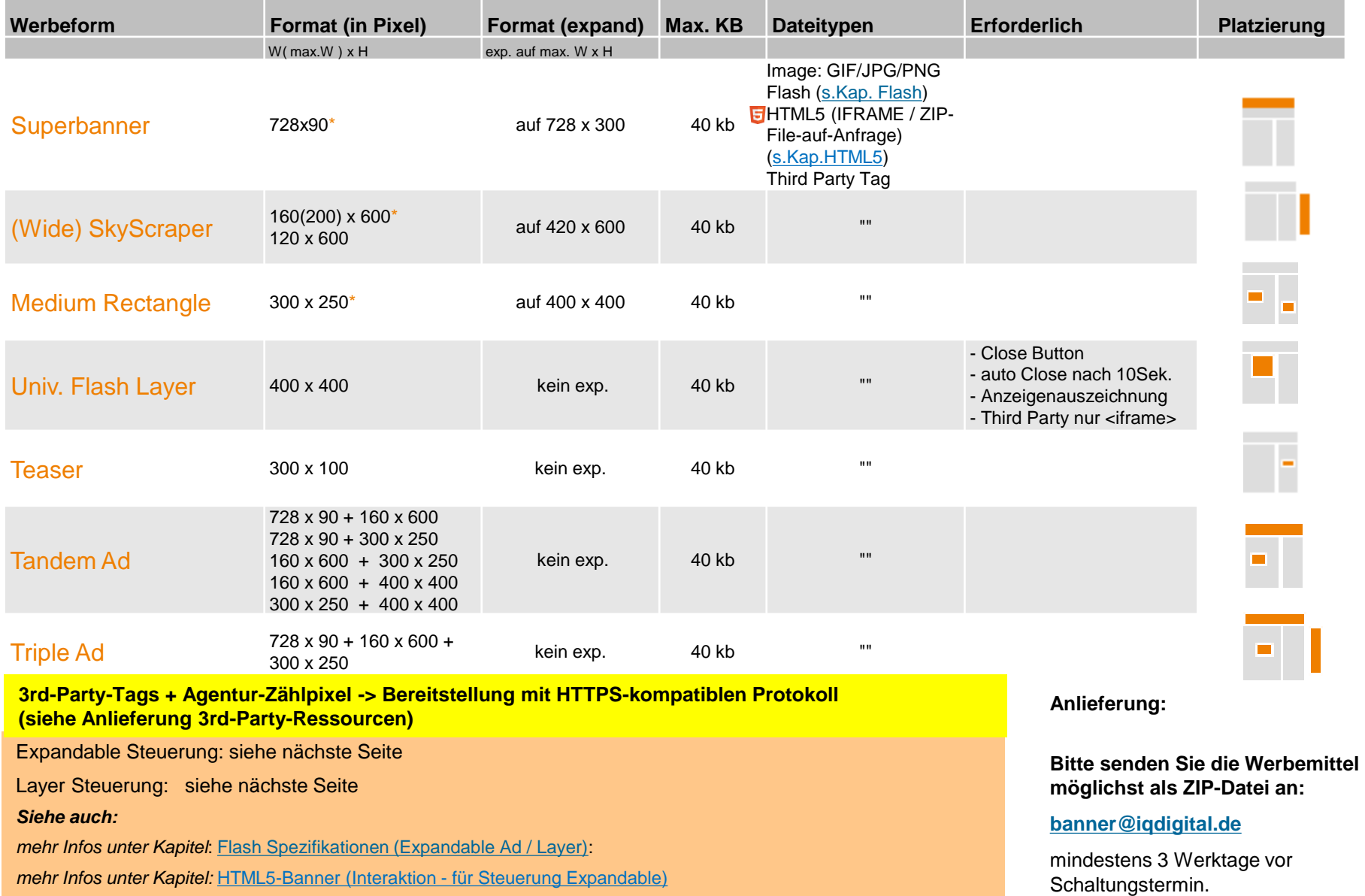

# **Universal Ad Package ( Function-Call Expandable + Layer )**

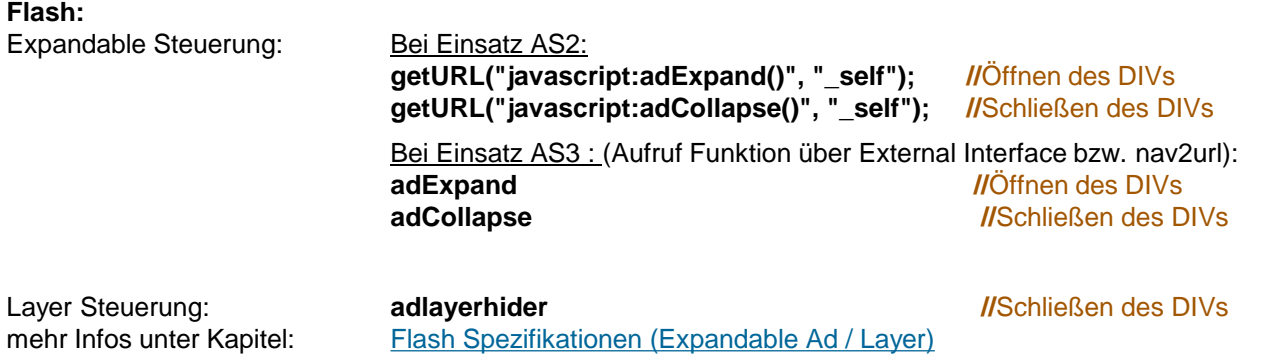

#### **HTML5:**

Layer Steuerung: Bei Einsatz 3rd-Party-iFrame + HTML5-Zip-Anlieferung (zum Einbau im Agentur-Code): (bei Benachrichtigung durch Aktivierung "action"-Button im Werbemittel an das iq Template)

Close-[iq-command]: **adlayerhider**

**ACHTUNG** : Siehe zur Verwendung dieses Codes notwendige Informationen im Allgemeinen Kapitel: **"HTML5-Banner (Interaktion)": "Werbemittel"-initiierte Benachrichtigungen**

# **iq digital Display Ads In-Page Ads - Sonderwerbeformen**

<span id="page-19-0"></span>digital

# **Wallpaper**

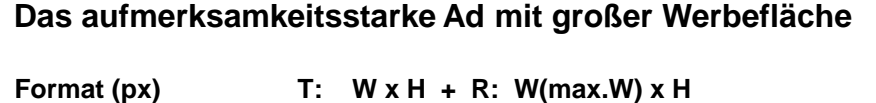

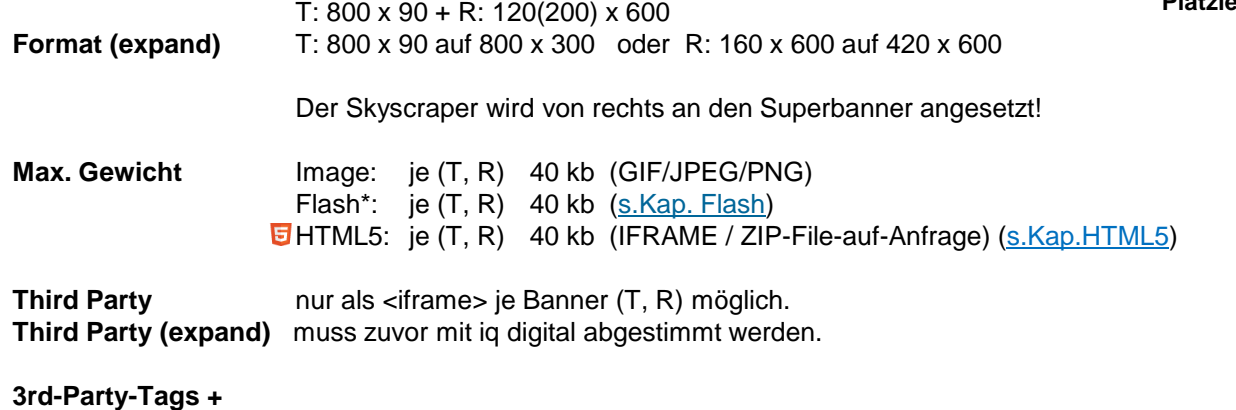

**Agentur-Zählpixel** Bereitstellung mit HTTPS-kompatiblen Protokoll ( **HTTPS\***)

**Hintergrund** Farbe: HEX-Dezimal Wert oder Grafik (GIF/JPEG/PNG) –

**\*Expand-Banner** Bei Einsatz AS2:

**Display Ads: Sonderwerbeformen**

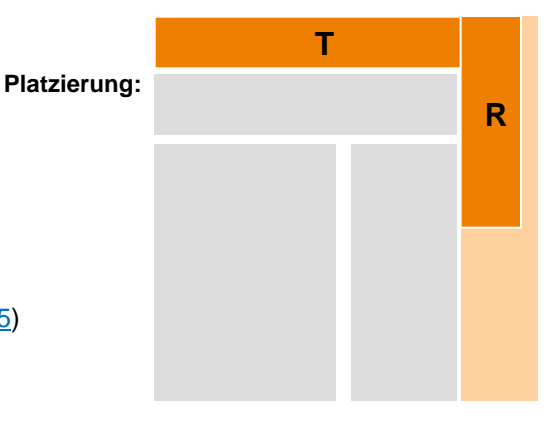

#### **Anlieferung:**

**Bitte senden Sie die Werbemittel möglichst als ZIP-Datei an:**

**[banner@iqdigital.de](mailto:banner@iqdigital.de)**

mindestens 5 Werktage vor Schaltungstermin.

#### **\*HTTPS:**

Agentur stellt sicher, dass alle Ressourcen der Werbeinszenierung von SSL-Zertifizierten Servern abgerufen werden.

*mehr Infos unter* [Kapitel:Flash Spezifikationen \(Expandable Ad\)](#page-121-0)

Die Anordnung der Hintergrundkacheln erfolgt nach rechts und

unten. Bitte beachten Sie, dass die Hintergrundfarbe nicht mit Farben von Seitenelementen übereinstimmen darf (Beispiel: #eeeeee auf Handelsblatt)\*.

getURL("javascript:adExpand()"," self"); //Öffnen des DIVs getURL("javascript:adCollapse()"," self"); //Schließen des

Bei Einsatz AS3 : (Aufruf Funktion über External Interface bzw. nav2url): adExpand //Öffnen des DIVs adCollapse //Schließen des DIVs

DIVs

# **Billboard Pushdown (Teil 1)**

digital

## **Display Ads: Sonderwerbeformen**

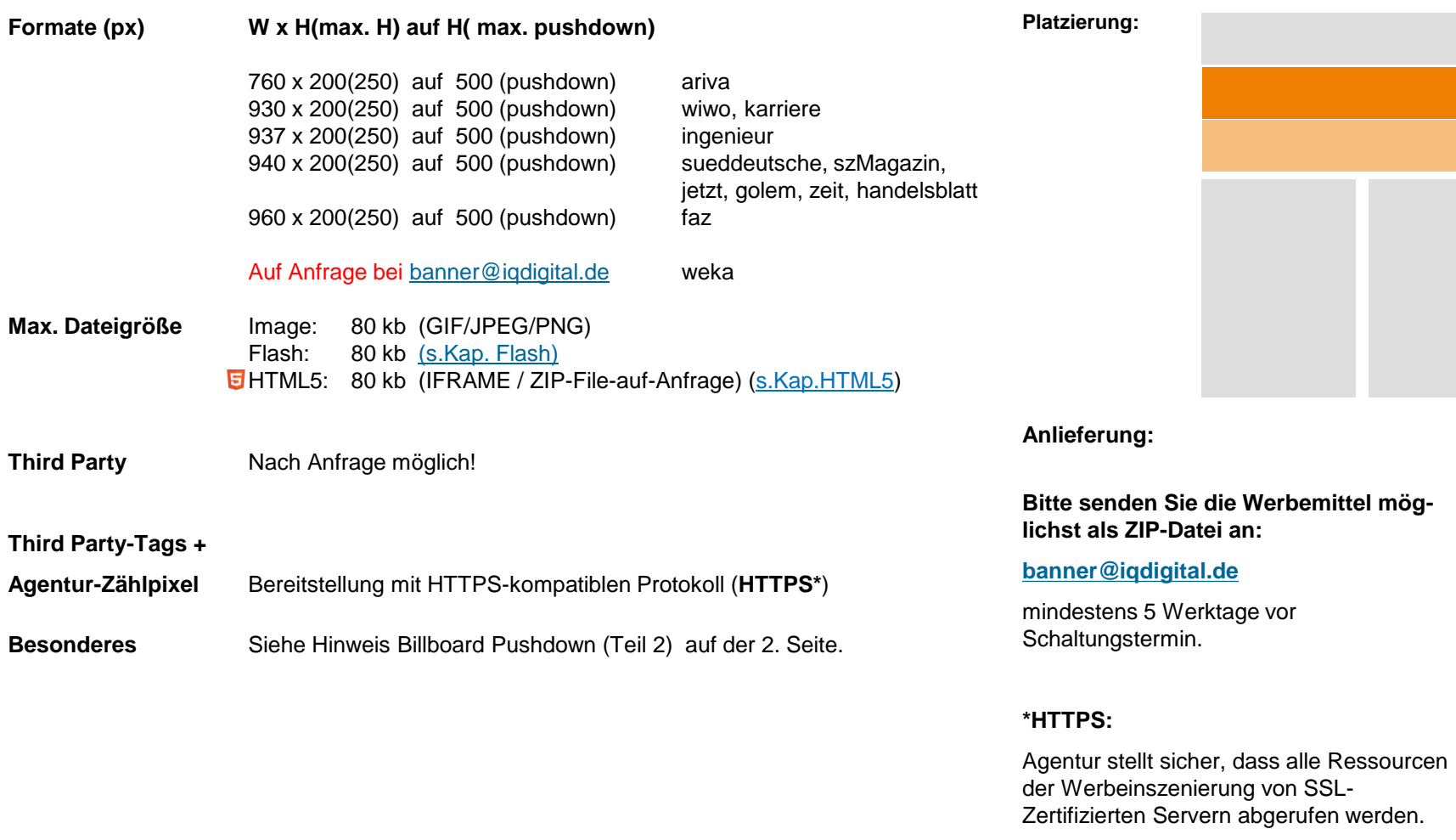

# **Billboard Pushdown (Teil 2)**

#### **Hinweis Pushdown:**

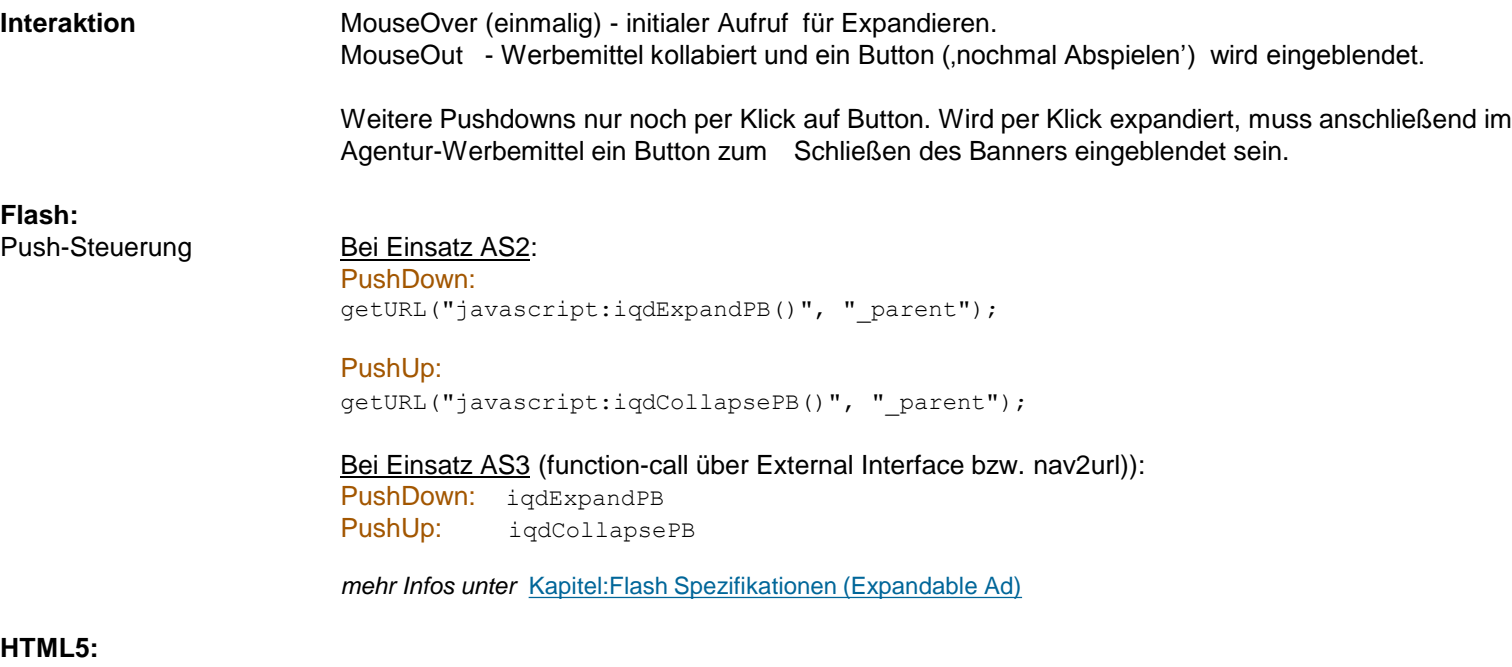

Push-Steuerung: Bei Einsatz 3rd-Party-iFrame + HTML5-Zip-Anlieferung (zum Einbau im Agentur-Code): (bei Benachrichtigung durch Aktivierung "action"-Button im Werbemittel an das iq Template)

> PushDown-[iq-command]: **iqdExpandPB** PushUp-[iq-command]: **iqdCollapsePB**

**ACHTUNG** : Siehe zur Verwendung dieses Codes notwendige Informationen im Allgemeinen Kapitel: **"HTML5-Banner (Interaktion)": "Werbemittel"-initiierte Benachrichtigungen**

Vor Produktion und Anlieferung der Werbemittel, bitte zwecks Abstimmung und Klärung offener Fragen, Kontaktaufnahme mit Traffic-Management iq digital.

# **Wide-Rectangle**

### **Display Ads: Sonderwerbeformen**

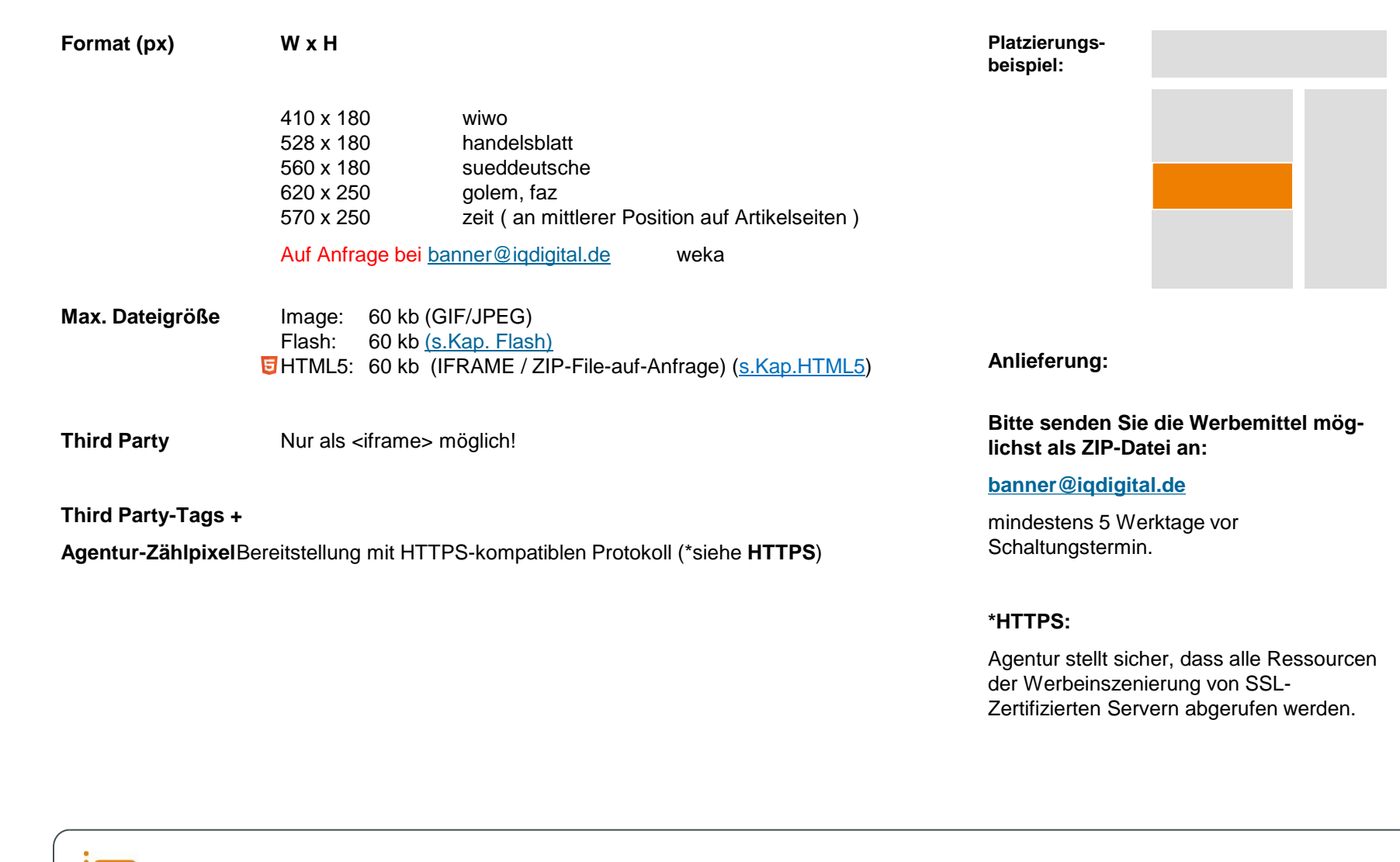

# **Fireplace**

digital

# **Display Ads: Sonderwerbeformen**

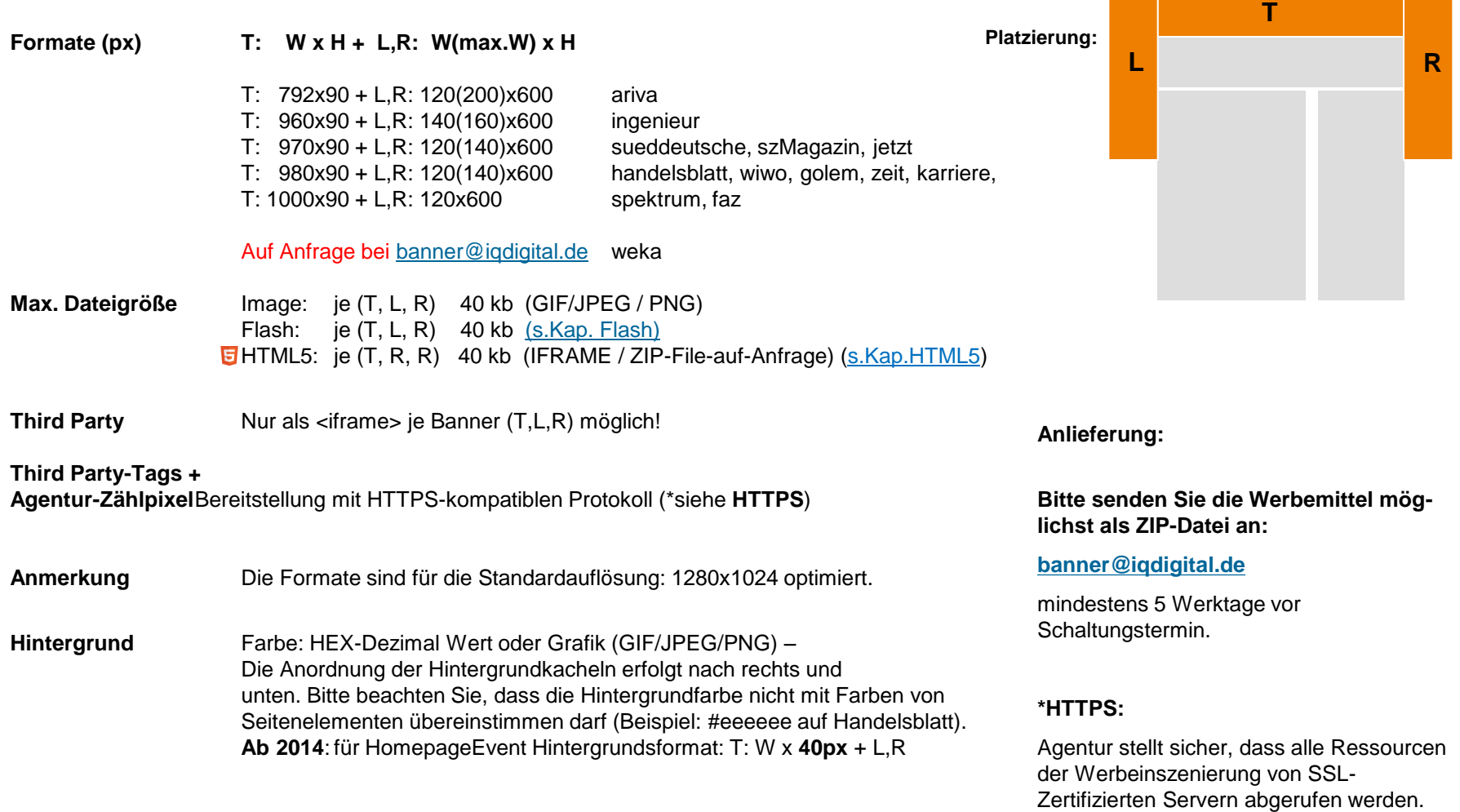

# **Rollover Event (Teil 1)**

#### **Beschreibung**

Dieses Werbemittel implementiert ein großflächiges Hintergrundbild im Viewport des Browsers, welches permanent im sichtbaren Bereich des Users fixiert und optional für die Weiterleitung zur Kundenseite klickbar ist. Die Implementierung sieht dabei vor, dass der Hintergrund auch in den weiteren InPage-Buchungspositionen (siehe Bannerplätze 1, 2 u. 3) wie beim Blick durch ein Fenster jederzeit sichtbar bleibt.. Durch die Beschaltung der Einzelpositionen mit freigestellten Bild-Schrift-Kombinationen entsteht beim Scrollen durch den User ein Rollover-Effekt. **Platzierung:**

#### **Wichtige Anmerkungen**

**Hintergrundbild:** Das Bild ist bitte in einem 16:9 Format anzuliefern (die empfohlene Pixel-Größe ist der Folgeseite zu entnehmen). Es ist darauf zu achten, dass das Hintergrundbild bei der Implementierung für die optimierte Darstellung bei Bedarf skaliert wird. Das ausgespielte Format kann dabei von der ursprünglich angelieferte Größe abweichen. Für die Skalierung stehen 2 Varianten für die Hintergrundabdeckung zur Verfügung:

#### **cover (empfohlen)**

Skaliert das Hintergrundbild so groß (klein) wie möglich, so dass der Viewport des Browsers komplett vom Hintergrundbild abgedeckt wird. Je nach Anforderung der Skalierung zur Wahrung der Bild-Seitenverhältnisse kann es dazu kommen , dass Teile des Hintergrundes (oben, unten bzw. rechts, links) im nicht sichtbaren Bereich des Browsers dargestellt werden.

#### **contained**

Skaliert das Hintergrundbild so groß (klein) wie möglich unter Berücksichtigung, dass immer die komplette Breite und Höhe des Bildes im sichtbaren Bereich des Viewport verbleiben. Bei unpassenden Viewport-Seitenverhältnissen kann es zu nicht, durch das Bild, abgedeckten Bereichen im sichtbaren Browserbereich kommen ("Balken" - oben, unten bzw. rechts, links) , um die unterschiedlichen Geräte-Ratio auszugleichen.

Bitte geben Sie bei Buchung einer der Varianten zur Abdeckung des Browserviewports an. Die Einbindung des Bildes ist in beiden Fällen zentriert ausgerichtet, so dass der Fluchtpunkt des Bildes im Zentrum des Viewports angesiedetl ist. Bitte verzichten sie ebenfalls in beiden Fällen auf Werberelevante Informationen (z.B. Texte) innerhalb ihres Hintergrund-Motives, da für die Sichtbarkeit und Positionstreue je nach Geräteauflösung und Angebotsseite keine Gewährleistung übernommen werden kann.

**Banner 1,2 u. 3 (+4):** Es ist zu beachten, dass die Werbemittel für die Einzelplatzierungen zum Erhalt des Rollover-Effekts eine transparente Bühne benötigen (siehe Formate 2. Seite). Auch hier ist die Werbeinszenierung unabhängig vom Hintergrund zu gestalten, da evtl. Skalierungseffekte zu abweichende Darstellungen führen können.

> Einige ältere Browser können Probleme mit der Darstellung von transparenten Bühnen haben (Darstellung ist dann i.d.R. weiß gedeckt). Für diese wenigen noch im Einsatz befindlichen Geräte kann iq digital ebenfalls keine Gewährleistung übernehmen.

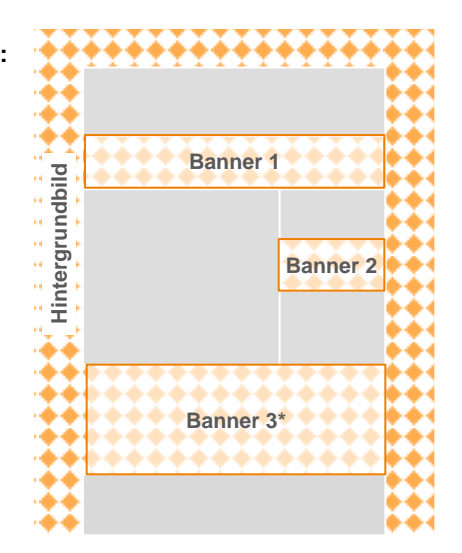

\*Darstellung Bannerplatzierung nur für ZEITONLINE (siehe Formate Banner3)

**Anlieferung: Bitte senden Sie die Werbemittel möglichst als ZIP-Datei an:**

#### **[banner@iqdigital.de](mailto:banner@iqdigital.de)**

# **Rollover Event (Teil 2)**

---------------

#### **Format (W x H in Pixel)**

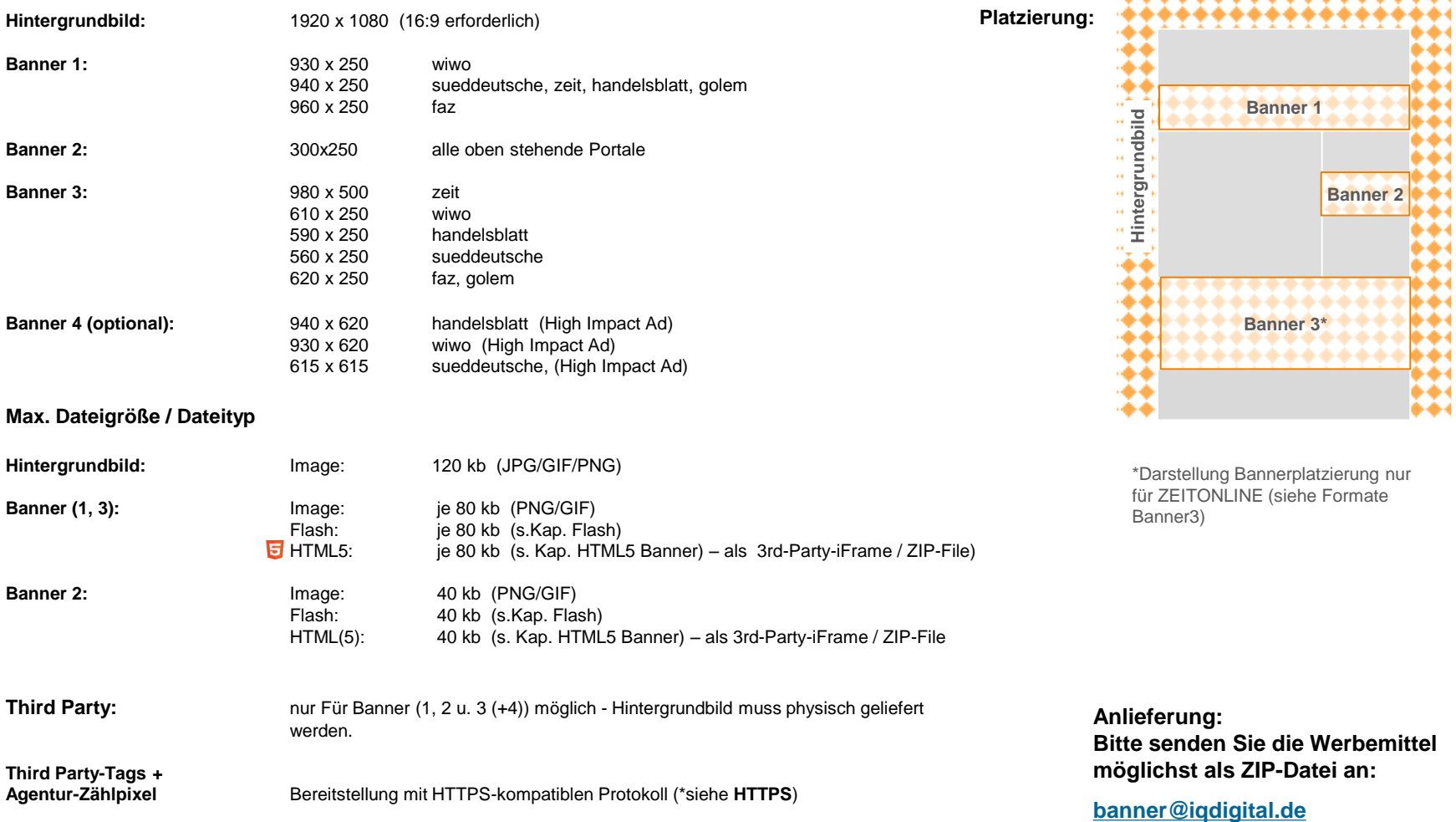

mindestens 5 Werktage vor Schaltungstermin.

**\*HTTPS:** Agentur stellt sicher, dass alle Ressourcen der Werbeinszenierung von SSL-Zertifizierten Servern abgerufen werden.

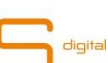

# **Cinema Ad Expandable Pushdown (Teil 1)**

### **Display Ads: Sonderwerbeformen**

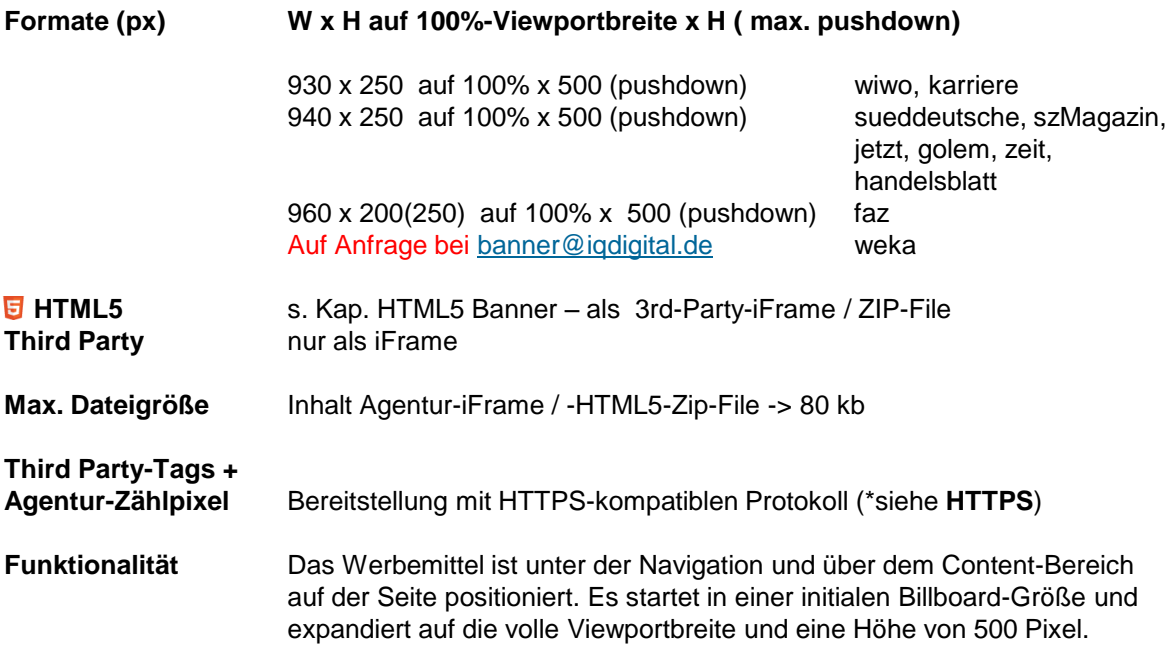

**\*HTTPS:** Agentur stellt sicher, dass alle Ressourcen der Werbeinszenierung von SSL-Zertifizierten Servern abgerufen werden.

# **Wichtige Anmerkung:**

Bitte beachten Sie Teil 2 und Teil 3 für die Feature-Bereitstellung bei Implementierung durch iq digital. Stellen Sie für die Full-Featured-Version der Werbeform genau ein iFrame oder HTML5-ZIP-File zur Verfügung, dass Ihre Werbeinszenierung beinhaltet. Bitte stellen Sie des weiteren ein Fallback-IMAGE als 3rd-Party oder zur physischen Anlieferung als (JPG, PNG oder GIF) mit "nur" initialem Billboard-Format für die Ausspielung auf Tablet-Systemen zur Verfügung.

**Platzierung:**

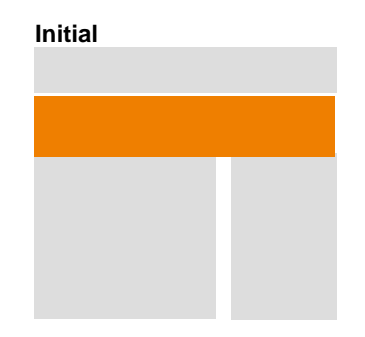

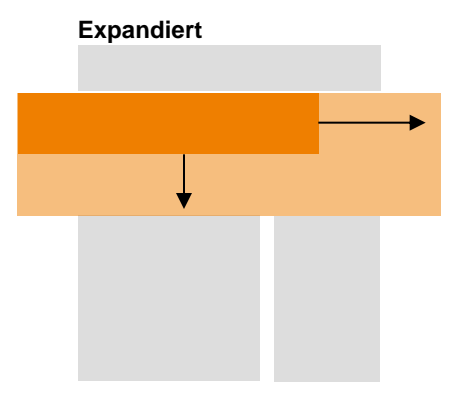

**Anlieferung:**

**Bitte senden Sie die Werbemittel möglichst als ZIP-Datei an:**

#### **[banner@iqdigital.de](mailto:banner@iqdigital.de)**

# **Cinema Ad Expandable Pushdown (Teil 2)**

#### **Bei der Kreation zu beachten**

Folgende Features werden durch iq digital zur Verfügung gestellt. iq digital überträgt die initiale sowie expandierte Werbefläche nach entsprechender User-Interaktion animiert auf Ihr Werbemittel-Frame. Dieses ist als Redirect in Form eines 3rd-Party-iFrames oder HTML5-Zip-File zur Verfügung zu stellen. Die Werbeinszenierung muss darin alle notwendigen Ressourcen zum ordentlichen Abspielen Ihrer Inszenierung einbinden. Für die ordnungsgemäße Umsetzung und Funktionalität der Werbeinhalte ist die Kreativagentur verantwortlich.

iq digital implementiert dabei 2 mögliche Interaktions-Modi zum Expanden der initial geladenen Werbefläche. Modus 1 erlaubt ein einmaliges Expandieren der Werbefläche via Mouseover und Mouseout, danach implementiert das iq-Template einen Push-Button, der für weiteres Expanden zu aktivieren ist. Modus 2 implementiert ein rein Klick-basierte Expand-Steuerung. Der Button wird ebenfalls durch das iq-Template zur Verfügung gestellt.

Damit Ihr Werbemittel auf die Interaktionen zur Veränderung der Werbefläche reagieren kann, gibt das iq-Template folgenden Zustands-Nachrichten zur optionalen Verwendung an Ihr Iframe weiter:

- 1. User initiiert Exapnding via Mouseover oder Button-Klick: **adInitExpand**
- 2. Bei Abschluss der Expanding-Animation (Werbefläche ist jetzt auf die max. verfügbare Fläche aufgezogen: :**adExpanded**
- 3.User initiiert Kollabieren via Mouseout oder Button-Klick: **adInitCollapse**
- 4. Abschluss des Kollabiern (Werbefläche hat jetzt wieder die initiale minimierte Fläche): **adCollapsed**

Das Expanden/Kollabieren vollzieht sich dabei jeweils in 2 animierten Verläufen zuerst für die Höhe, danach die Breite. Es ist zu beachten, dass Ihr iFrame dabei stets links oben zur Werbefläche ausgerichtet ist.

Damit iq digital Klicks über den eigenen AdServer mitzählen kann ist eine Einbauanleitung für das iq AdServer-ClickCommand in die IFrame-URL notwendig. Je nachdem, ob auf Seiten der Agentur ein RichMedia Server zum Einsatz kommt, kann der Dienstleister entsprechend informieren.

Bzgl. einer HTML5 Umsetzung sind bitte die gesonderten Informationen für HTML5 im allgemeinen Teil der Technischen Spezifikationen zu beachten.

### **Display Ads: Sonderwerbeformen**

#### **Platzierung:**

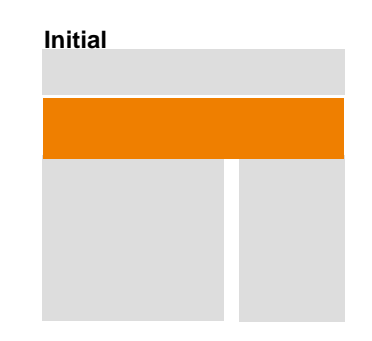

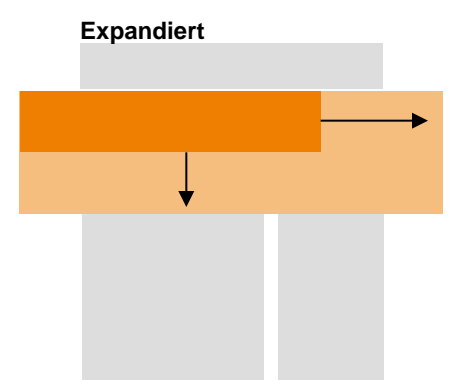

### **Anlieferung:**

**Bitte senden Sie die Werbemittel möglichst als ZIP-Datei an:**

#### **[banner@iqdigital.de](mailto:banner@iqdigital.de)**

# **Cinema Ad Expandable Pushdown (Teil 3)**

### **Hinweis Expandabel Pushdown**

Einige ältere Browser können Probleme mit der Animierten Darstellung haben. Für diese wenigen noch im Einsatz befindlichen Geräte kann iq digital keine Gewährleistung übernehmen.

#### **Mit folgendem Skript-Snippet** können Sie innerhalb Ihres Werbemittels die vom iq-Template initiierten Nachrichten abfangen und optional für Ihre eigene Animationssteuerung nutzen:

```
var iqdNS={};iqdNS.addEvent=function(g,h,e){if(typeof
g.addEventListener!=="undefined"){g.addEventListener(h,e,false)}else{if(typeof
g.attachEvent!=="undefined"){g.attachEvent("on"+h,e)}else{if(typeof
g["on"+h]!=="undefined"){var
f=g['on''+h];g['on''+h]=function(a){f(a);e(a)}]};j;qdNS.postOrigin=(function() \{var b=window.location.href.toLowerCase();return
b.split("iqdurl=")[1]})();iqdNS.initAnimation=function(c){var
d;if(c.origin===iqdNS.postOrigin){d=JSON.parse(c.data);if(d.info==="adInitExpand
"||d.info==="adExpanded"||d.info==="adInitCollapse"||d.info==="adCollapsed"){iqd
NS.animationCallback(d.info)}}};
iqdNS.animationCallback=function(a){
    //Klick auf Expand-Button
     if(a==="adInitExpand"){
        //Fügen sie bitte hier ihren Code ein
    }
     //Werbefläche ist expandiert
     if(a==="adExpanded"){
        //Fügen sie bitte hier ihren Code ein
    }
     //Klick auf Collapse-Button
     if(a==="adInitCollapse"){
        //Fügen sie bitte hier ihren Code ein
    }
     //Werbefläche ist kollabiert
     if(a==="adCollapsed"){
        //Fügen sie bitte hier ihren Code ein
    }
};
iqdNS.addEvent(window,"message",iqdNS.initAnimation);
```
Vor Produktion und Anlieferung der Werbemittel, bitte zwecks Abstimmung und Klärung offener Fragen, Kontaktaufnahme mit AdManagement iq digital.

### **Display Ads: Sonderwerbeformen**

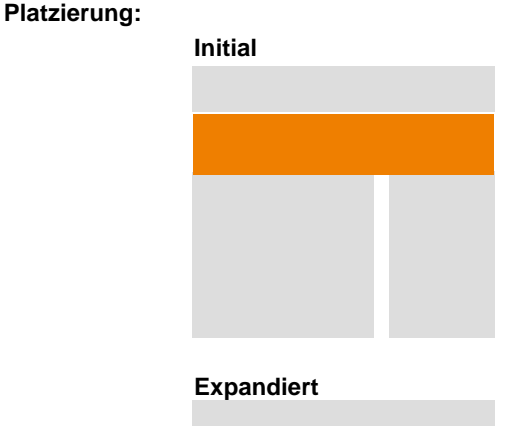

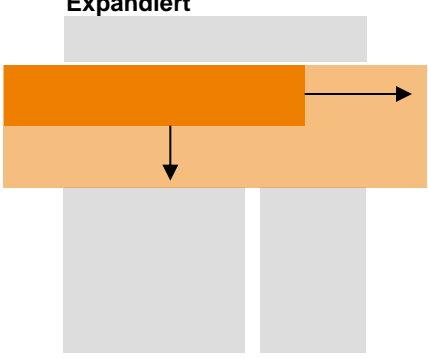

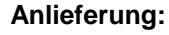

**Bitte senden Sie die Werbemittel möglichst als ZIP-Datei an:**

#### **[banner@iqdigital.de](mailto:banner@iqdigital.de)**

# **Skyline Ad**

digital

## **Display Ads: Sonderwerbeformen**

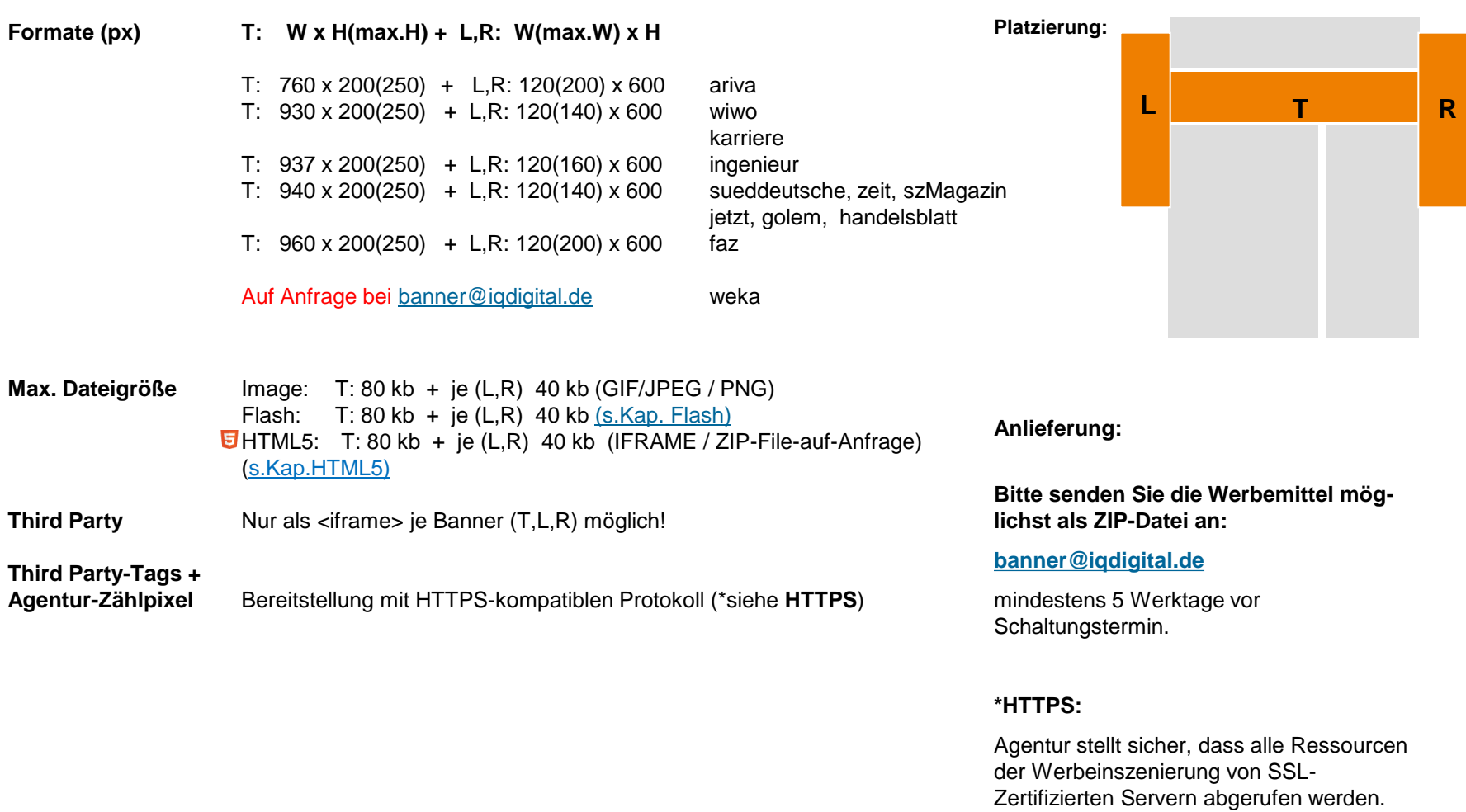

# **Slide Channel**

digital

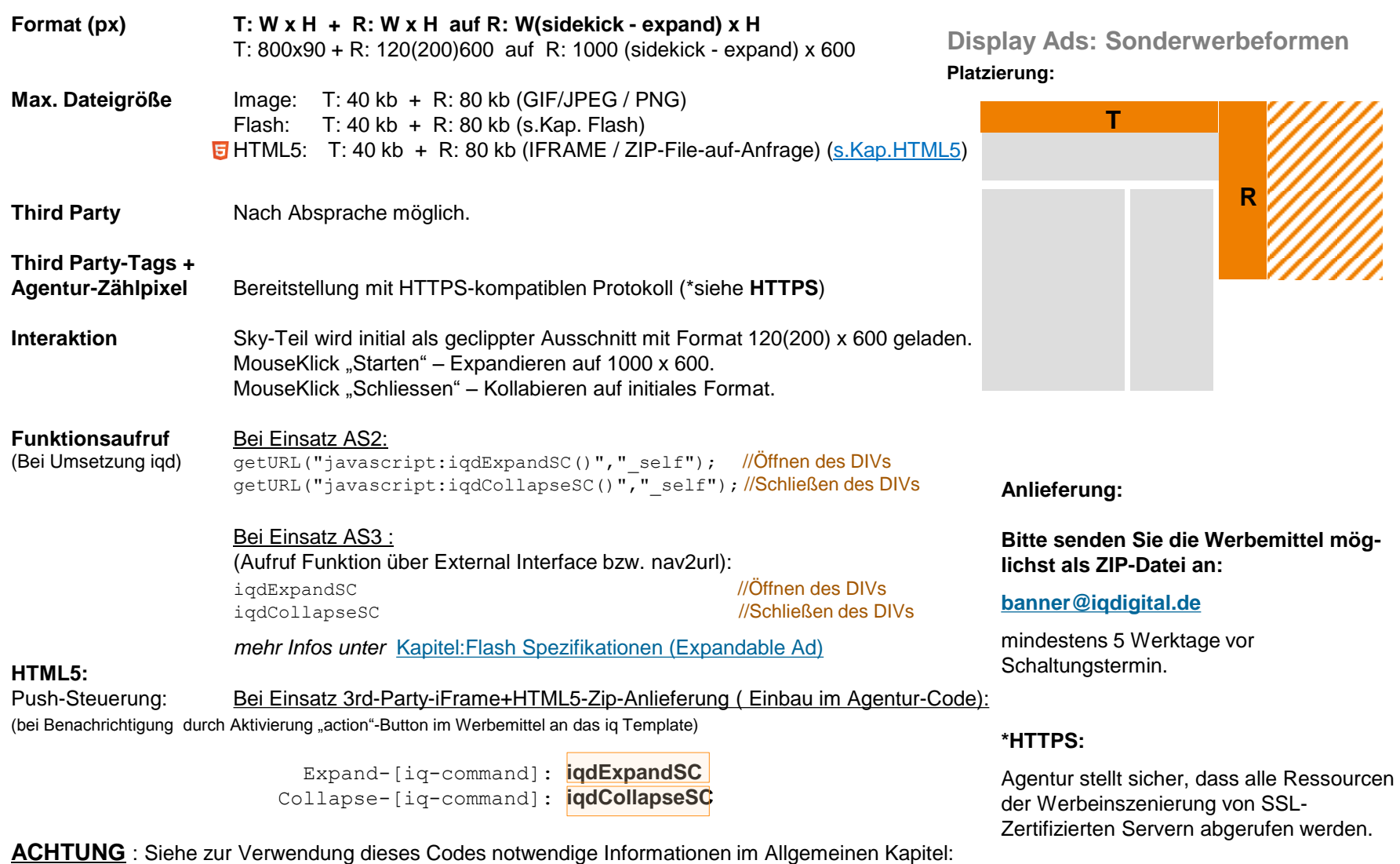

Vor Produktion und Anlieferung der Werbemittel, bitte Abstimmung und Klärung mit iq digital.

**"HTML5-Banner (Interaktion)": "Werbemittel"-initiierte Benachrichtigungen**

# **Intro Message**

### **Exklusive Vorschaltseite**

**Display Ads: Sonderwerbeformen**

**Format (px) W x H** 

800x600

**Max. Dateigröße** Image: 80 kb (GIF/JPEG / PNG) Flash: 80 kb [\(s.Kap. Flash\)](#page-119-0) HTML5: 80 kb (IFRAME / ZIP-File-auf-Anfrage) (s.Kap.HTML5)

**Third Party** Nur als <iframe> möglich!

**Third Party-Tags +**

**Agentur-Zählpixel**Bereitstellung mit HTTPS-kompatiblen Protokoll (\*siehe **HTTPS**)

**Besonderes** Max. Laufzeit 10 Sek**.**

Rahmen der Vorschaltseite, Anzeigenauszeichung sowie Counter + Schliessenbutton werden von iq digital gestellt. Vorschaltseite schließt nach 10 Sek. automatisch. Keine Interaktion zwischen Werbemittel und Vorschaltseite möglich.

**Anlieferung:**

**Platzierung:**

**Bitte senden Sie die Werbemittel möglichst als ZIP-Datei an:**

**[banner@iqdigital.de](mailto:banner@iqdigital.de)**

mindestens 5 Werktage vor Schaltungstermin.

**\*HTTPS:**

Agentur stellt sicher, dass alle Ressourcen der Werbeinszenierung von SSL-Zertifizierten Servern abgerufen werden.

# **High Impact Ad**

### **Das Ad für den großen Auftritt**

**Display Ads: Sonderwerbeformen**

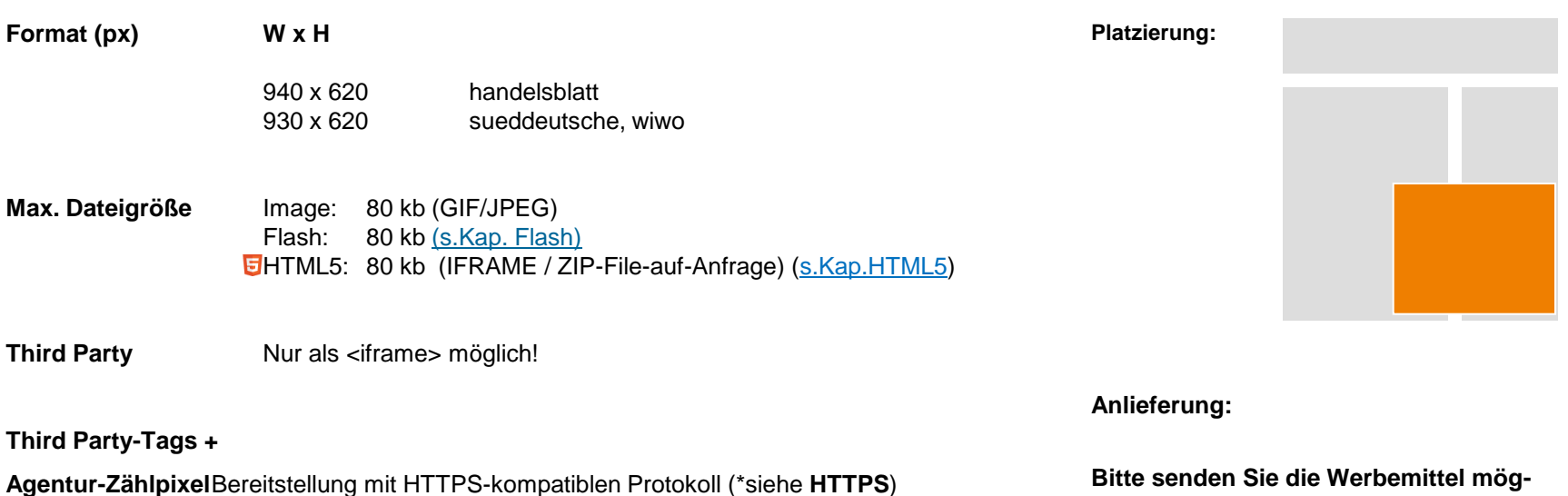

**lichst als ZIP-Datei an:**

#### **[banner@iqdigital.de](mailto:banner@iqdigital.de)**

mindestens 5 Werktage vor Schaltungstermin.

#### **\*HTTPS:**

Agentur stellt sicher, dass alle Ressourcen der Werbeinszenierung von SSL-Zertifizierten Servern abgerufen werden.

# **Supreme Ad**

### **Das aufmerksamkeitsstarke Ad mit großer Werbefläche**

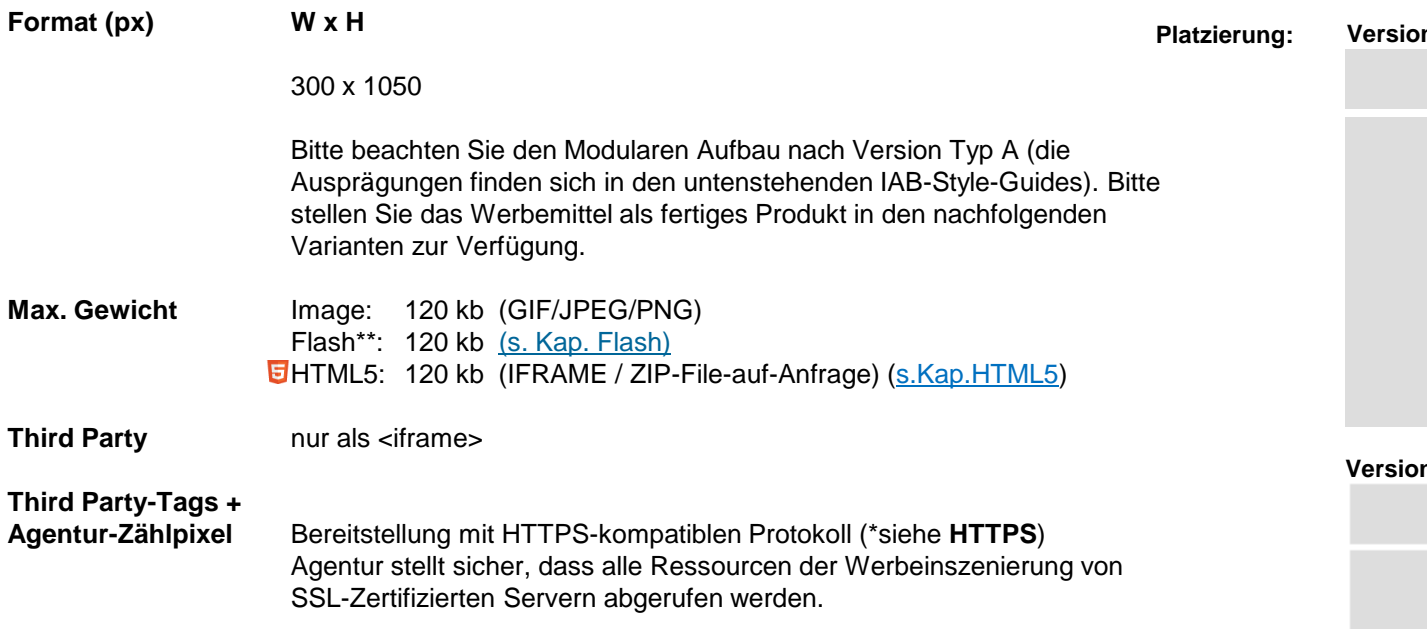

**\*\*Bitte beachten Sie die teilnehmenden Sites via Mediadaten**

#### **Umsetzung Supreme Ad nach VDZ:**

Zur Nutzung der weiterführenden Funktionalitäten bzw. Module nach Aufbau und Dimension durch den VDZ und IAB, informieren sie sich bitte bei ihrem Rich Media Dienstleister bzw. steht ihnen folgender Ansprechpartner als 1. Kontakt für die Umsetzung durch ADTECH zur Verfügung:

Hr. Christoph Henn (Senior Sales Manager): christoph.henn@adtech.com

Eine detaillierte Beschreibung zur modularen Ausprägung des Supreme Ad finden Sie unter**:** http://www.iab.net/media/file/IAB\_300x1050\_style\_quide\_v2.pdf

### **Display Ads: Sonderwerbeformen**

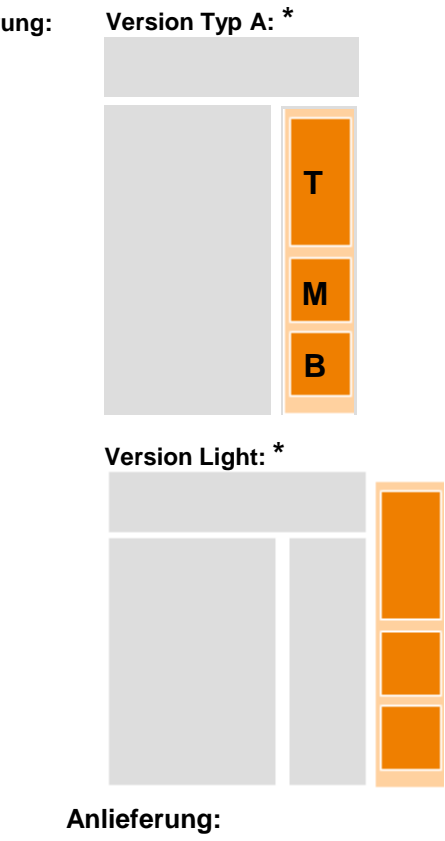

**Bitte senden Sie die Werbemittel möglichst als ZIP-Datei an:**

### **[banner@iqdigital.de](mailto:banner@iqdigital.de)**

# **Expandable Tower Ad (Teil 1)**

### **Das aufmerksamkeitsstarke Ad mit großer Werbefläche**

### **Display Ads: Sonderwerbeformen**

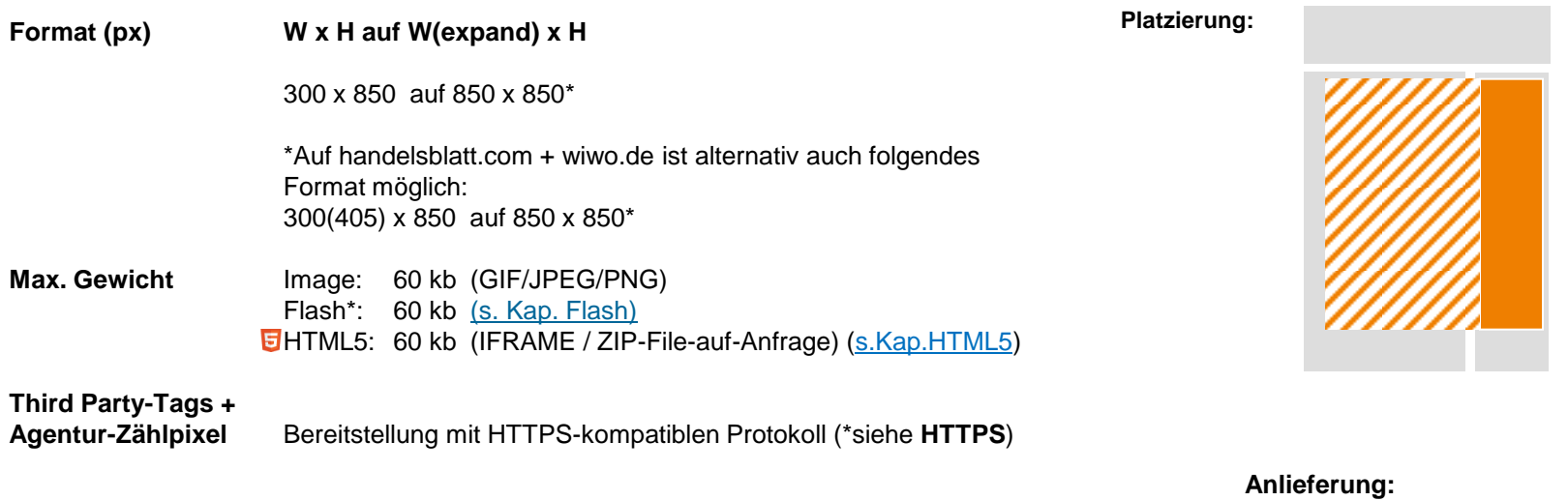

**HTTPS:**

Agentur stellt sicher, dass alle Ressourcen der Werbeinszenierung von SSL-Zertifizierten Servern abgerufen werden.

**Bitte senden Sie die Werbemittel möglichst als ZIP-Datei an:**

**[banner@iqdigital.de](mailto:banner@iqdigital.de)**
### **Expandable Tower Ad (Teil 2)**

#### **Das aufmerksamkeitsstarke Ad mit großer Werbefläche**

#### **Display Ads: Sonderwerbeformen**

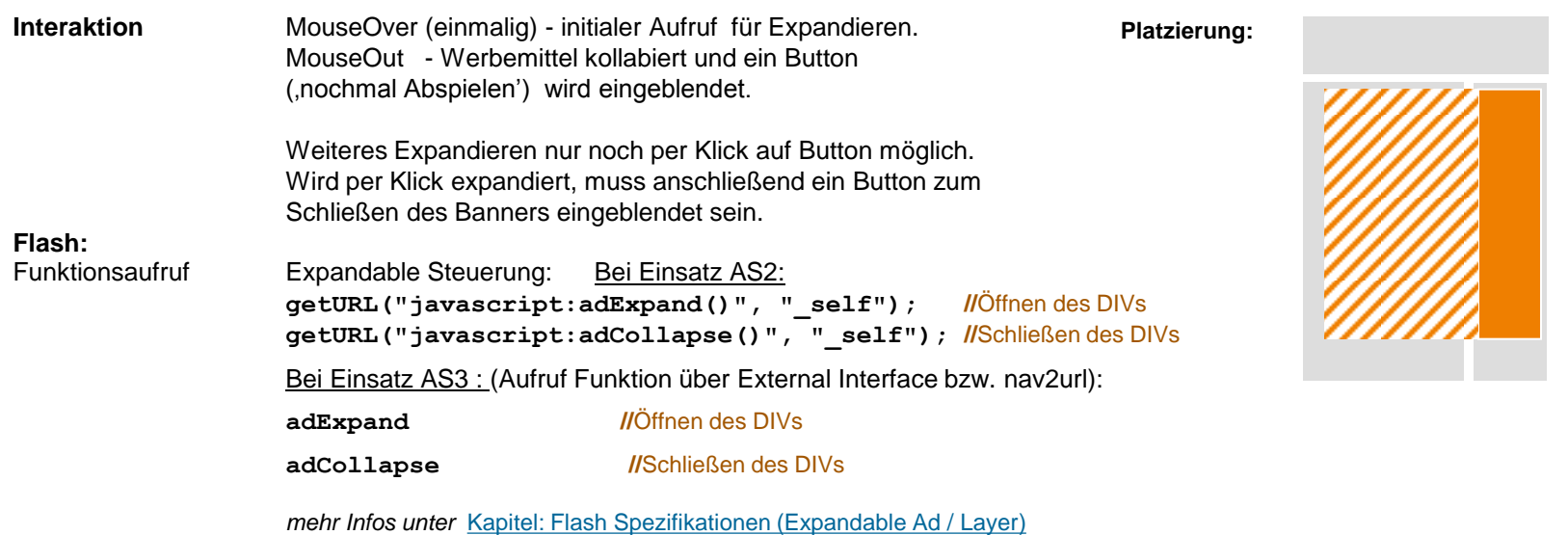

#### **HTML5:**

Expandable Steuerung: Bei Einsatz 3rd-Party-iFrame + HTML5-Zip-Anlieferung (zum Einbau im Agentur-Code): (bei Benachrichtigung durch Aktivierung "action"-Button im Werbemittel an das iq Template)

> Expand-[iq-command]: **adExpand** Collapse-[iq-command]: **adCollapse**

**ACHTUNG** : Siehe zur Verwendung dieses Codes notwendige Informationen im Allgemeinen Kapitel: **"HTML5-Banner (Interaktion)": "Werbemittel"-initiierte Benachrichtigungen**

**Anlieferung:**

**Bitte senden Sie die Werbemittel möglichst als ZIP-Datei an:**

**[banner@iqdigital.de](mailto:banner@iqdigital.de)**

mindestens 5 Werktage vor Schaltungstermin.

Stand: September / KW 37 / 2015 **37**

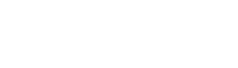

# **Navigation Ad**

digital

### **Display Ads: Sonderwerbeformen**

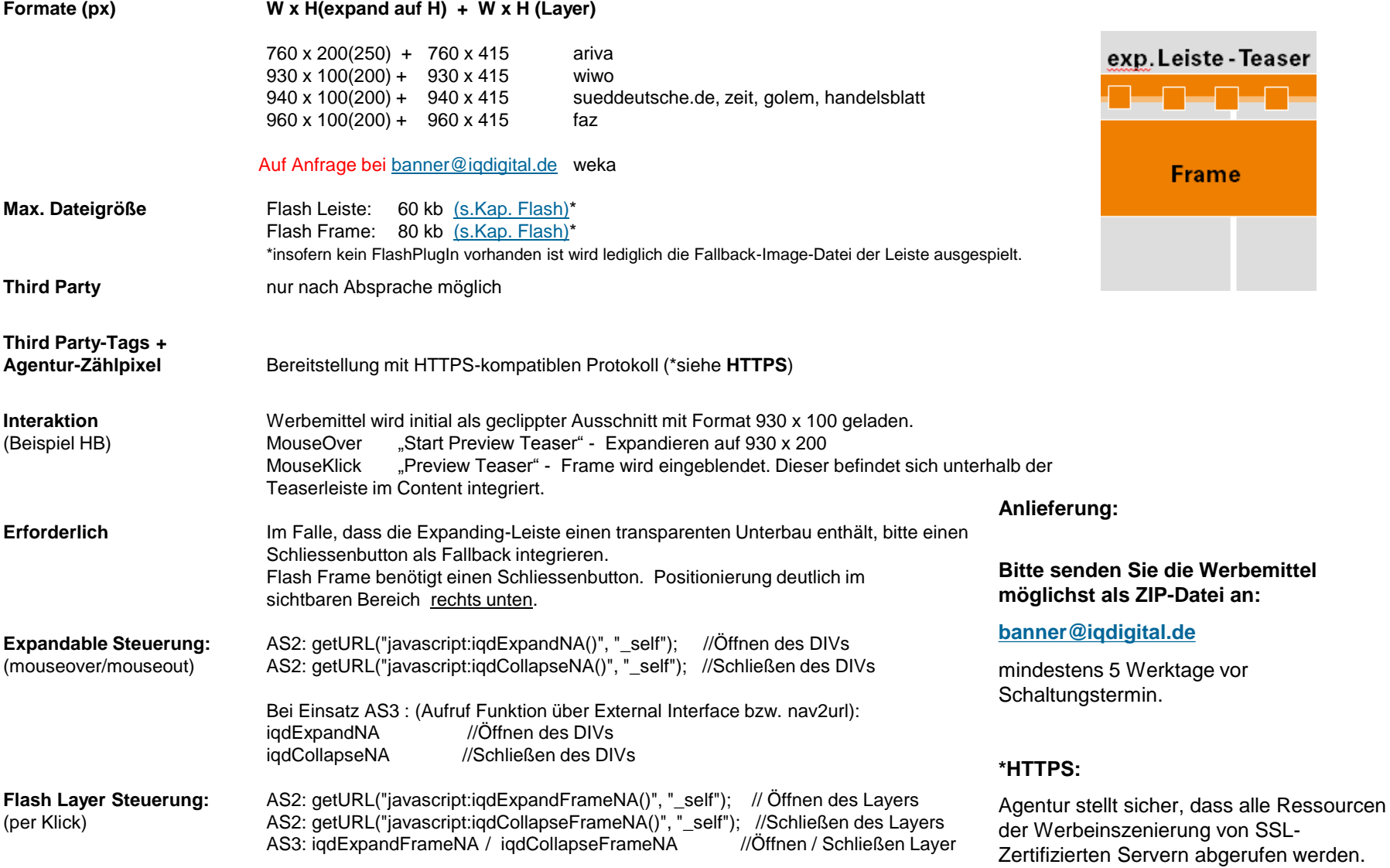

### **Sticky Navigation Ad – Teil1**

#### **Display Ads: Sonderwerbeformen**

Frame

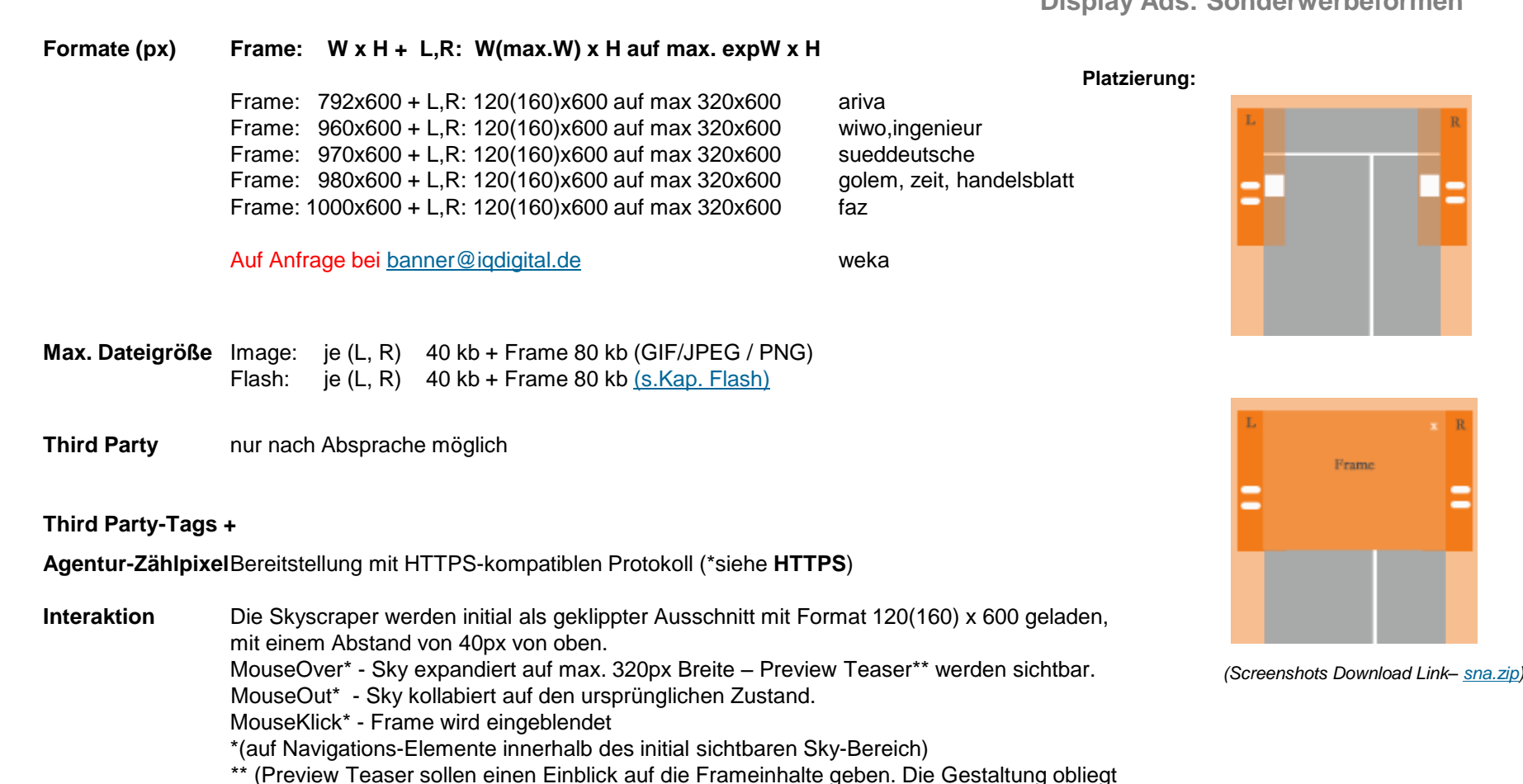

der Verantwortung des Kreativ-produzenten.

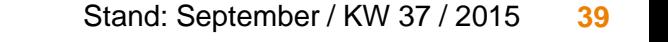

### **Sticky Navigation Ad – Teil2**

#### **Display Ads: Sonderwerbeformen**

**Erforderlich** Der Expanding-Teil des Skys muss einen transparenten Unterbau enthalten, lediglich die Preview Teaser sind nach Expandieren sichtbar. Der Frame ist nur per Klick sichtbar und muss einen deutlich sichtbaren Schließbutton erhalten.

#### **Sticky Funktionalität**

Alle Bestandteile der Werbeform werden als Sticky-Elemente mit permanenter Sichtbarkeit implementiert, insofern die Bildschirauflösung eine komplette Sichtbarkeit aller Bestandteile ermöglicht. Andernfalls erfolgt eine statische scrollbare Ausspielung um die Funktionalität der Kreation nicht einzuschränken.

#### **Expandable Steuerung:**

Bitte via ExternalInterface oder getURL-Aufruf von JavaScript folgende Funktionen zum Expandieren/Kollabieren des Skys benutzen:

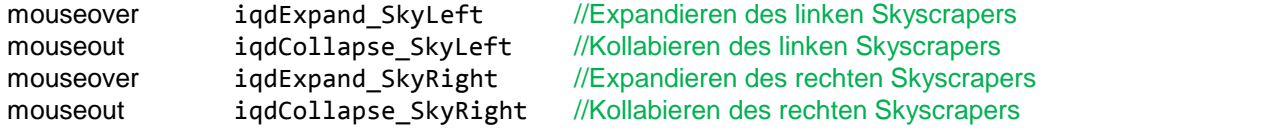

#### **Flash Layer Steuerung:**

Bitte via ExternalInterface oder getURL-Aufruf von JavaScript folgende Funktionen zum Ein-/Ausblenden des Frames benutzen:

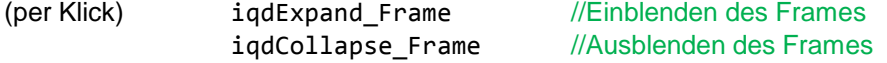

#### **Hintergrund** Farbe: HEX-Dezimal Wert oder Grafik (GIF/JPEG/PNG) – Die Anordnung der Hintergrundkacheln erfolgt nach rechts und unten.

**Anlieferung:**

#### **Bitte senden Sie die Werbemittel möglichst als ZIP-Datei an:**

#### **[banner@iqdigital.de](mailto:banner@iqdigital.de)**

mindestens 5 Werktage vor Schaltungstermin.

#### **\*HTTPS:**

Agentur stellt sicher, dass alle Ressourcen der Werbeinszenierung von SSL-Zertifizierten Servern abgerufen werden.

### **XXL Rectangle**

digital

#### **Das Ad innerhalb der Bildergalerie**

#### **Display Ads: Sonderwerbeformen**

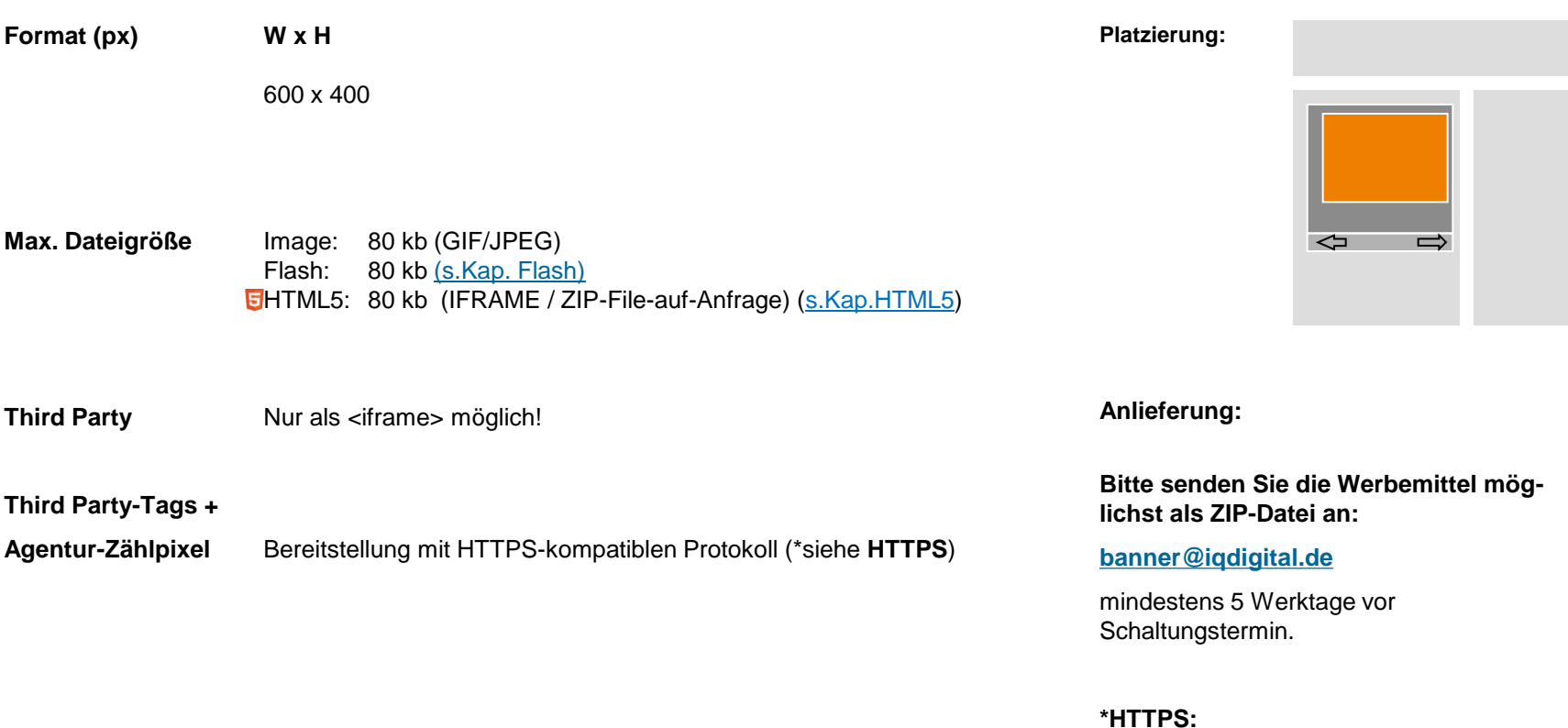

Agentur stellt sicher, dass alle Ressourcen

Zertifizierten Servern abgerufen werden.

der Werbeinszenierung von SSL-

#### **Aufmacher-Kombi**

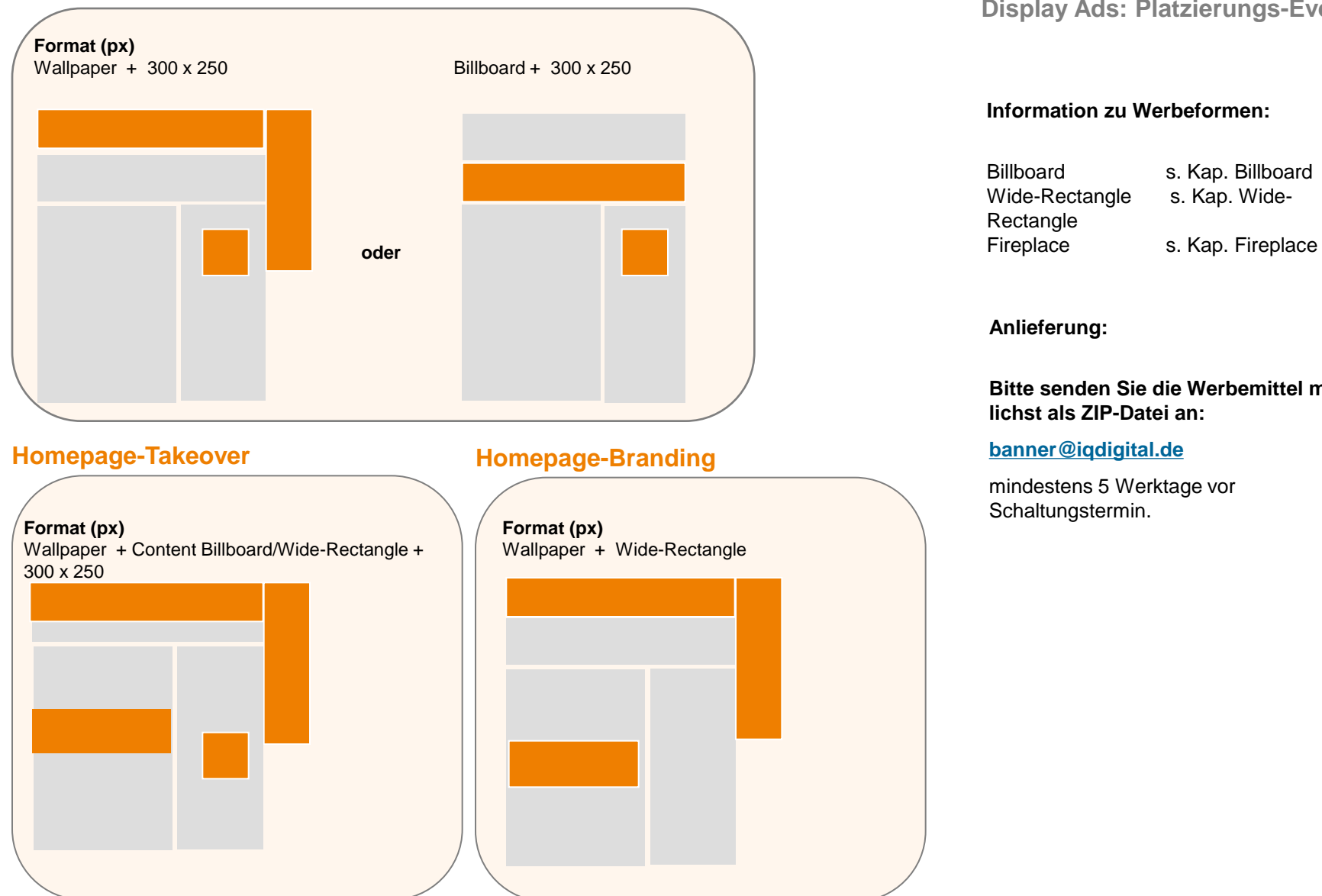

#### **Display Ads: Platzierungs-Events**

#### **Information zu Werbeformen:**

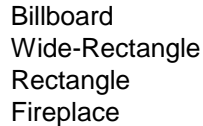

s. Kap. Billboard s. Kap. Wide-

**Anlieferung:**

**Bitte senden Sie die Werbemittel möglichst als ZIP-Datei an:**

#### **[banner@iqdigital.de](mailto:banner@iqdigital.de)**

mindestens 5 Werktage vor Schaltungstermin.

#### **Homepage-Event**

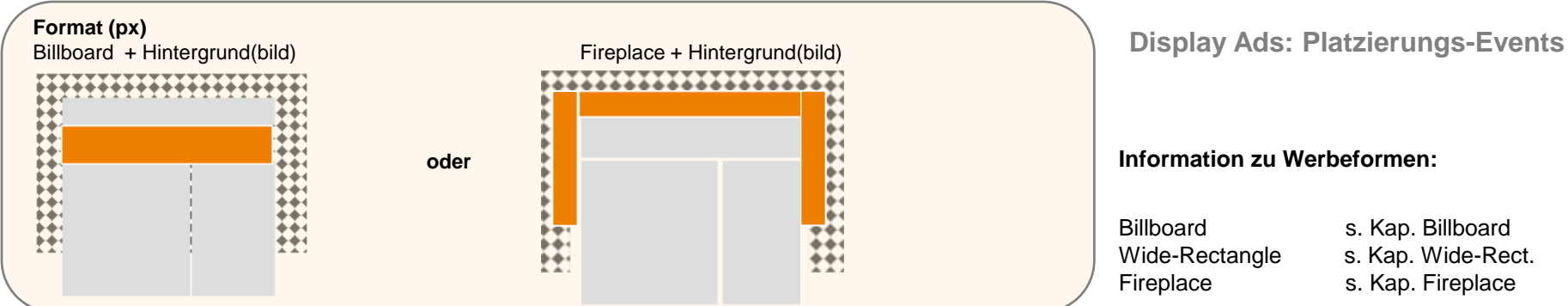

**oder**

**oder**

#### **Homepage-Event XL**

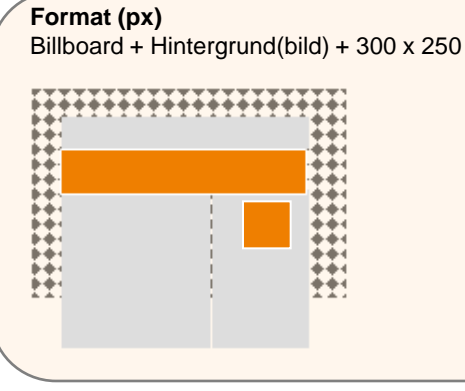

 $Fireplace + Hintergrund(bild) + 300 x 250$ 

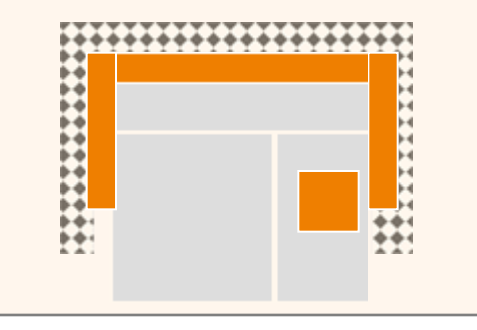

#### **Information zu Werbeformen:**

Billboard s. Kap. Billboard Fireplace s. Kap. Fireplace

Wide-Rectangle s. Kap. Wide-Rect.

#### **Anlieferung:**

**Bitte senden Sie die Werbemittel möglichst als ZIP-Datei an:**

#### **[banner@iqdigital.de](mailto:banner@iqdigital.de)**

mindestens 5 Werktage vor Schaltungstermin.

#### **Homepage-Event XXL**

**Format (px)**<br>Billboard + Hintergrund(bild) + 300 x 250 + Wide-Rectangle Wide-Rectangle

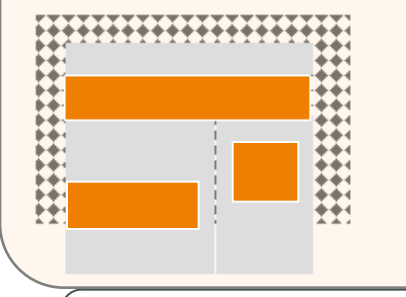

Fireplace + Hintergrund(bild) + 300 x 250 +

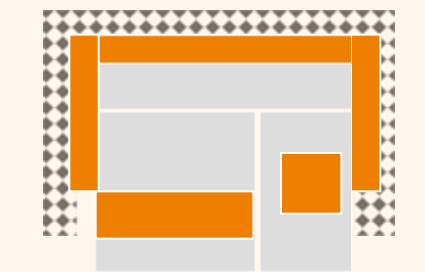

#### **Format (px)**

Fireplace + Billboard + Hintergrund(bild)

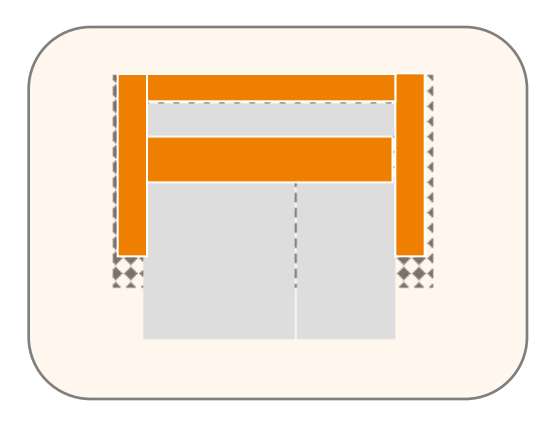

#### **Brand Value Ad +**

#### **Format (px)**

Fireplace + Billboard + Hintergrund(bild) + Headerlogo Hinweis: Nur auf **WEKA** möglich Headerlogo:

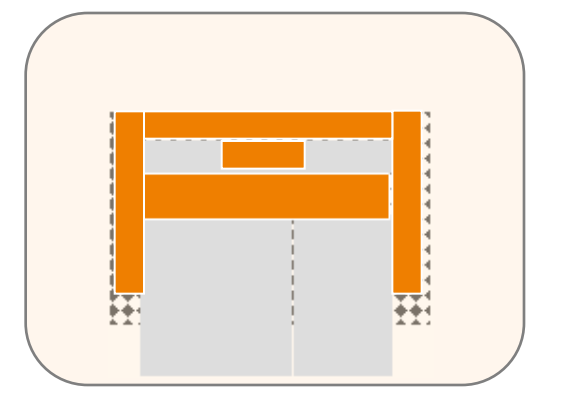

**Brand Value Ad Display Adstrace Address Constructed Storytelling Event** \*\* verfügbar ab: 16.09.15 Display Ads: Platzierungs-Events **Storytelling Event \*\*** verfügbar ab: 16.09.15

#### **Format (px)**

Fireplace + 4 x Billboard oder Fireplace + 1 x Billboard Pushdown + 3 x Billboard)

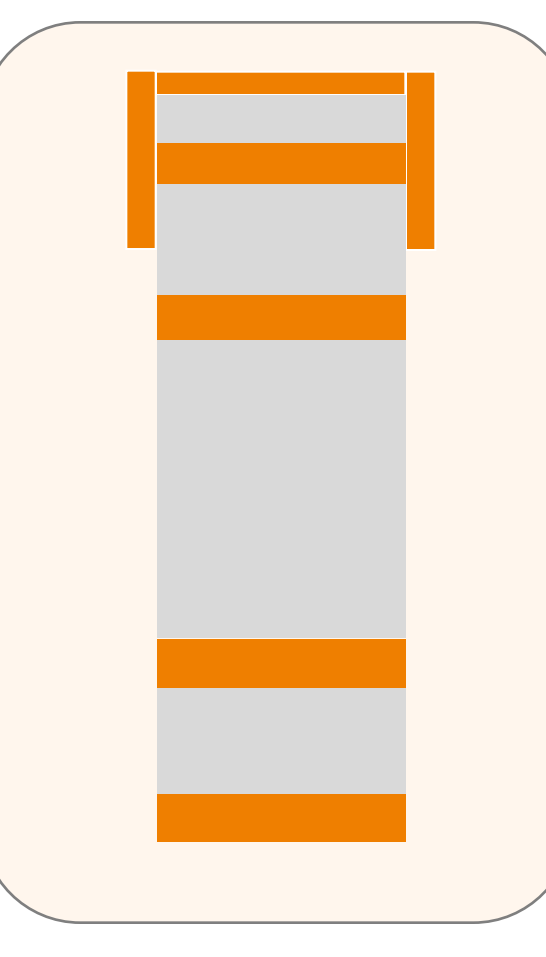

**\*\*** nur möglich auf Handelsblatt.com

#### **Information zu Werbeformen:**

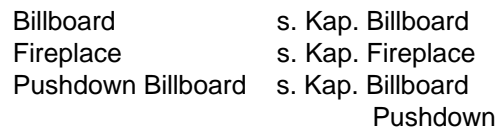

**Anlieferung:**

**Bitte senden Sie die Werbemittel möglichst als ZIP-Datei an:**

**[banner@iqdigital.de](mailto:banner@iqdigital.de)**

mindestens 5 Werktage vor Schaltungstermin.

### **Navigations-Teaser**

digital

#### **Der Teaser in der Hauptnavigation**

#### **Display Ads: Sonderwerbeformen**

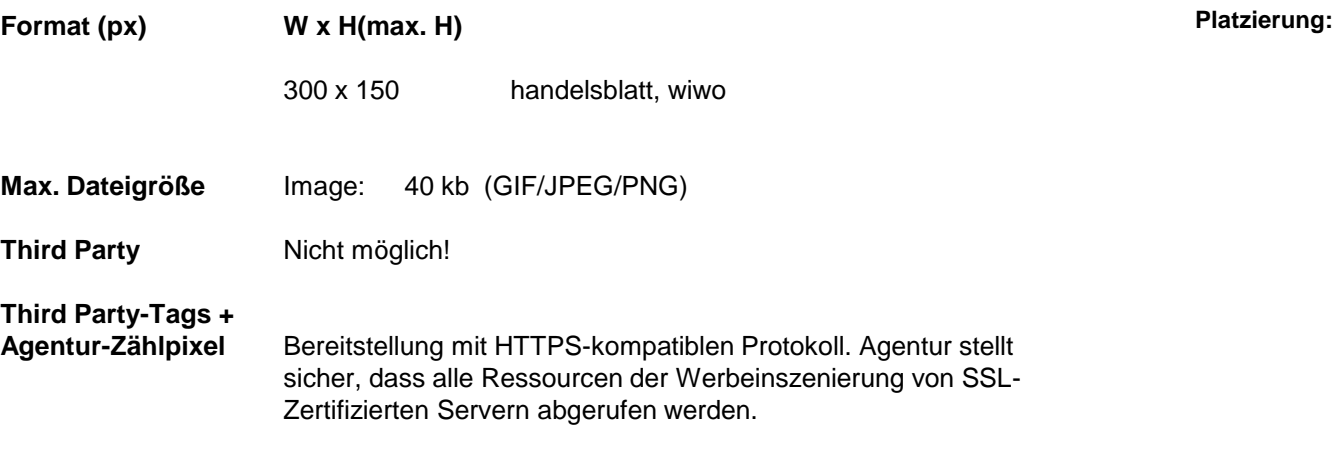

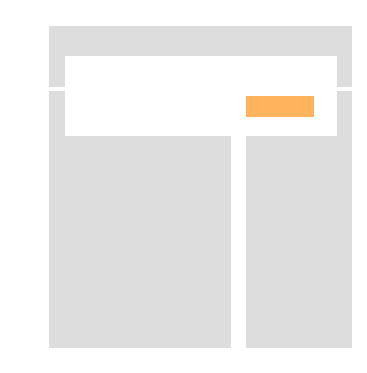

**Anlieferung:**

**Bitte senden Sie die Werbemittel möglichst als ZIP-Datei an:**

**[banner@iqdigital.de](mailto:banner@iqdigital.de)**

mindestens 3 Werktage vor Schaltungstermin.

# **iq digital Display Ads In-Page Ads - Premium Ad Package**

### **Sitebar Ad**

### **Optimale Skalierung**

digital

### **Display Ads: Sonderwerbeformen**

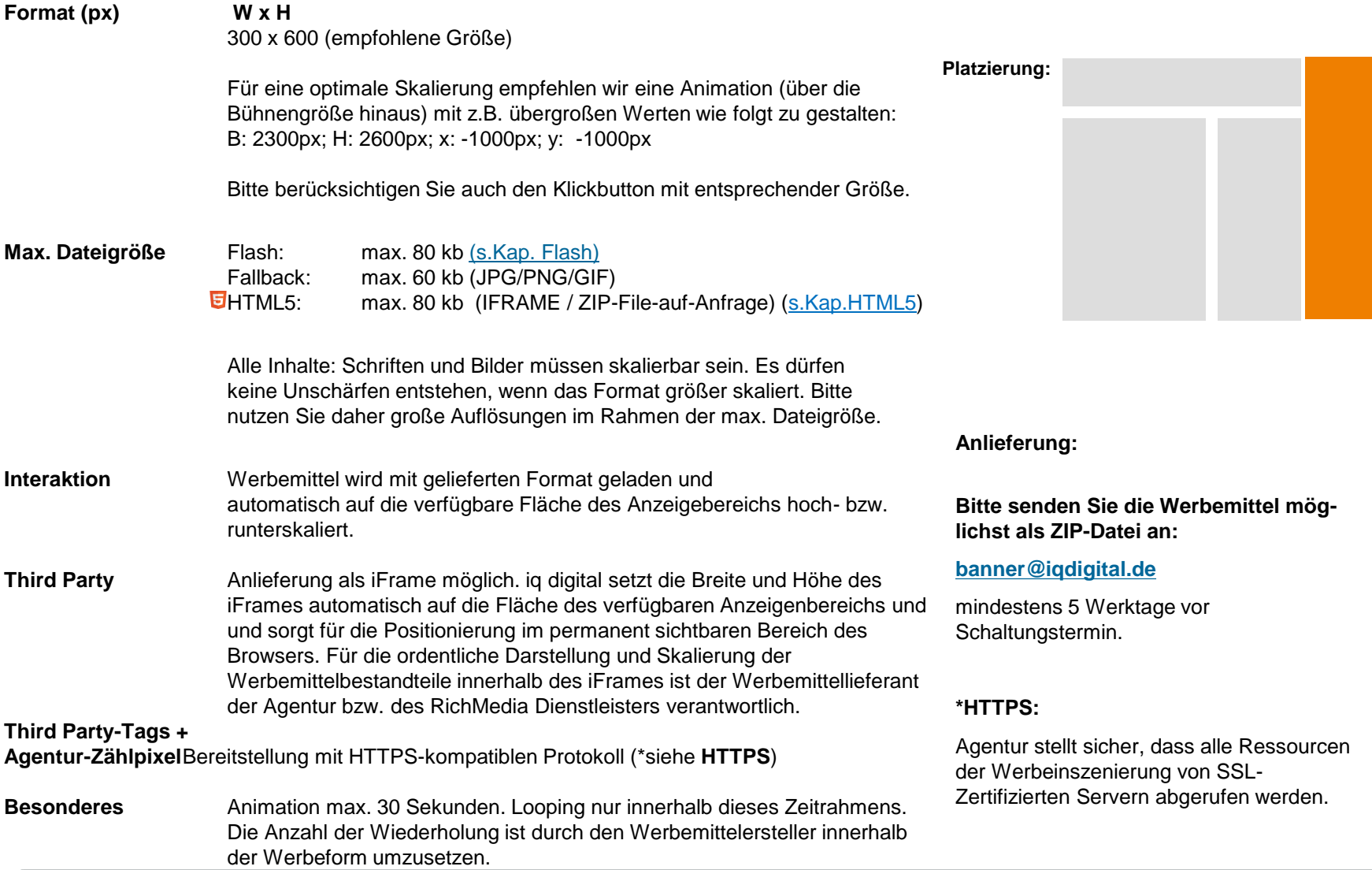

### **Double Sitebar Ad**

digital

### **Optimale Skalierung bei doppelter Fläche**

#### **Display Ads: Sonderwerbeformen**

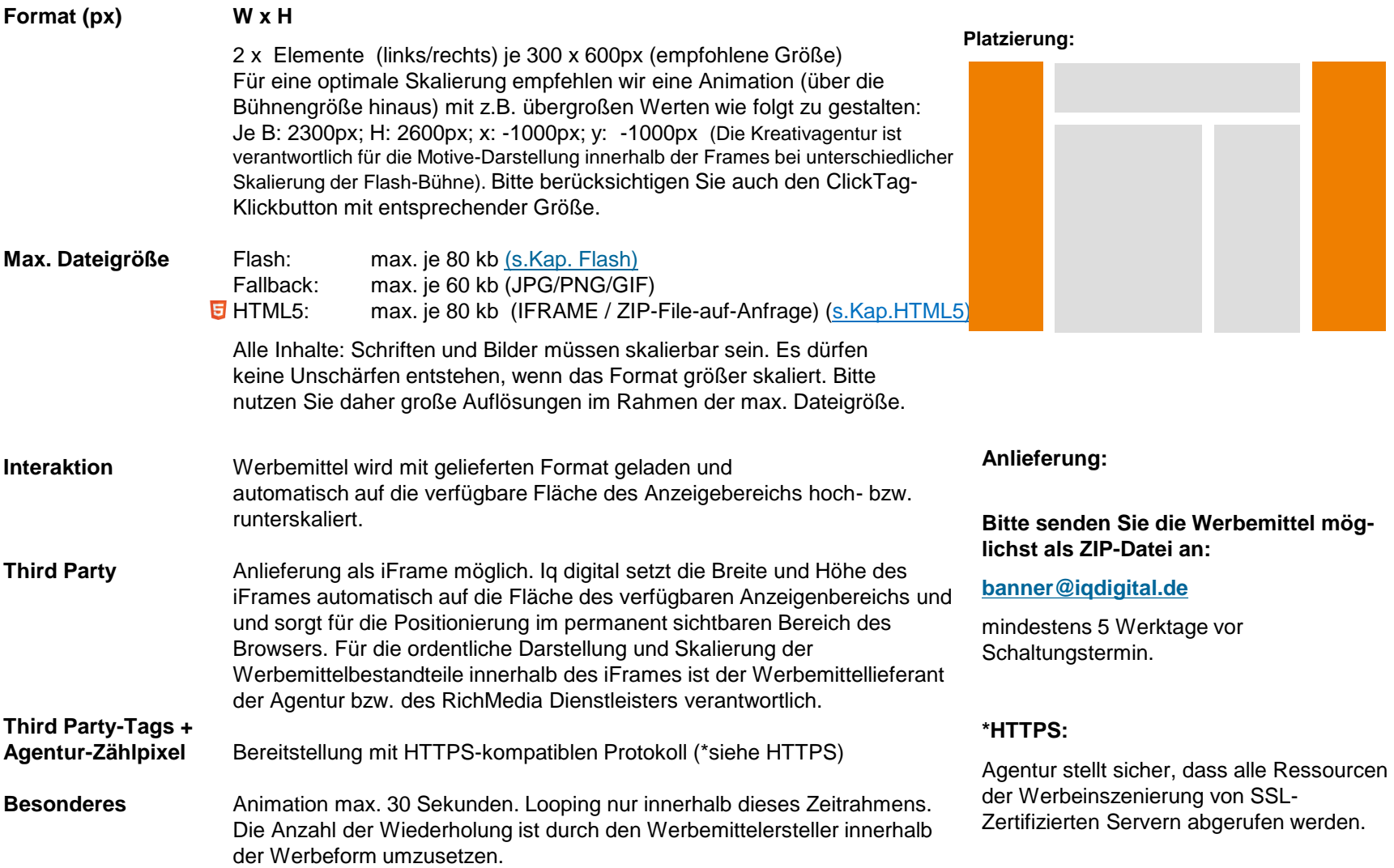

### **Dynamisches Fireplace (1/2)**

#### **Format (px) T: W x H + L,R: W x H Format** T: 792x90 + L,R: 300x600 ariva T: 960x90 + L,R: 300x600 ingenieur T: 970x90 + L,R: 300x600 sueddeutsche, szMagazin, jetzt T: 980x90 + L,R: 300x600 handelsblatt, wiwo, golem, zeit, karriere T: 1000x90 + L,R: 300x600 spektrum, faz Auf Anfrage bei [banner@iqdigital.de](mailto:banner@iqdigital.de) weka Die Werbeform besteht aus einem linken Sitebar, einem rechten Sitebar und einem Superbanner. Für eine optimale Skalierung der beiden Sitebars empfehlen wir eine Animation (über die Bühnengröße hinaus) mit z.B. übergroßen Werten wie folgt zu gestalten: B: 2300px; H: 2600px; x: -1000px; y: -1000px. Bitte berücksichtigen Sie auch den Klickbutton mit entsprechender Größe. Bei der Motivgestaltung ist zu berücksichtigen, dass der Superbanner statisch im initialen Format verbleibt und nicht das skalierte Format der Sitebar übernimmt. Die Inhalte im Superbanner sollte daher unabhängig von der Darstellung in der Sitebar kreiert werden. **Max. Gewicht** Image: je L:60 kb T:40 kb R:60 kb (GIF/JPEG/PNG) Flash: je L:80 kb T:40 kb R:80 kb [\(s.Kap. Flash;](#page-121-0) [Exp. Ad\)](#page-121-0) HTML5: je L:80 kb T:40 kb R:80 kb (IFRAME / ZIP-File-auf-Anfrage) (s.Kap.HTML5) Alle SWF-Inhalte in den linken und rechten Sitebar: Schriften und Bilder müssen skalierbar sein. Es dürfen keine Unschärfen entstehen, wenn das Format größer skaliert. Bitte nutzen Sie daher große Auflösungen im Rahmen der max. Dateigröße. **Third Party** Anlieferung als iFrame möglich. Iq digital setzt die Breite und Höhe des iFrames automatisch auf die Fläche des verfügbaren Anzeigenbereichs und und sorgt für die Positionierung im permanent sichtbaren Bereich des Browsers. Für die ordentliche Darstellung und Skalierung der Werbemittelbestandteile innerhalb des iFrames ist der Werbemittellieferant der Agentur bzw. des RichMedia Dienstleisters verantwortlich. **Third Party-Tags + Agentur-Zählpixel** Bereitstellung mit HTTPS-kompatiblen Protokoll (\*siehe **HTTPS**) **Platzierung: L R**

#### **Display Ads: Sonderwerbeformen**

**T**

### **Dynamisches Fireplace (2/2)**

digital

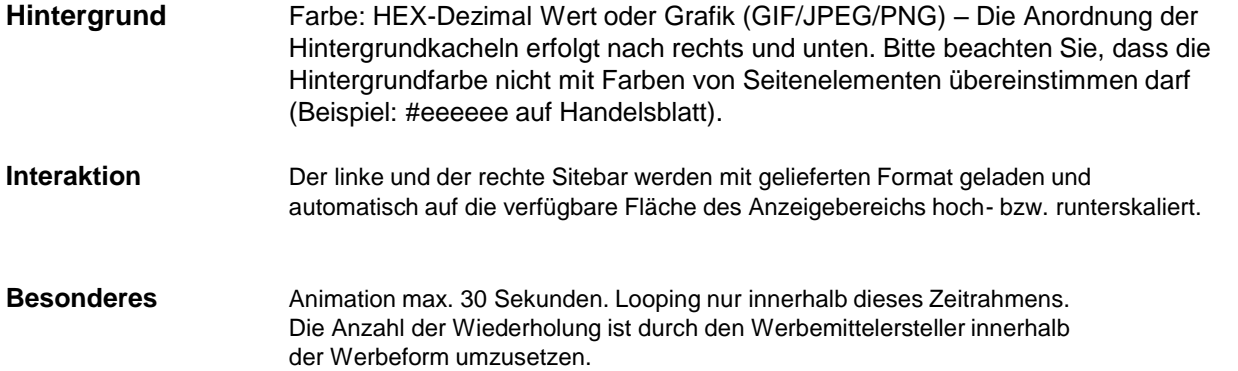

**Anlieferung: Bitte senden Sie die Werbemittel möglichst als ZIP-Datei an:**

#### **[banner@iqdigital.de](mailto:banner@iqdigital.de)**

mindestens 5 Werktage vor Schaltungstermin.

#### **\*HTTPS:**

Agentur stellt sicher, dass alle Ressourcen der Werbeinszenierung von SSL-Zertifizierten Servern abgerufen werden.

### **Dynamisches Wallpaper (XL)**

#### **Das Ad mit großer Werbefläche und Skalierung**

#### Stand: September / KW 37 / 2015 **51 Format (px) T: W(max W)xH + R: WxH Format** T: 800x90 + R: 300x600 (Dynamisches Wallpaper) T: 800(max. 950**\***)x250 + R: 300x600 (Dynamisches Wallpaper XL)**\*** Die Sitebar (R) wird von rechts an den Superbanner(Billboard) angesetzt! Für eine optimale Skalierung der Sitebar empfehlen wir eine Animation (über die Bühnengröße hinaus) mit z.B. übergroßen Werten wie folgt zu gestalten: B: 2300px; H: 2600px; x: -1000px; y: -1000px. Bitte berücksichtigen Sie auch den Klickbutton mit entsprechender Größe. Bei der Motivgestaltung ist zu berücksichtigen, dass der Superbanner statisch im initialen Format verbleibt und nicht das skalierte Format der Sitebar übernimmt. Die Inhalte im Superbanner sollte daher unabhängig von der Darstellung in der Sidebar kreiert werden. **Max. Gewicht** Image: je T:40 kb (max. 80 kb für XL-Variante) R:60 kb (GIF/JPEG/PNG) Flash: je T:40 kb (max. 80 kb für XL-Variante) R:60 kb [\(s.Kap. Flash;](#page-121-0) [Exp. Ad\)](#page-121-0) HTML5: je T:40 kb (max. 80 kb für XL-Variante) R:60 kb (IFRAME / ZIP-File-auf-Anfrage) (s.Kap.HTML5) Alle SWF-Inhalte in R: Schriften und Bilder müssen skalierbar sein. Es dürfen keine Unschärfen entstehen, wenn das Format größer skaliert. Bitte nutzen Sie daher große Auflösungen im Rahmen der max. Dateigröße. **Third Party** als iFrame möglich **Third Party-Tags + Agentur-Zählpixel** Bereitstellung mit HTTPS-kompatiblen Protokoll (\*siehe **HTTPS**) **Hintergrund** Farbe: HEX-Dezimal Wert oder Grafik (GIF/JPEG/PNG) – Die Anordnung der Hintergrundkacheln erfolgt nach rechts und unten. Bitte beachten Sie, dass die Hintergrundfarbe nicht mit Farben von Seitenelementen übereinstimmen darf (Beispiel: #eeeeee auf Handelsblatt). **Interaktion** Die Sitebar(R) wird mit gelieferten Format geladen und automatisch auf die verfügbare Fläche des Anzeigebereichs hoch- bzw. runterskaliert. **Besonderes** Animation max. 30 Sekunden. Looping nur innerhalb dieses Zeitrahmens. Die Anzahl der Wiederholung ist durch den Werbemittelersteller innerhalb der Werbeform umzusetzen. **Anlieferung: Bitte senden Sie die Werbemittel möglichst als ZIP-Datei an: [banner@iqdigital.de](mailto:banner@iqdigital.de)** mindestens 5 Werktage vor Schaltungstermin. **\*HTTPS:** Agentur stellt sicher, dass alle Ressource der Werbeinszenierung von SSL-Zertifizierten Servern abgerufen werden. **Platzierung: Display Ads: Sonderwerbeformen T R \* Platzierung für T in Variante XL max. Format 950px für:** ZEIT, Handelsblatt, sueddeutsche, jetzt, szMagazin, wiwo, golem, karriere, weka, FAZ **ansonsten max Formate für:** Ingenieur.de 937px, ariva 760px

### **Pushdown Ad (Teil 1)**

digital

#### **Universal Ad Package Display Ads: Sonderwerbeformen**

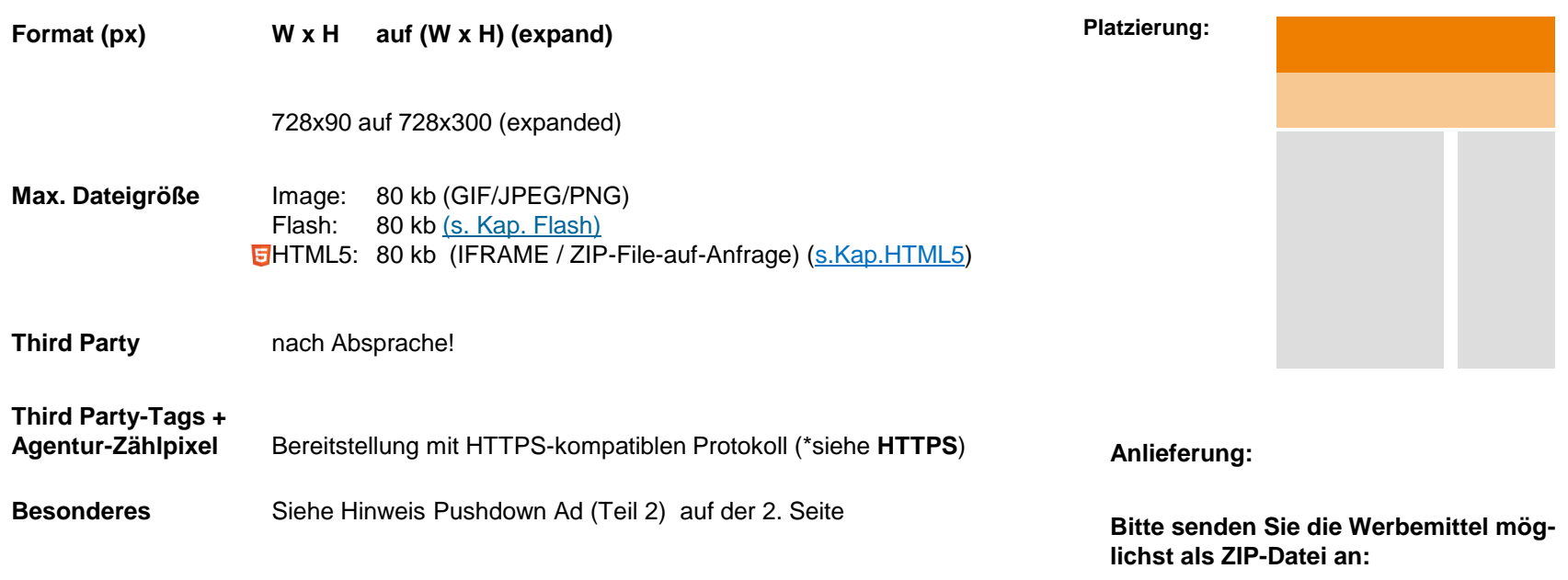

**[banner@iqdigital.de](mailto:banner@iqdigital.de)**

mindestens 5 Werktage vor Schaltungstermin.

#### **\*HTTPS:**

Agentur stellt sicher, dass alle Ressourcen der Werbeinszenierung von SSL-Zertifizierten Servern abgerufen werden.

### **Pushdown Ad (Teil 2)**

#### **Universal Ad Package**

#### **Hinweis Pushdown:**

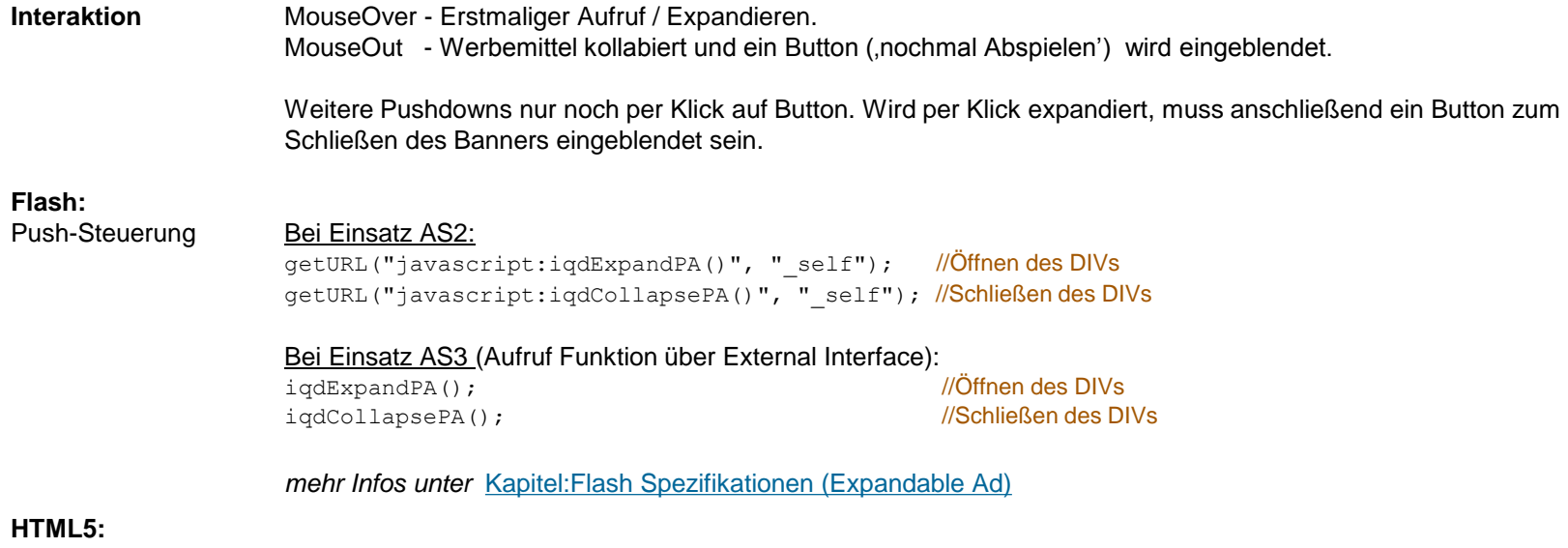

Push-Steuerung: Bei Einsatz 3rd-Party-iFrame + HTML5-Zip-Anlieferung (zum Einbau im Agentur-Code): (bei Benachrichtigung durch Aktivierung "action"-Button im Werbemittel an das iq Template)

PushDown-[iq-command]: **iqdExpandPA**

PushUp-[iq-command]: **iqdCollapsePA**

**ACHTUNG** : Siehe zur Verwendung dieses Codes notwendige Informationen im Allgemeinen Kapitel: **"HTML5-Banner (Interaktion)": "Werbemittel"-initiierte Benachrichtigungen**

Vor Produktion und Anlieferung der Werbemittel, bitte zwecks Abstimmung und Klärung offener Fragen, Kontaktaufnahme mit Traffic-Management iq digital.

# **Halfpage Ad**

digital

### **Display Ads: Premium Ad Package**

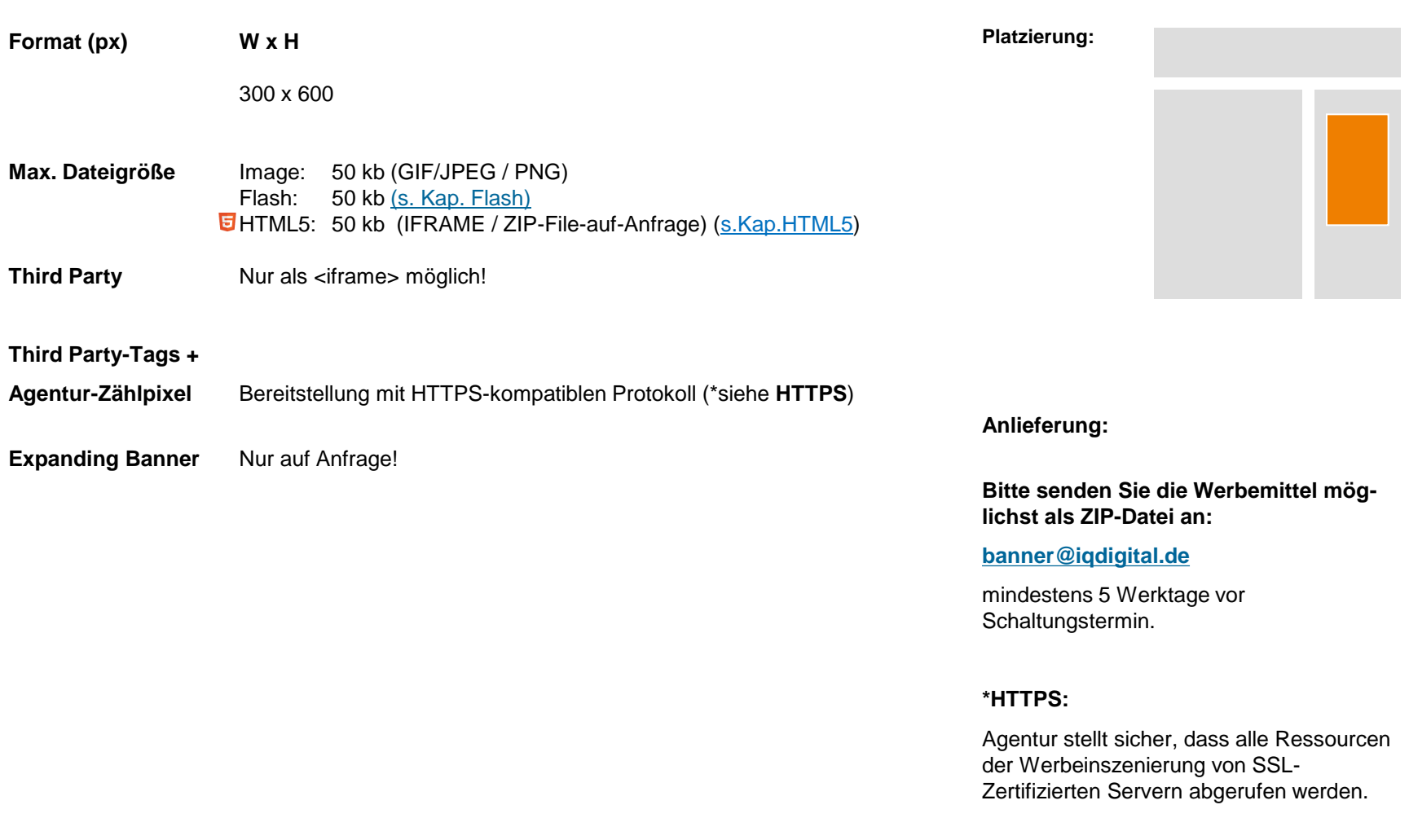

### **Banderole Ad**

digital

#### **Das Ad mit viel Raum für kreative Umsetzungen**

#### **Display Ads: Premium Ad Package**

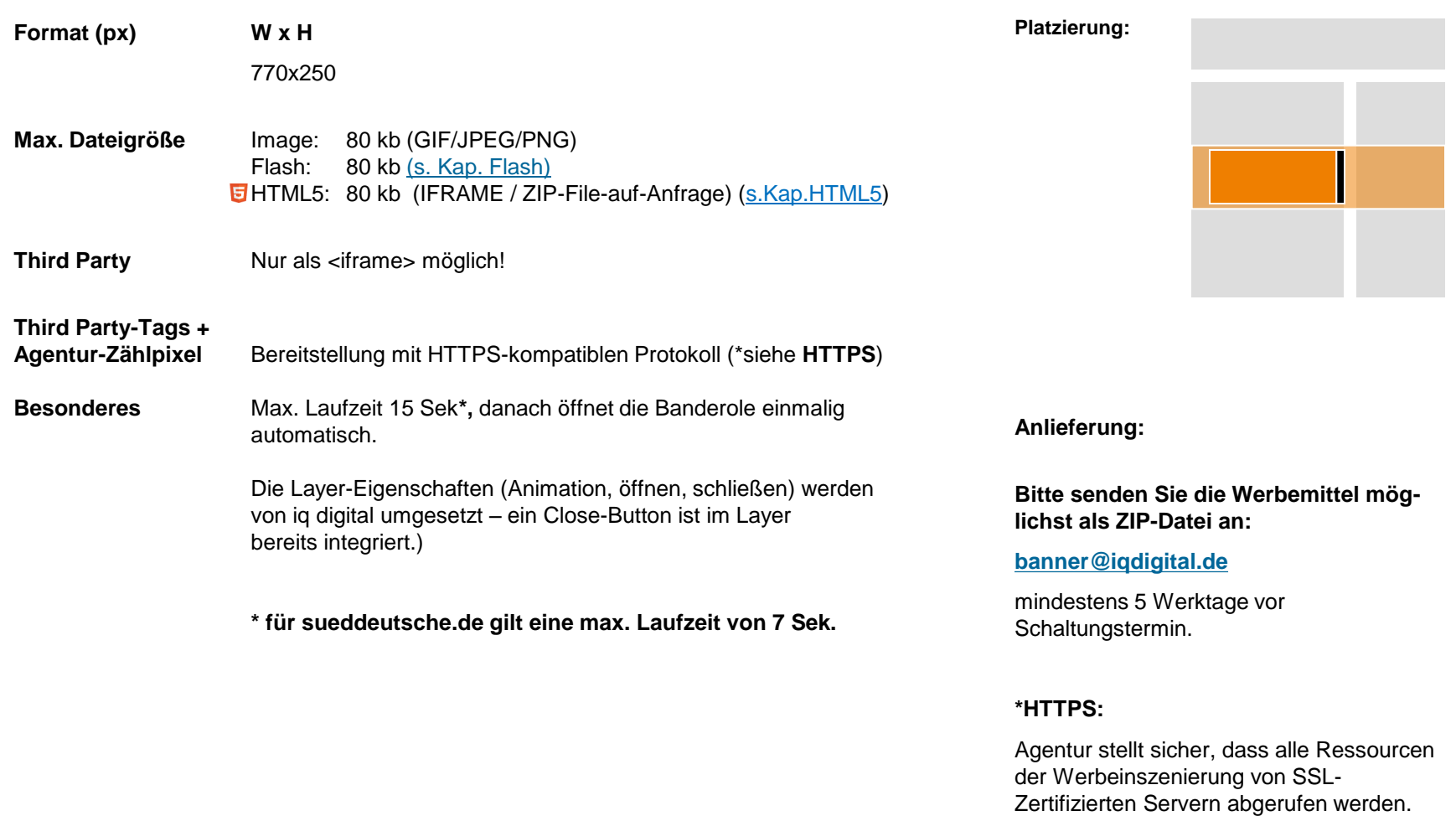

### **Sidekick Ad**

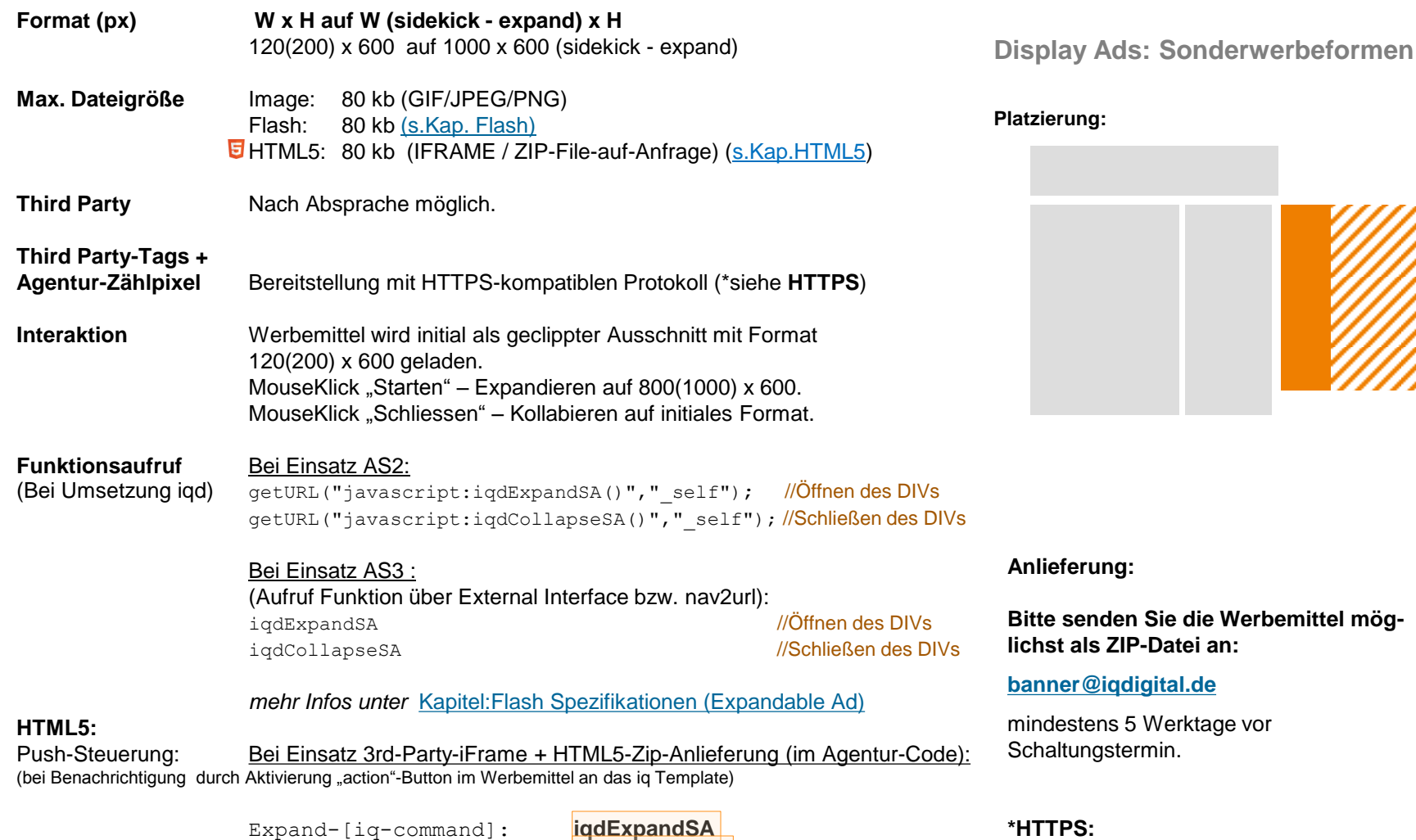

Agentur stellt sicher, dass alle Ressourcen der Werbeinszenierung von SSL-Zertifizierten Servern abgerufen werden.

**ACHTUNG** : Siehe zur Verwendung dieses Codes notwendige Informationen im Allgemeinen Kapitel: "HTML5-Banner (Interaktion)": "Werbemittel"-initiierte Benachrichtigungen . Vor Produktion und Anlieferung der Werbemittel, bitte Abstimmung mit iq Traffic-Management.

Collapse-[iq-command]: **iqdCollapseSA**

### **Billboard**

digital

### **Display Ads: Sonderwerbeformen**

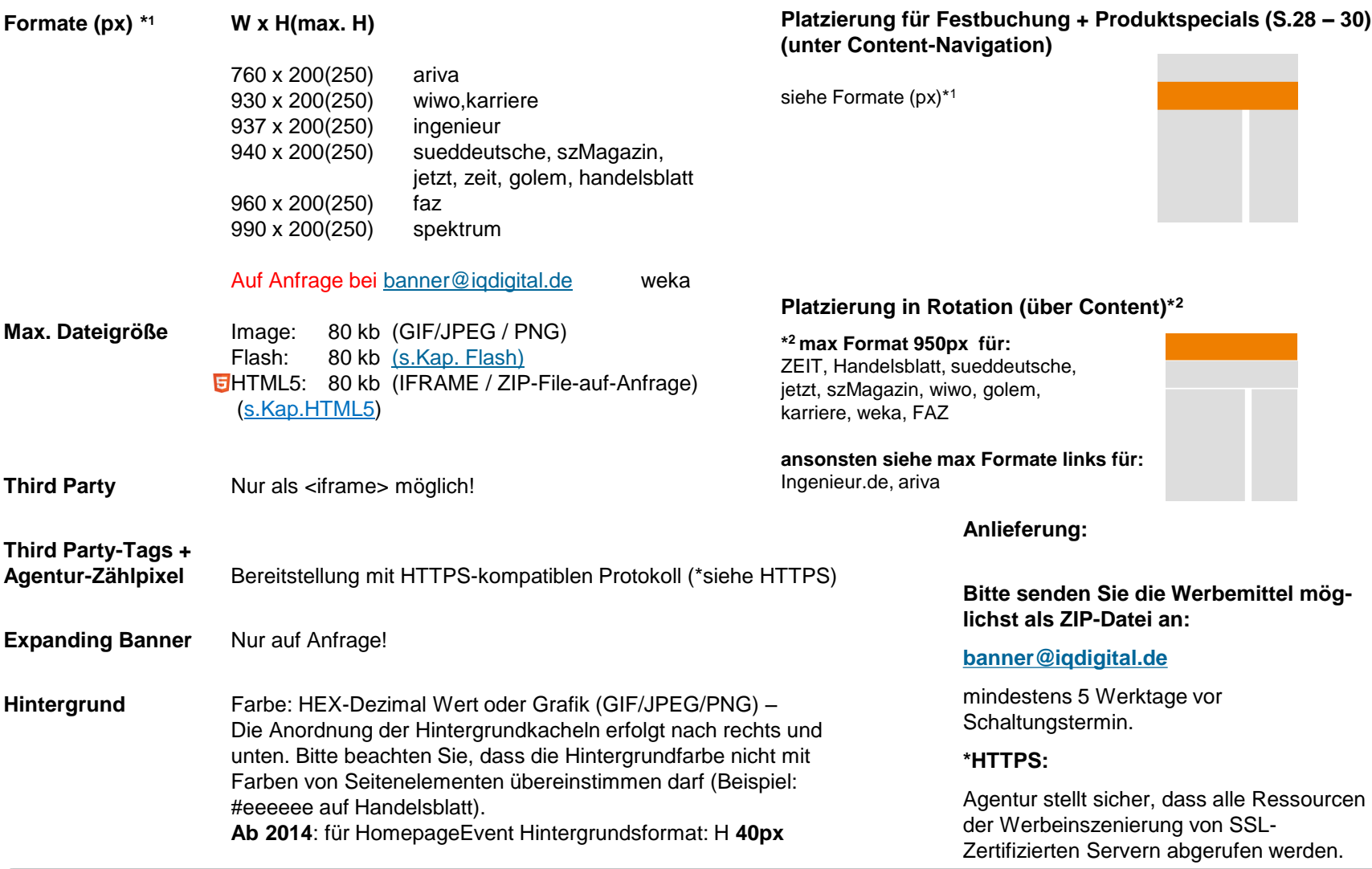

### **Content-Billboard**

**Formate (px) W x H(max. H)**

#### **Display Ads: Sonderwerbeformen**

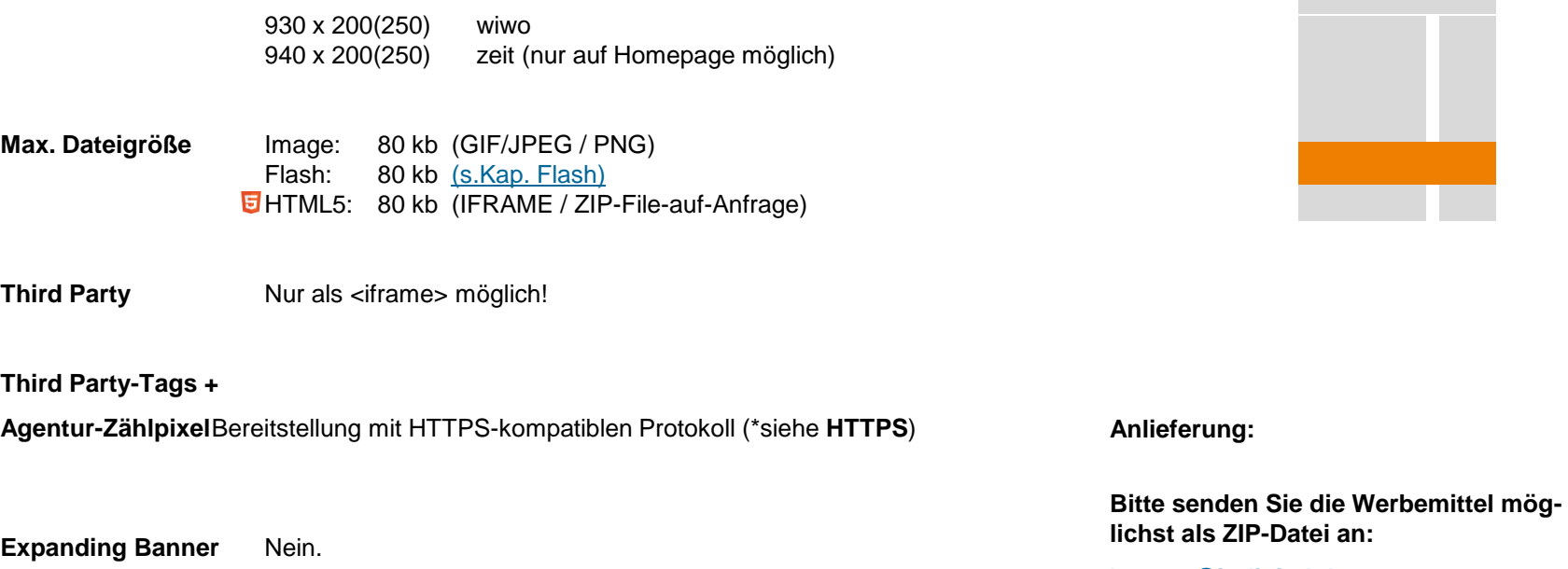

Hinweis: Keine Hintegrundfarbe/Hintergrundbilder möglich

**[banner@iqdigital.de](mailto:banner@iqdigital.de)**

mindestens 5 Werktage vor Schaltungstermin.

#### **\*HTTPS:**

Agentur stellt sicher, dass alle Ressourcen der Werbeinszenierung von SSL-Zertifizierten Servern abgerufen werden.

# **iq digital Display Ads In-Page Ads - Video Ad Package**

# **Allgemeine Anlieferungsbedingungen**

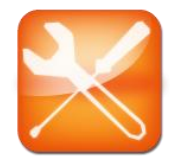

*iq digital* ermöglicht im Rahmen des Video Ad Packages (VAP) eine aufmerksamkeitsstarke Inszenierung ihrer Video-Werbebotschaft.

Für Sie gilt: **Sie liefern uns Ihren Spot und wir kümmern uns um den Rest!** 

Das Hosting, die Integration und die Interaktion des Videos übernimmt die *iq digital*. Bitte liefern Sie dafür die benötigten Video- und Bilddateien in physischer Form gemäß den nachfolgenden Spezifikationen für Ihre jeweils gewünschte Werbeintegration an.

#### *Sonderfall 3rd-Party-Redirect:*

Insofern Sie ihre Video-Werbebotschaft über einen Rich-Media-Dienstleister selbst inszenieren möchten, ist zu beachten, dass die Umsetzung den gültigen Technischen Spezifikationen von *iq digital* im Rahmen des VAPs entsprechen muss. Das betrifft z.B das Vorhandensein eines Schließen-Buttons, kein automatisches Starten des Videos mit Ton, Laufzeiten des Videos, etc. Die Umsetzung ist dabei vom Dienstleister als Standalone-Lösung (3rd-Party-Redirect) bereitzustellen, das bedeutet eine Integration auf den Werbeträger und die Bereitstellung des Video-Files innerhalb eines entsprechenden Werbeformats direkt über den Rich-Media-Server des Dienstleisters.

Bitte berücksichtigen Sie des Weiteren, dass 3rd-Party-Umsetzungen, außerhalb des *iq digital* Service-Levels, zu eingeschränkten Reporting-Möglichkeiten beim Vermarkter führen.

<span id="page-59-0"></span>Auswertungen im Rahmen der üblichen Video-Rich-Media-Messdaten sind in diesem Fall direkt beim beauftragten Agentur-Dienstleister anzufordern.

### **Banderole Spot Sticky**

digital

### **Video Ad Package Display Ads: Video Ad Package**

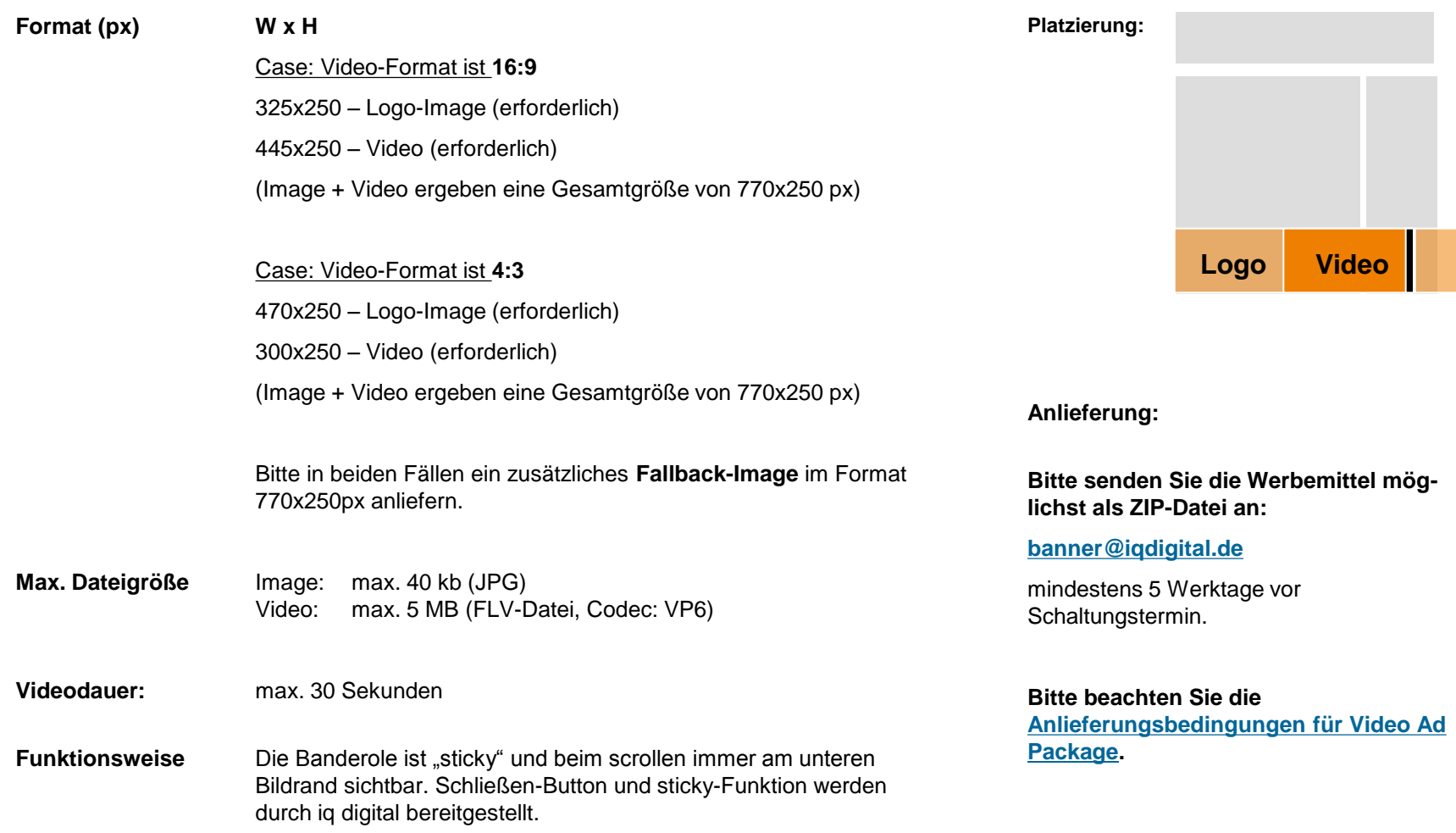

### **Floor Ad**

digital

**Video Ad Package Display Ads: Video Ad Package**

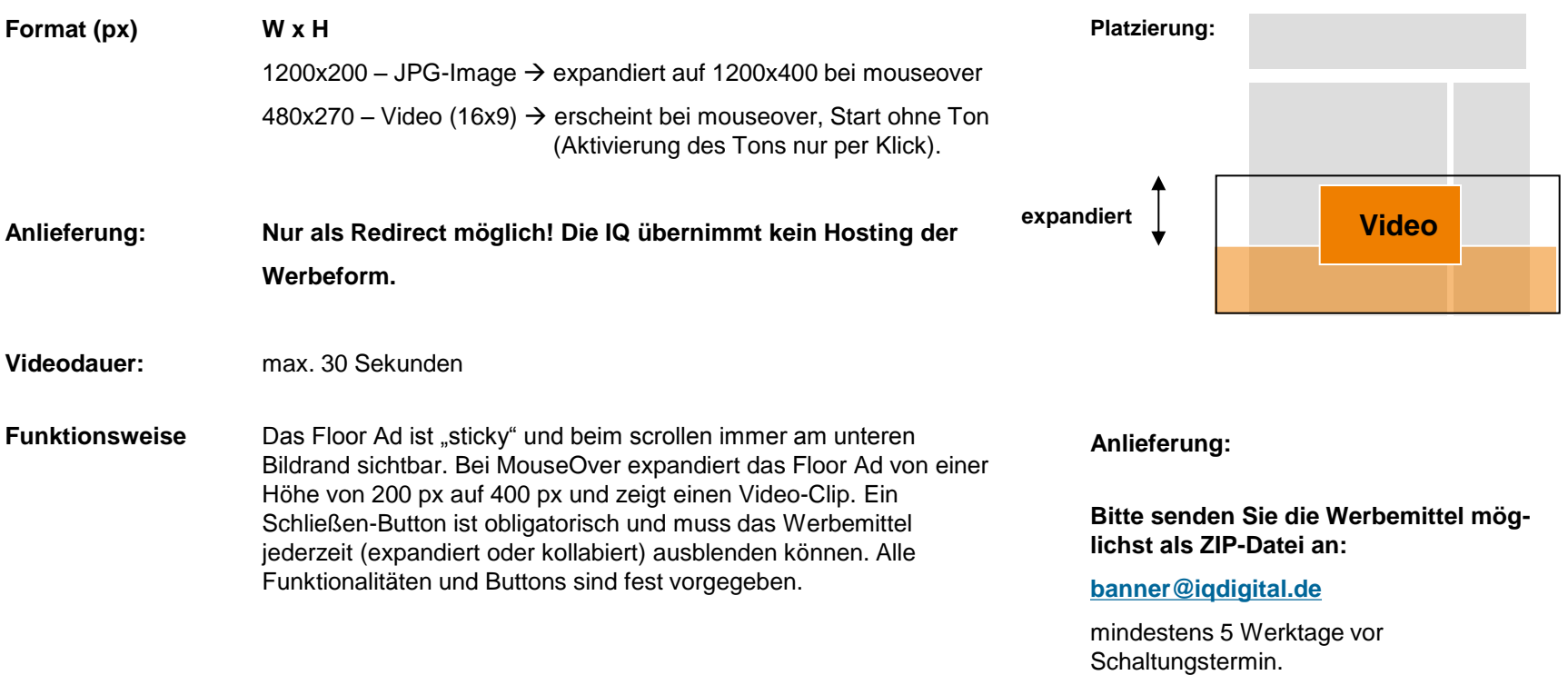

### **Halfpage Spot Expanding**

### **Video Ad Package Display Ads: Video Ad Package**

digital

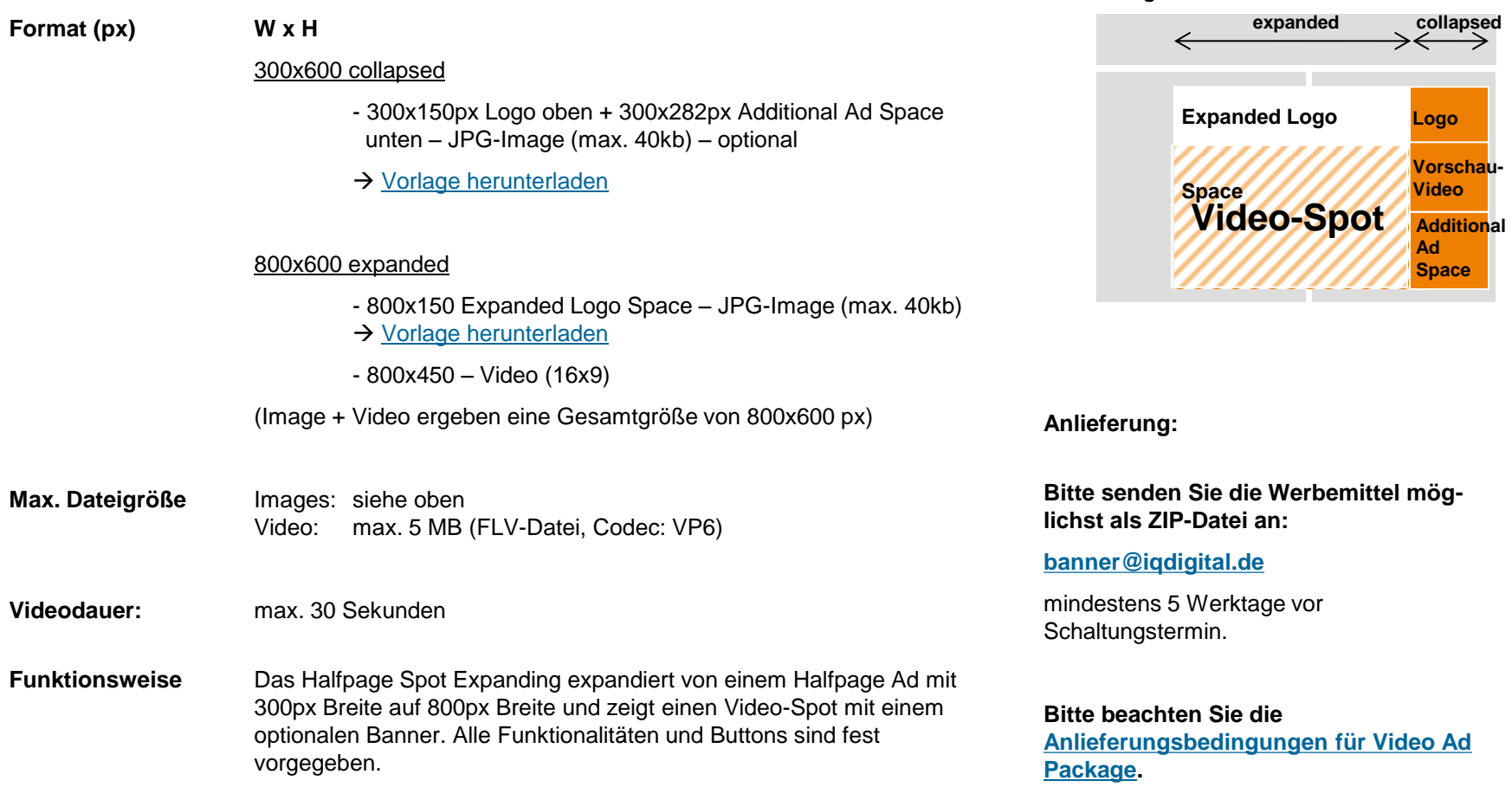

**Platzierung:**

# **iq digital Display Ads In-Page Ad Video Ads**

### **Video Wallpaper**

permanente Interaktion per MouseOver.

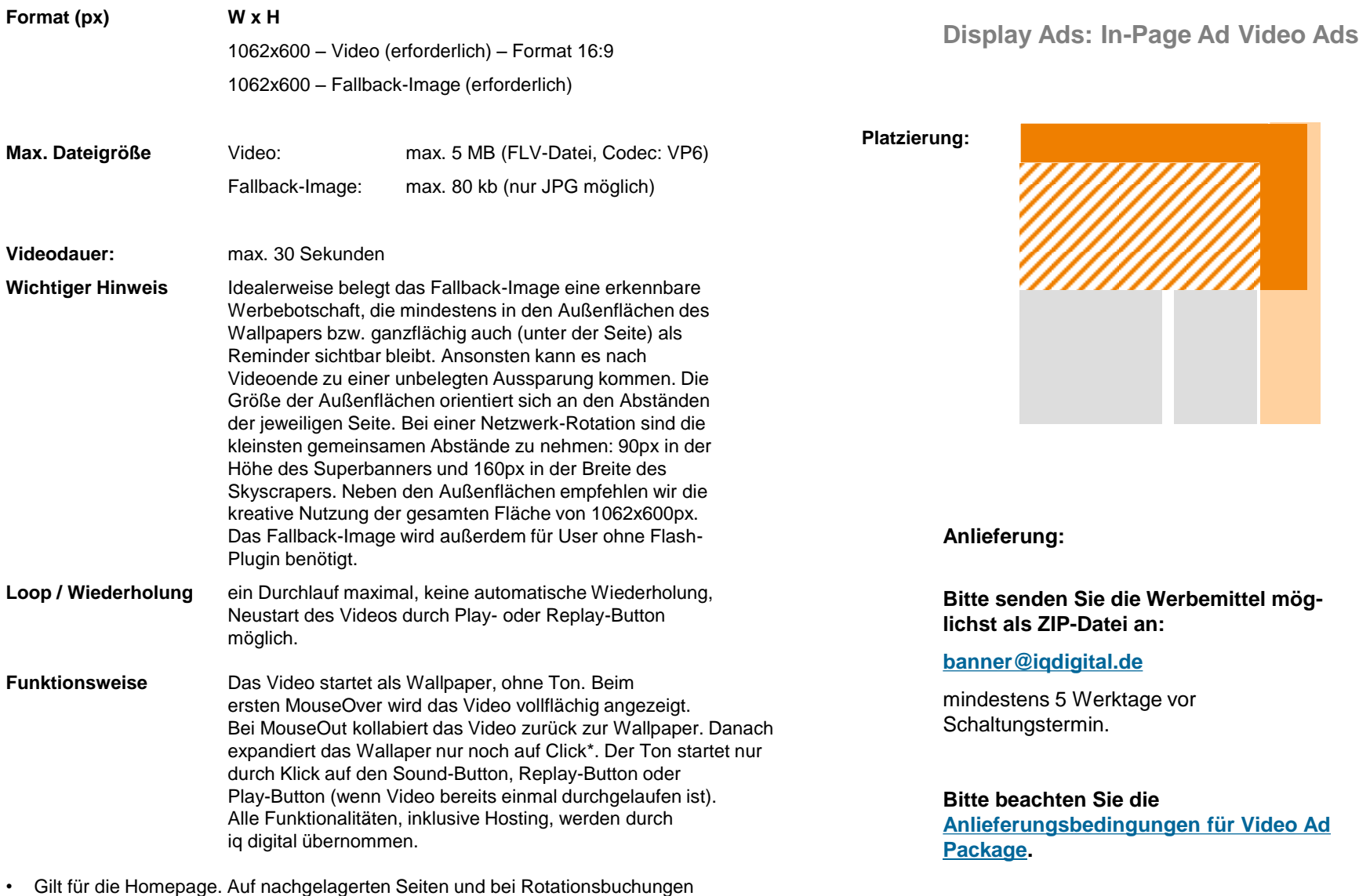

## **Video Fireplace**

 $\overline{a}$ 

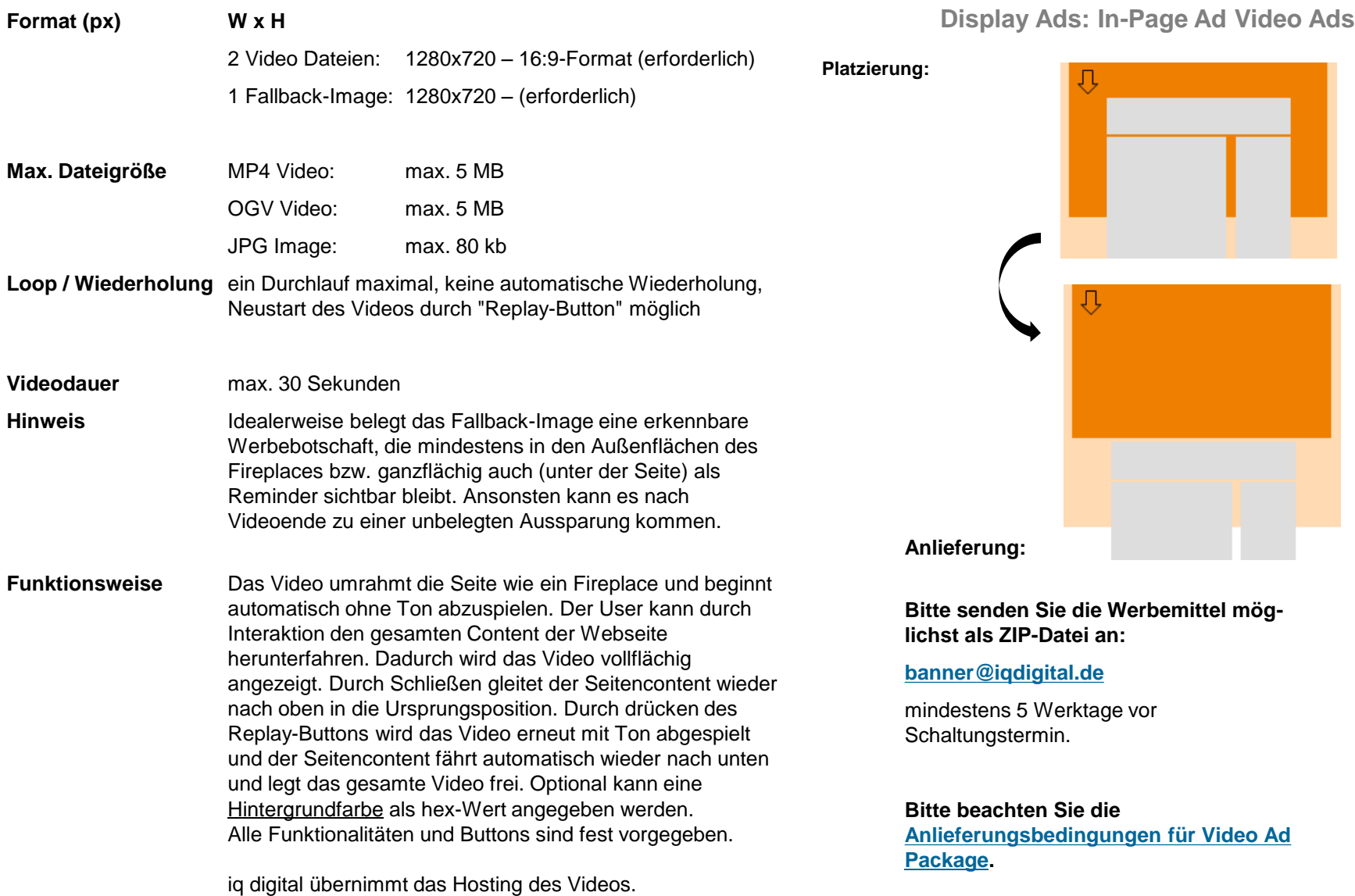

### **Expandable Video Ad**

#### **Das klassische Medium Rectangle mit einem Video-Stream**

Das Expandable Video Ad wird als Medium Rectangle (300x250 px) angezeigt und kann mit gedrückter Maustaste auf eine beliebige Größe gezogen werden. Dieses Werbemittel kombiniert das klassische Rectangle mit einem Video-Stream von uneingeschränkter Dauer. Per Click auf das Video gelangt der User zur Landingpage des Kunden.

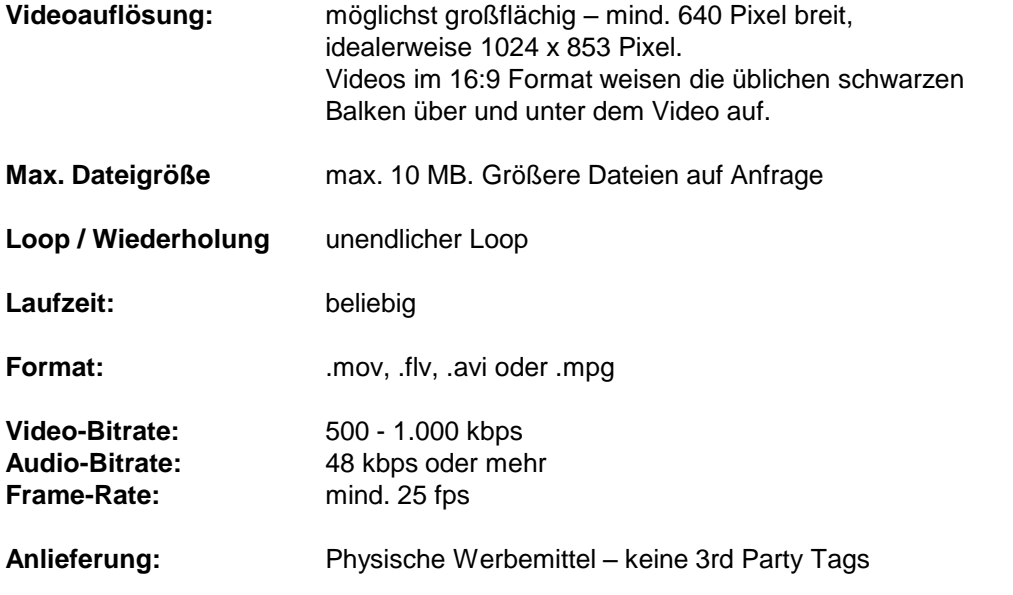

**Display Ads: In-Page Ad Video** 

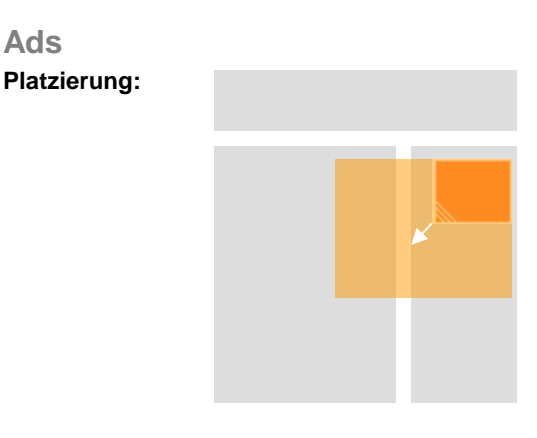

**Anlieferung:**

**Bitte senden Sie die Werbemittel möglichst als ZIP-Datei an:**

**[banner@iqdigital.de](mailto:banner@iqdigital.de)**

Liefertermin für diese Werbeform:

5 Werktage vor Schaltungstermin.

**Bitte beachten Sie die [Anlieferungsbedingungen für Video Ad](#page-59-0)  [Package.](#page-59-0)**

# **Content Video Ad**

 $\overline{a}$ 

 $\overline{\phantom{a}}$  digital

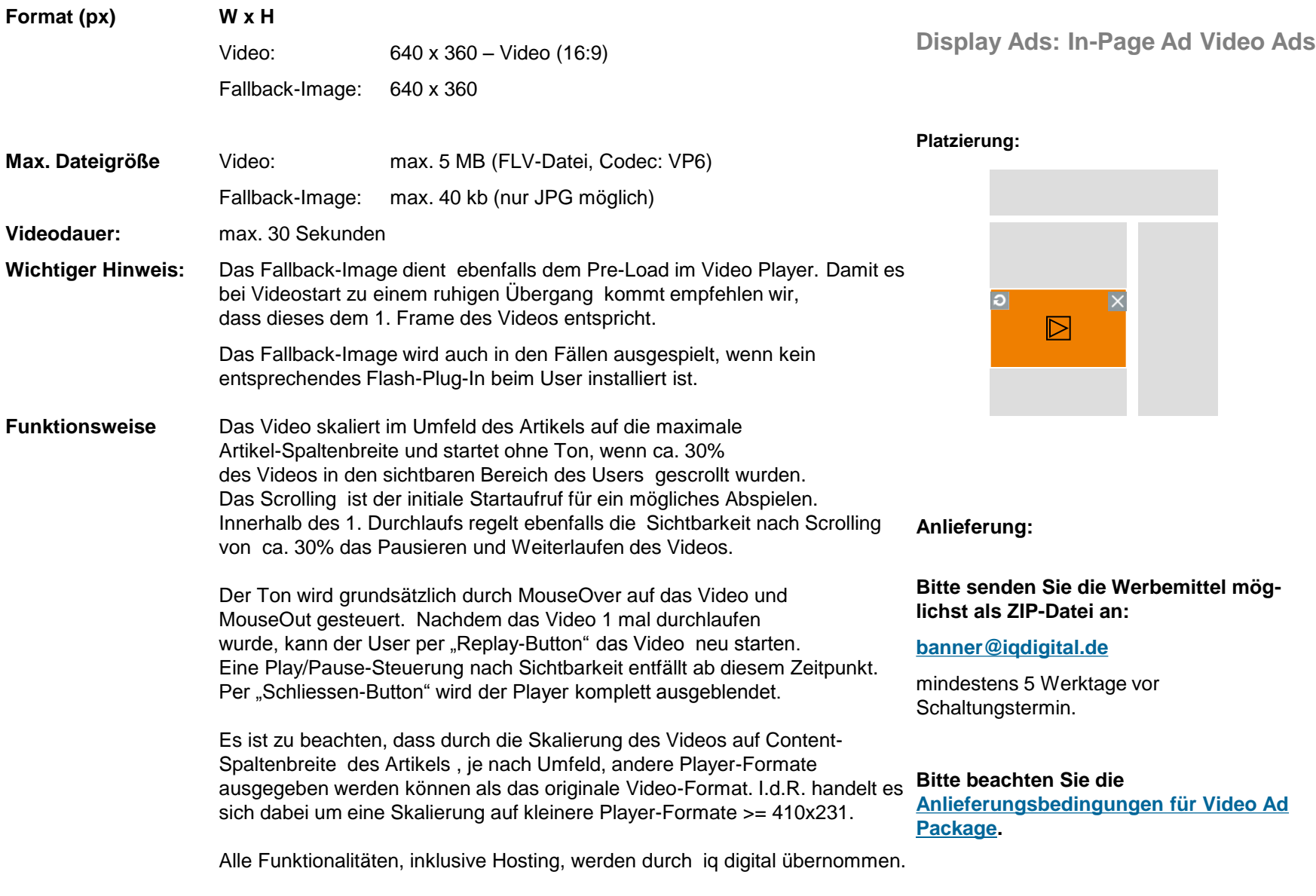

### **Video Pushdown Billboard**

<u>, L</u>

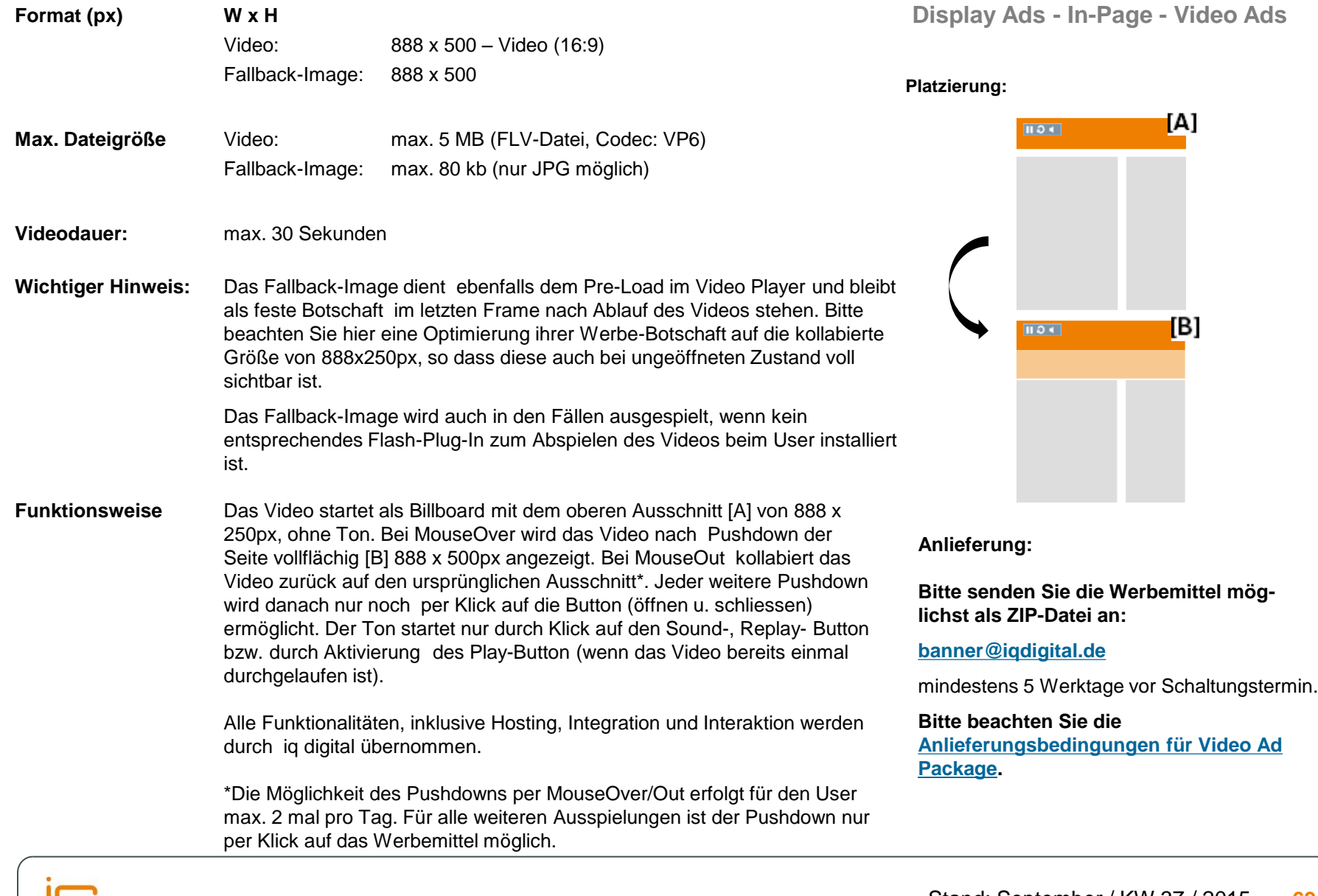

**iq digital Display Ads HTML5 Ads**

## **[HTML5]-Billboard Zoom Ad**

digital

#### **Display Ads: HTML5 Ads**

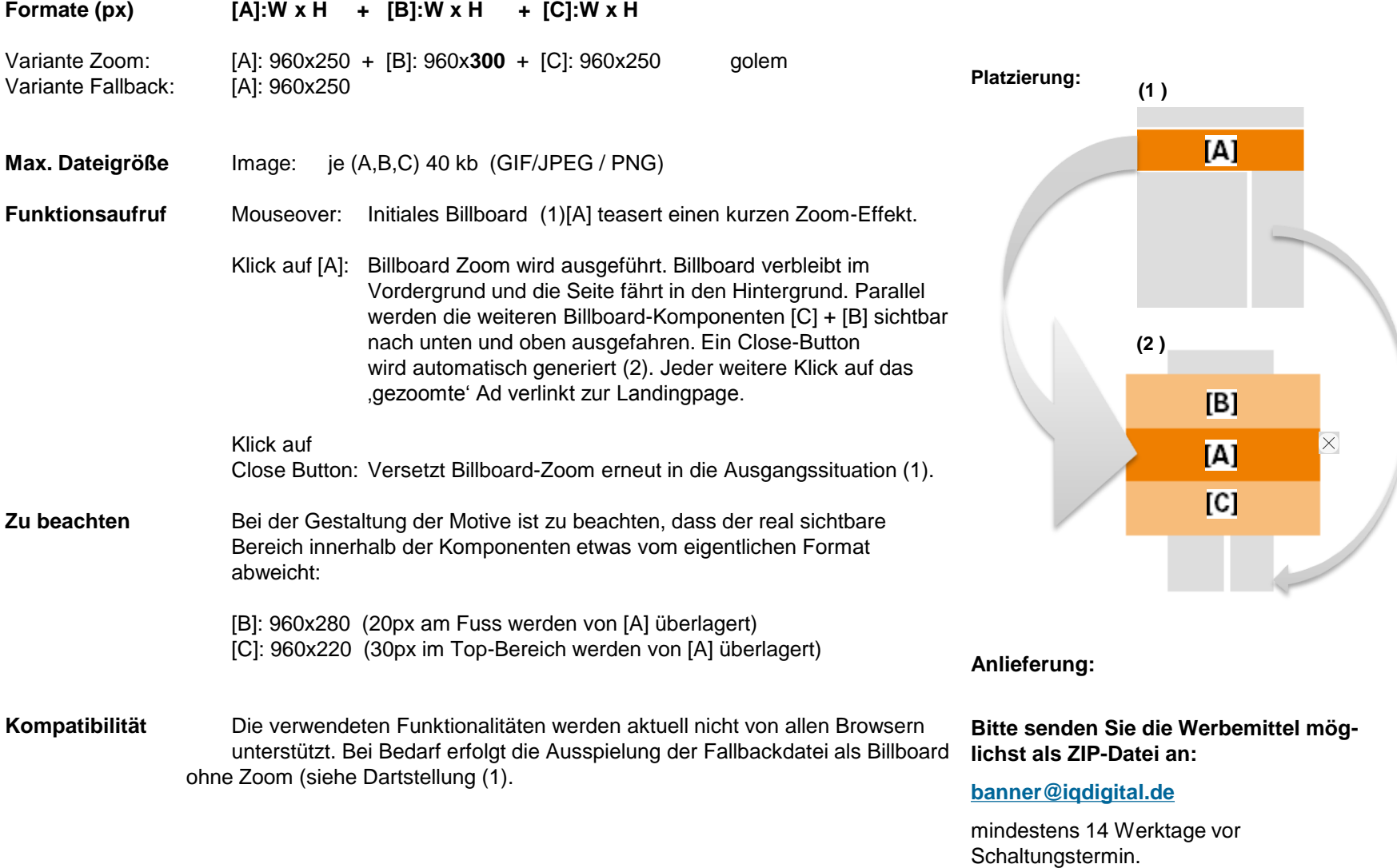

### **[HTML5]- Siteflip Ad**

#### Formate (px) T: W x H + L,R: W x H **B: W x H** T: 980 x 140 + L,R: 120(140) x 600 golem B: 980x 850 **Max. Dateigröße** Image: je (T, L, R) 40 kb (GIF/JPEG / PNG) **Funktionsaufruf** Mouseover: Initiale Banner [T, L, R] teasern einen kurzen Flip-Effekt. Klick auf [T, L, R]: Content Flip wird ausgeführt. Content dreht sich mit einem 180 Grad Flip auf die Rückseite und zeigt das Backside Ad an. Klick auf das Backside Ad leitet zur Landing page weiter. Erneuter Klick auf [T, L, R oder B-CloseButton]: Content Flip erneut zum redaktionellen Inhalt. Der Close Button im Backside wird automatisch generiert. **Zu beachten** Bei der Gestaltung der Motive ist zu beachten, dass der real sichtbare Bereich des Backside Ads etwas vom eigentlichen Format abweicht. Werberelevante Texte und Motive sollten innerhalb folgenden Formates positioniert sein. [B]: 980x700 (die unteren 150px sollten ohne relevanten Inahlt gestaltet werden). **Kompatibilität** Die verwendeten Funktionalitäten werden aktuell nicht von allen Browsern unterstützt. Bei Bedarf erfolgt die Ausspielung der Fallbackdatei ohne Content Flip. **Anlieferung: Bitte senden Sie die Werbemittel möglichst als ZIP-Datei an: [banner@iqdigital.de](mailto:banner@iqdigital.de) Platzierung: Display Ads: HTML5 Ads T L R L R T [B]ackside**

mindestens 14 Werktage vor Schaltungstermin.

 $\times$
# **iq digital Display Ads In-Stream Video Ads**

digital

### **PreRoll Ad**

digital

### **In-Stream Video Ads / VAST2-kompatibel**

### **Display Ads: In-Stream Video Ads**

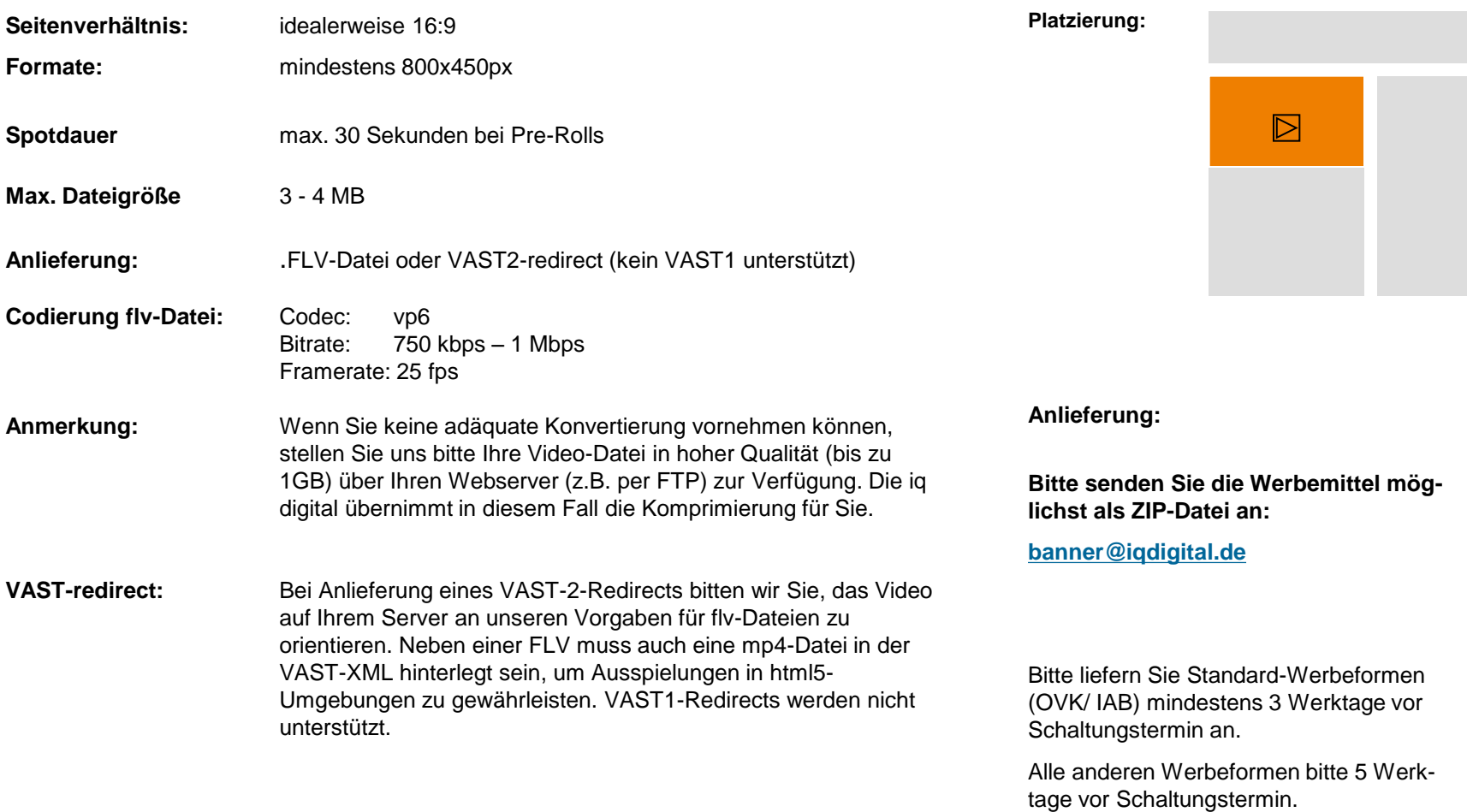

# **iq digital**

# **Tabletoptimierte Web-Banner**

digital

## **Mobile Billboard:**

digital

### **Display Ads: Tabletopimierte Web-Banner**

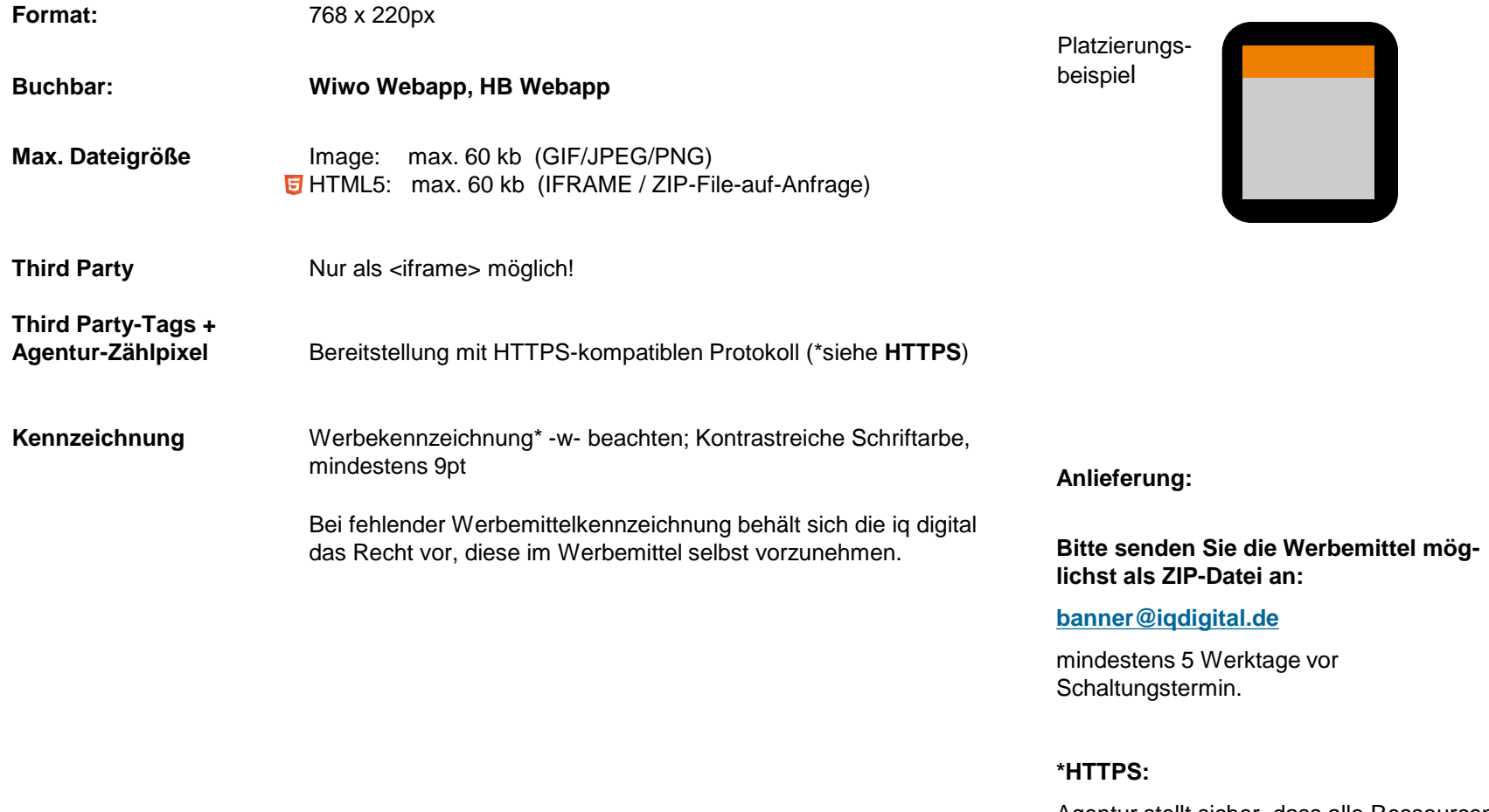

Agentur stellt sicher, dass alle Ressourcen der Werbeinszenierung von SSL-Zertifizierten Servern abgerufen werden.

# **iq digital**

# **Tablet Apps**

digital

### **Preload Ad / Fullscreen - Interstitial**

### **Display Ads: Tablet Apps**

Das Interstitial schließt sich nach 5 Sekunden automatisch.

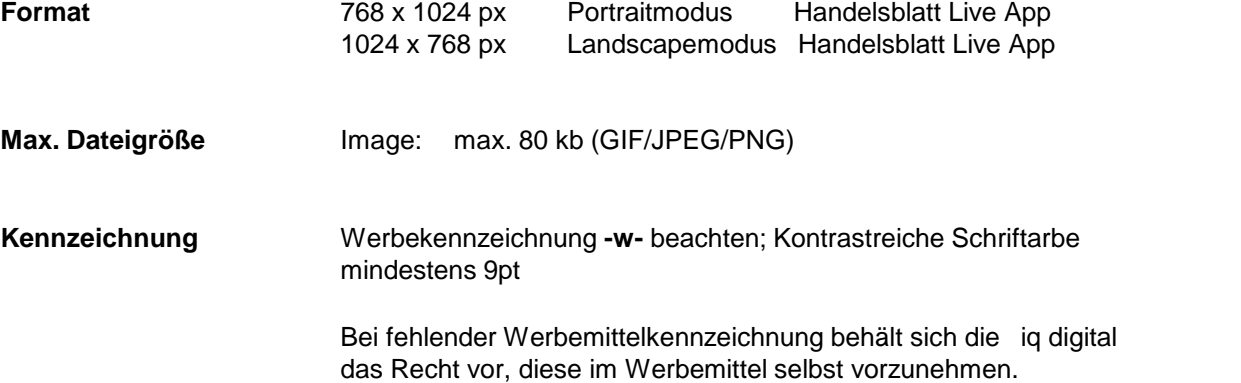

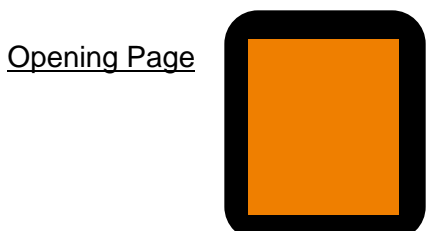

**Anlieferung:**

**Bitte senden Sie die Werbemittel möglichst als ZIP-Datei an:**

**[banner@iqdigital.de](mailto:banner@iqdigital.de)**

mindestens 5 Werktage vor Schaltungstermin.

## **Rectangle im Inhaltsverzeichnis:**

digital

**Display Ads: Tablet Apps**

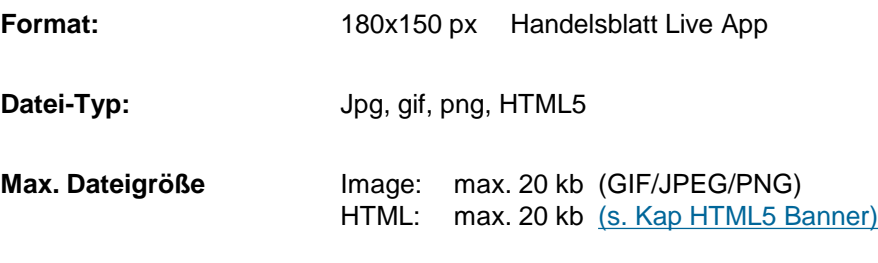

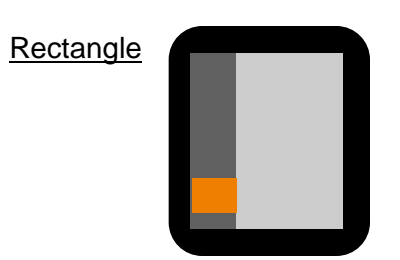

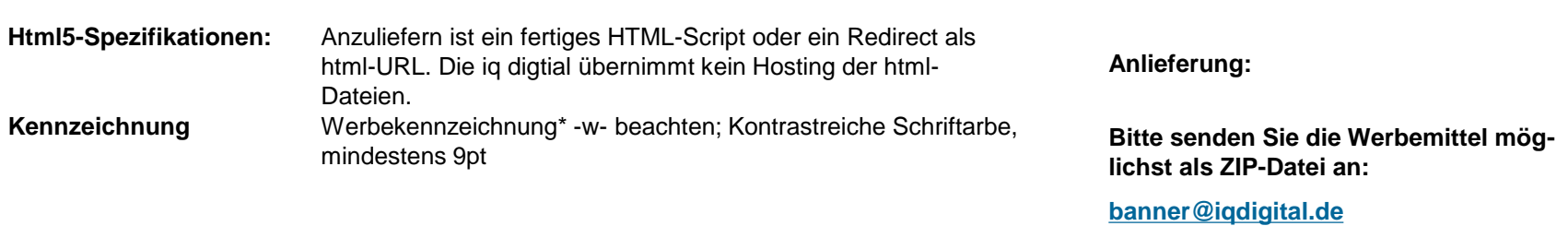

mindestens 5 Werktage vor Schaltungstermin.

## **Quality App Package (QAP)** *Allgemeine Informationen*

Folgende Tablet Apps sind im QAP enthalten. Bitte beachten Sie die unterschiedliche Struktur der enthaltenen Angebote bzgl. integrierter App-Elemente, die sich auf den sichtbaren Bereich der Anzeige auswirken können (z.B. Einschränkung der Anzeigefläche durch integrierte Statusleiste).

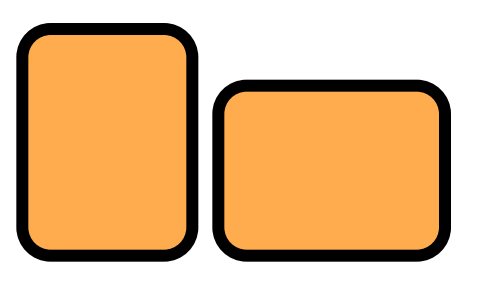

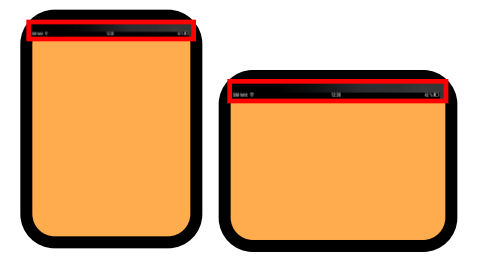

### **App-Angebote ohne Statusleiste: [Anzeigefläche] = [Viewportfläche]**

- ZEIT App
- FAZ / FAS App

**App-Angebote mit Statusleiste: [Anzeigefläche] = [Viewportfläche – Statusleiste (Std: 20px || HD: 40px)]**

- Handelsblatt LIVE App
- Wirtschaft Woche App
- SZ Digital App

Innerhalb des QAPs werden Annahmen über Formate und sichtbarem Viewport hinsichtlich **iPad optimierte Anzeigen\*** getroffen. Um eine Anlieferung einheitlicher Formate übergreifend für alle App-Angebote des QAPs zu ermöglichen, sind die folgenden Informationen maßgebend. iq digital unterscheidet bei der Bereitstellung von Dateien durch die Agentur zwischen:

**1. Full Screen Statische (Image) Ads** mit vollflächiger Linkweiterleitung (**Sie liefern nur die physischen Image-Dateien + URL**).

**2. Full Screen RichMedia (HTML) Ads** für dynamische, interaktive Umsetzungen (HTML5), Video- und Multilink (**Sie liefern eine SelfContained- Lösung**)

**\*Ausspielungen** auf andere Tablet-Systeme (z.B. Android) für unter Punkt 1 genannte Anzeigen (bei Umsetzugn durch iq digital), werden auf diesen Plattformen im sichtbaren Viewport skaliert. Dabei kann es zu Balken (oben, unten bzw. rechts, links) kommen, um die unterschiedlichen Geräte-Ratio auszugleichen. HTML-Ads müssen selbstständig die Funktionalität und Sichtbarkeit übergreifend auch auf den anderen Plattformen gewährleisten.

## **Full Screen Image Ad** – (statisch) *Quality App Package (QAP)*

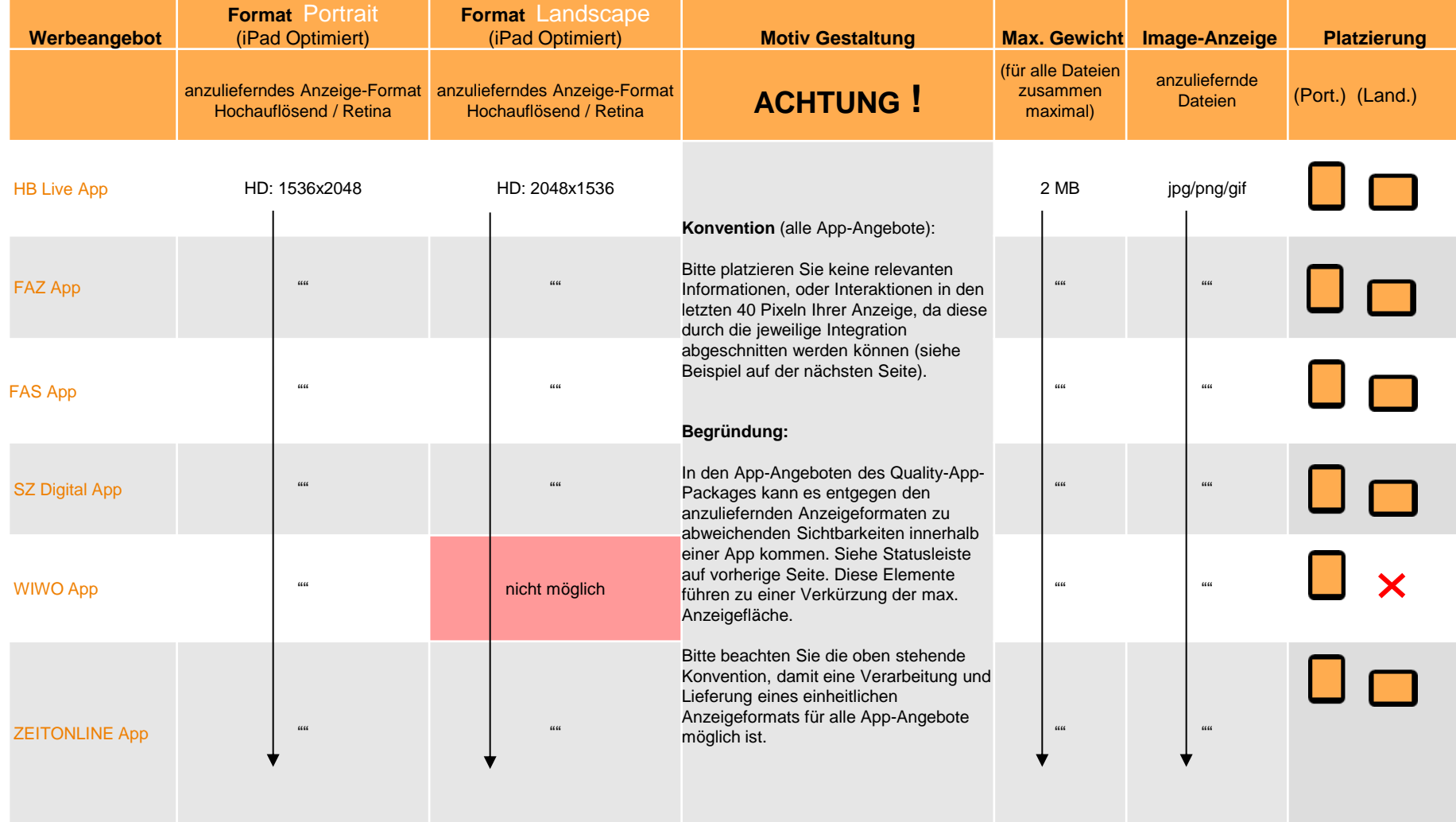

• Generell ist der Einbau von Third-Party-Zählpixel und anderen Trackingcodes nicht möglich.

• Die Klickweiterleitung zur Kunden-Landingpage erfolgt ganzflächig per "tab" auf die Anzeige innerhalb der App-View.

• Wenn keine HD-Formate vorhanden sind, ist auch die Anlieferung von Standard-Formaten zulässig:

 **Portrait-Standard**: 768x1024 / **Landscape-Standard**: 1024x768.

• Werbekennzeichnung **-w-** beachten; Kontrastreiche Schriftarbe, mindestens 9pt

**Bitte senden Sie die Werbemittel möglichst als ZIP-Datei an:**

**[banner@iqdigital.de](mailto:banner@iqdigital.de)**

mindestens 10 Tage vor Schaltungstermin.

### **Full Screen Image Ad** – (statisch) *Quality App Package (QAP)*

**Portrait** (Bitte liefern Sie eine Anzeige im HD-Format: 1536 x 2048) **Landscape:** (Bitte liefern Sie eine Anzeige im HD-Format: 2048 x 1536)

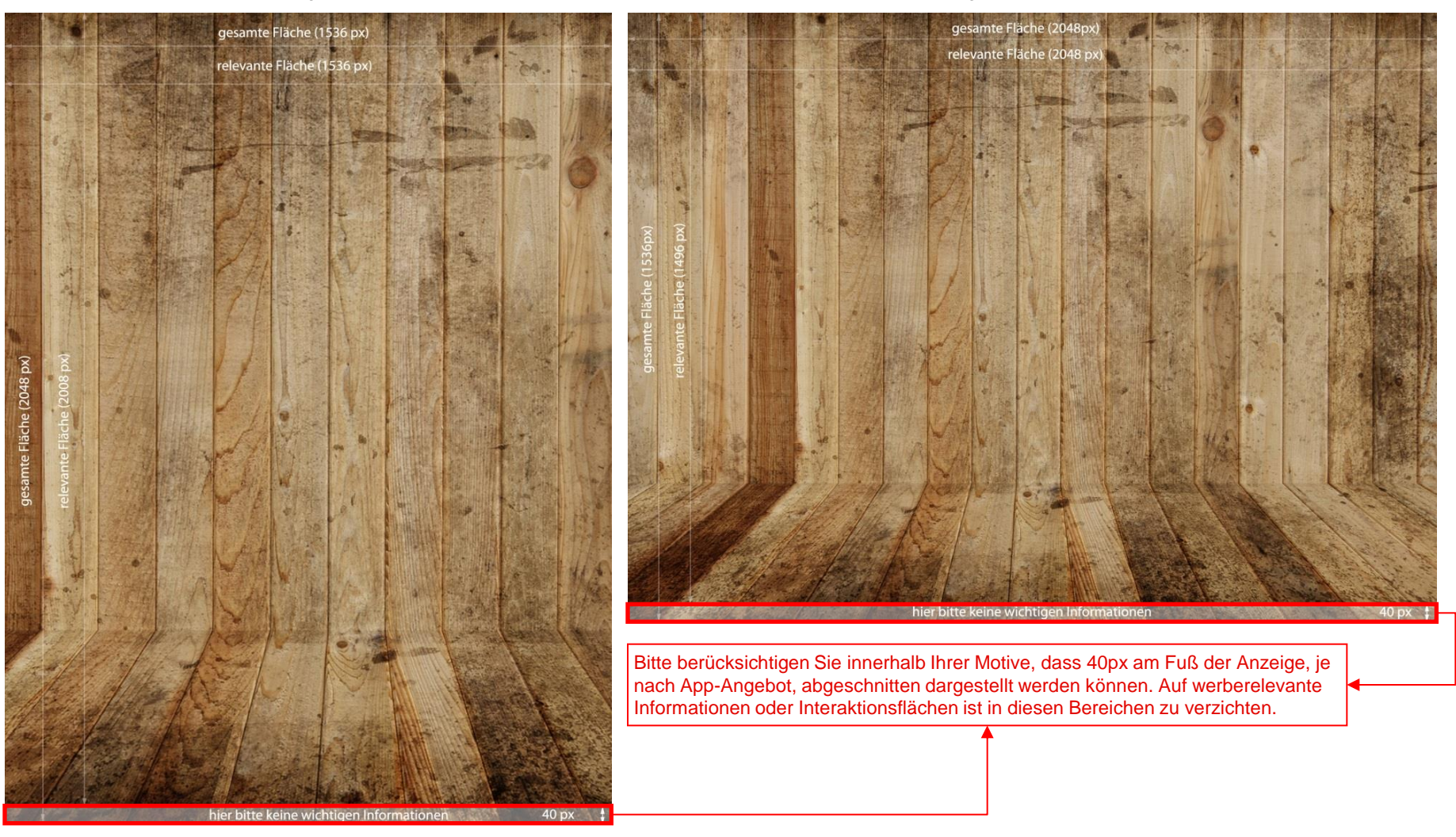

**Bitte senden Sie die Werbemittel möglichst als ZIP-Datei an: [banner@iqdigital.de](mailto:banner@iqdigital.de)** mindestens 10 Tage vor Schaltungstermin.

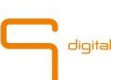

## **Full Screen RichMedia (HTML) Ads Quality AdPackage (QAP)**

Anders als die Integration statischer Full Screen Image-Dateien erfordert die Einbindung komplexerer Anzeige-Formate eine individuelle Einbindung in die jeweiligen App-Angebote. So obliegt es der verantwortlichen Kreativagentur auf die unterschiedlichen Anforderungen innerhalb eines App-Angebotes auch auf unterschiedlichen Plattformen mittels einer "SelfContained"-HTML Lösung zu reagieren.

Bitte beachten Sie alle Informationen der nachfolgenden Seiten, wenn Ihr Anzeigen-Format neben grafischen Elementen auch folgende Features beinhaltet:

- Multilink- bzw. mehrere "tab-sensitive" Bereiche zur Verlinkung oder Interaktionssteuerung.
- Integration von Video / Streaming.
- HTML5 Feature Umsetzungen zur dynamischen / interaktiven Steuerung von Elementen.
- Zugriff auf Geräte-Funktionalitäten.
- sonstige abweichende Anforderungen, die eine physische Motiveinbindung mit vollflächiger Klickweiterleitung überschreiten.

### **In diesen Fällen ist bitte ein erhöhter Vorlauf der Werbemittel, min. 15 WT vor ET erforderlich.**

**Auf Grund der Einzelanforderungen innerhalb des jeweiligen App Angebotes ist eine einheitliche Anlieferung nur eines Daten-Paketes nicht möglich. Es müssen separate ZIP-Files je Angebot geliefert werden.**

## **RichMedia-Full-Screen-Ads** (Anforderungen)Quality App Package (QAP)

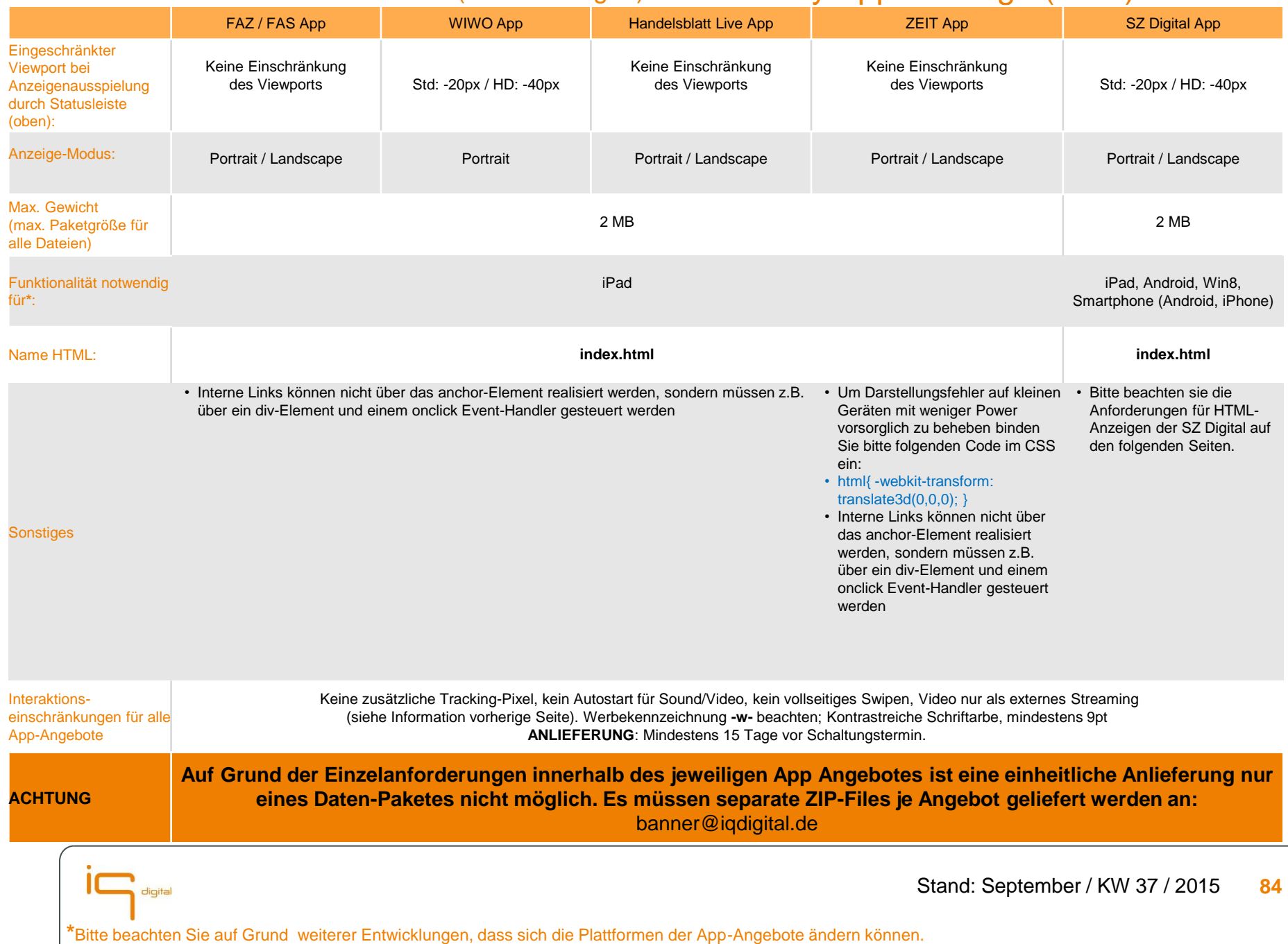

## **RichMedia-Full-Screen-Ads** (SZ Digital 1/2) Quality App Package(QAP)

### **Alle HTML-Anzeigen für die SZ Digital müssen auf einem dieser Templates basieren:**

<http://sz-media.sueddeutsche.de/de/online/sz-digital.html>

Darin befinden sich folgende Vorlagen:

- "Empty" Vorlage für liquide Ads ٠
- "Resize" Vorlage für das automatische skalieren und zentrieren für Anzeigen die auf iPad-Größe zugeschnitten sind.
- "Video" demonstriert wie Videos eingebunden werden müssen, damit sie auch in der Android-App funktionieren.

Folgende SZ Digital-eigene Konzepte sind zu beachten:

- Datei Preloader: Die zu ladenden Dateien dürfen nicht im head-Bereich geladen werden. Stattdessen gibt es einen Preloader, der das Laden der Dateien übernimmt. Dieser ist in den Templates bereits integriert.
- Callbacks: Der Lebenszyklus einer Anzeige wird durch die drei Callbacks setupAd(), startAd() und stopAd() vorgegeben. Die Anzeige muss diese implementieren und sich entsprechend verhalten.
	- setupAd() alle Dateien wurden durch den Preloader gefunden und das DOM komplett geladen
	- startAd() Der User hat auf die Anzeigenseite geswipet. Nun können bspw. Videos gestartet werden
	- stopAd() Der User hat aus der Anzeige herausgeswipet. Nun können bspw. Videos gestoppt werden
- Da die Anzeige auf Geräten mit sehr unterschiedlichen Displaygrößen ausgespielt wird, sollte sie sich wie eine responsive/liquide Webseite verhalten, oder z.B. per User Agent die problematischen Geräte gesondert behandeln (ein Fallback Image anzeigen o.ä.)
- Die Anzeige sollte auf den Wechsel zwischen Portrait-/ und Landscape Modus reagieren können, bspw. via CSS media queries.
- Unter iOS und Windows können Videos über das <video> Tag eingebunden werden. Bei Android geht dies nicht zuverlässig. Daher sollte der native Vollbildplayer per Javascript aufgerufen werden. Videos können auf Android nicht lokal eingebunden werden, sondern müssen gestreamt werden.
	- SZVideo.openVideoPlayer(URL);

## **RichMedia-Full-Screen-Ads** (SZ Digital 2/2) Quality App Package(QAP)

### Folgende Probleme und Eigenheiten sind bekannt

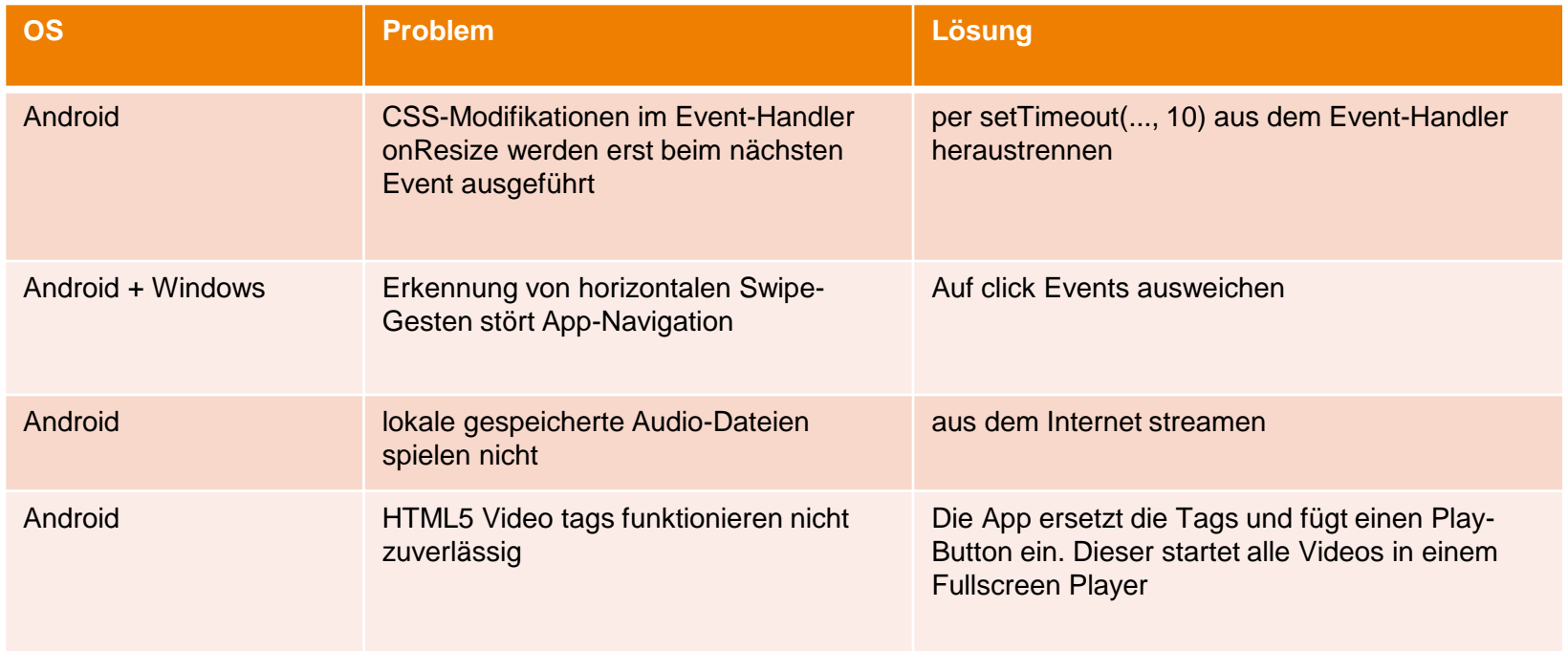

## **RichMedia Full Screen Ads** (allgemeine Anforderungen)Quality App Package (QAP)

- Die obligatorische HTML-Datei muss bei Anlieferung "SelfContained" alle benötigten Inhalte (CSS, JAVASCRIPT /FRAMEWORKS, IMAGE-DATEIEN, …) in sich vereinen und final implementierbar sein. Bitte verweisen Sie dabei auf so wenig wie möglich externe Objekte.
- Die Anzeige muss sich im Rahmen des Seitenverhältnis responsiv auf die Auflösung des Nutzers anpassen und selbständig auf einen Orientation-Wechsel (Hoch- / Queransicht) reagieren. Bitte beachten Sie, dass in der WiWo-App aktuell kein Orientation-Wechsel in die Queransicht möglich ist. Generell ist es nicht möglich aus der App heraus die Ausrichtung (Orientation) des App zu sperren.
- Bei der Einbindung der Motive und Elemente ist darauf zu achten, dass es auf Grund individueller App-Einstellungen (z.B. Statusleiste innerhalb der App) zu keinen Scrollbalken bzw. leeren Flächen im Viewport des Gerätes kommt.
- Externe Verlinkungen führen in einen In-App-Browser (UI Webview) bzw. "Modal"-View der App. Für die korrekte Darstellung der Landingpage ist der Inhaber der Zielseite verantwortlich.
- Integrationen von Video können nur als Streaming eingebunden werden. Ein Hosting innerhalb der App Angebote ist nicht möglich.
- Grundsätzlich darf die HTML-Seite keine großen- bzw. vollflächigen Swipe-Aktionen (wischen horizontal und vertikal) enthalten. Lediglich Klick-Aktionen und erkennbare innerhalb der Anzeige integrierte und geschlossene kleine Swipe-Boxen sind erlaubt. Funktionalität muss ebenfalls bei Anlieferung bereits gewährleistet sein.
- Darstellung der Werbemittel soll auf den UI Webview ausgerichtet sein, somit sind keine Flash-Inhalte erlaubt.
- Bitte berücksichtigen Sie die Gewährleistung der Funktionalitäten innerhalb Ihrer Anzeige für Ausspielungen auf Plattformen für: iPad-, Android-, Win8- Systeme. Insofern eine Aussteuerung auf einzelne Plattformen notwendig ist, muss der Sachverhalt im Vorfeld abgesprochen und zusätzliche Vorlaufzeit eingeplant werden. Je nach App wird die Anlieferung eines Platzhalters / Fallback erforderlich.
- Die Werbemittel werden technisch validiert, notwendige Änderungen müssen vom Ersteller vorgenommen werden. Bitte testen Sie Funktionalitäten vorab auf den relevanten Browsern. Eine finale Freigabe kann nur nach erfolgreichem Test im App-Angebot erfolgen.
- Insofern ihre Anzeige mehrere Klick-Buttons für eine externe Verlinkung bzw. interne User-Interaktion beinhaltet, obliegt es der Verantwortung des Erstellers die Klickverarbeitung an ein entsprechendes Element zu binden.

### **RichMedia Full Screen-Ads** (FAQ) **Quality App Package (QAP)**

- Ist das Verwenden des document.ready Event möglich? Wann wird die Anzeige geladen? Die Anzeigen werden durch eine pre-Load vorgeladen, so dass eine Verwendung des Events, um etwa eine Animation zu starten, nicht möglich ist.

- Können Redirects verwendet werden? Nein, die Anzeigen werden in jede Ausgabe der Apps hart codiert und direkt lokal geladen.

- Ist innerhalb eines statischen Werbemittels Motivrotation möglich? Nein, da die Anzeigen hart codiert werden, ist dies als statisches Werbemittel nicht möglich. Sie können jedoch ein HTML Werbemittel erstellen, welches diese Funktionalität bietet.

- Gibt es die Möglichkeit zu testen?

Die FAZ/FAS App bietet diese Möglichkeit. Bitte melden Sie sich bei uns ([banner@iqdigital.de](mailto:banner@iqdigital.de)).

# **iq digital**

# **Mobile Banner**

# **Mobilportal**

digital

## **Allgemeine Hinweise**

- **Werbemittel-Kennzeichnung:**
	- Wenn es bei der Werbeform nicht anders angegeben wird, erfolgt die Werbemittel-Kennzeichnung durch die Agentur
	- Werbekennzeichnung **-w-** in einer Ecke sichtbar platzieren
	- Kontrastreiche Schriftarbe, mindestens 9pt
	- Bei fehlender Werbemittelkennzeichnung behält sich die iq digital das Recht vor, diese im Werbemittel selbst einzubauen
- <span id="page-89-0"></span>- **Agentur-Zählpixel:**
	- Agentur stellt sicher, dass alle Ressourcen der Werbeinszenierung von SSL-Zertifizierten Servern abgerufen werden

## **Mobile Spezifikationen für HTML5- und 3rd Party-Werbemittel**

### - **Allgemeine Hinweise:**

- Zu beachten sind die allgemeinen HTML5 Spezifikationen (siehe [HTML5](#page-5-0))
- Die Möglichkeit zur Übergabe eines ClickCommands an die Redirect oder HTML-Zip-URL muss gegeben und dokumentiert sein, so dass "Klicks" durch den Vermarkter gemessen werden können, andernfalls können diese im Report nicht ausgewiesen werden. Siehe auch unter HTML5-Banner (Click-Tracking) im allgemeinen Teil.
- Damit sich auf Klick des Werbemittels die Zielseite nicht im selben Fenster öffnet, sondern ein neues Fenster, muss im Head des html-Codes folgender Code integriert werden:

<base target="\_blank" />

• Sollte das Wermebittel weitere Komponenten extern nachladen, darf die Gesamtdatenmenge des Werbemittels inklusive dieser externen Komponenten die erlaubte Größe der Werbeform nicht überschreiten. Der iq digital ist anzuzeigen, welche Komponenten nachgeladen werden und wie groß diese sind.

### - **HTML5-Werbemittel:**

- Anzuliefern ist ein Zip-File mit allen Komponenten des Werbemittels
- Auf oberster Zip-Archiv-Ebene muss eine index.html liegen, von der alle weiteren Komponenten (z.B. CSS-, JS-, Bild-Dateien) relativ referenziert werden
- Die iq digital übernimmt das Hosting des Werbemittels

### - **3rd-Party-Werbemittel:**

- Anzuliefern ist eine fertige HTML-Url oder ein Agentur-Script
- <span id="page-90-0"></span>• Agentur stellt sicher, dass alle Ressourcen der Werbeinszenierung von SSL-Zertifizierten Servern abgerufen werden

## **Mobile Banner Standard (6:1)** Mobile Ad

<span id="page-91-0"></span>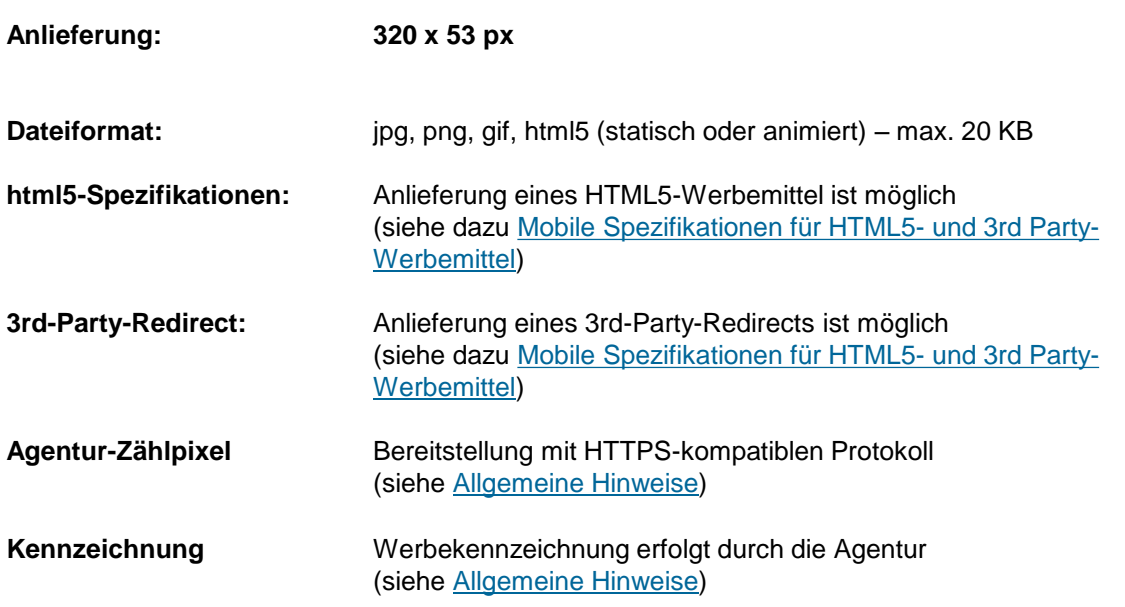

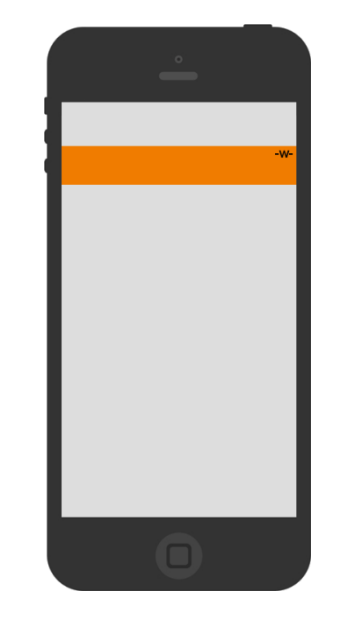

**Anlieferung:**

**Bitte senden Sie die Werbemittel möglichst als ZIP-Datei an:**

**[banner@iqdigital.de](mailto:banner@iqdigital.de)**

Bitte liefern Sie Standard-Werbemittel mindestens 3 Werktage vor Schaltungstermin an.

## **Mobile Banner Medium (4:1)** Mobile Ad

<span id="page-92-0"></span>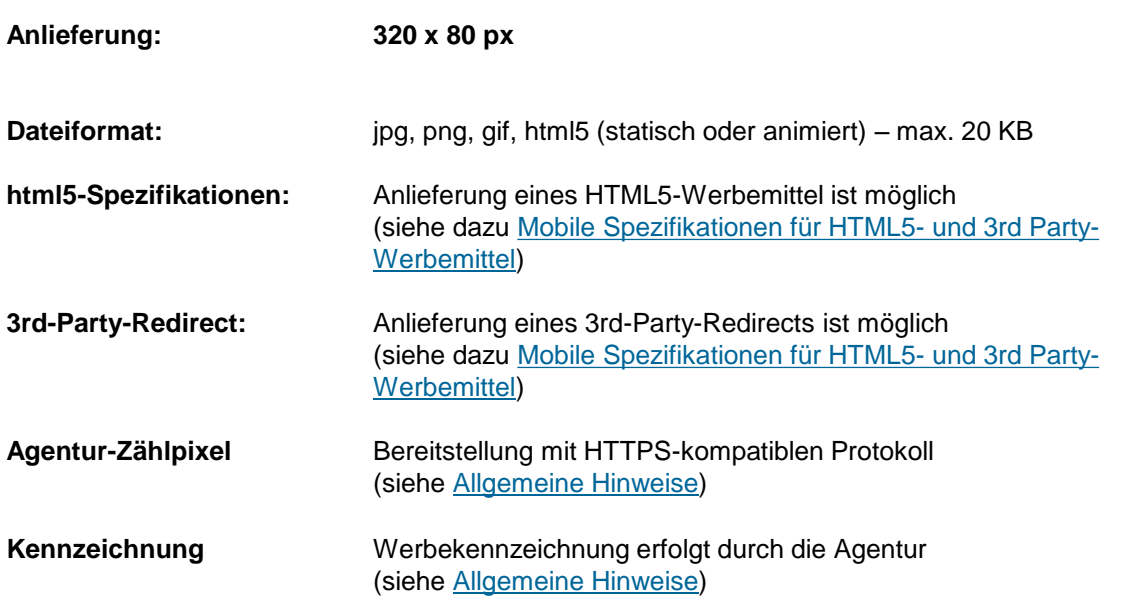

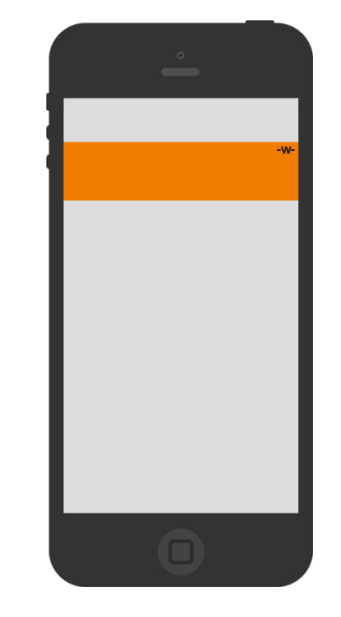

**Anlieferung:**

**Bitte senden Sie die Werbemittel möglichst als ZIP-Datei an:**

**[banner@iqdigital.de](mailto:banner@iqdigital.de)**

Bitte liefern Sie Standard-Werbemittel mindestens 3 Werktage vor Schaltungstermin an.

## **Mobile Banner Large (2:1) / (3:1) Mobile Ad Mobile Ad Mobile Ad**

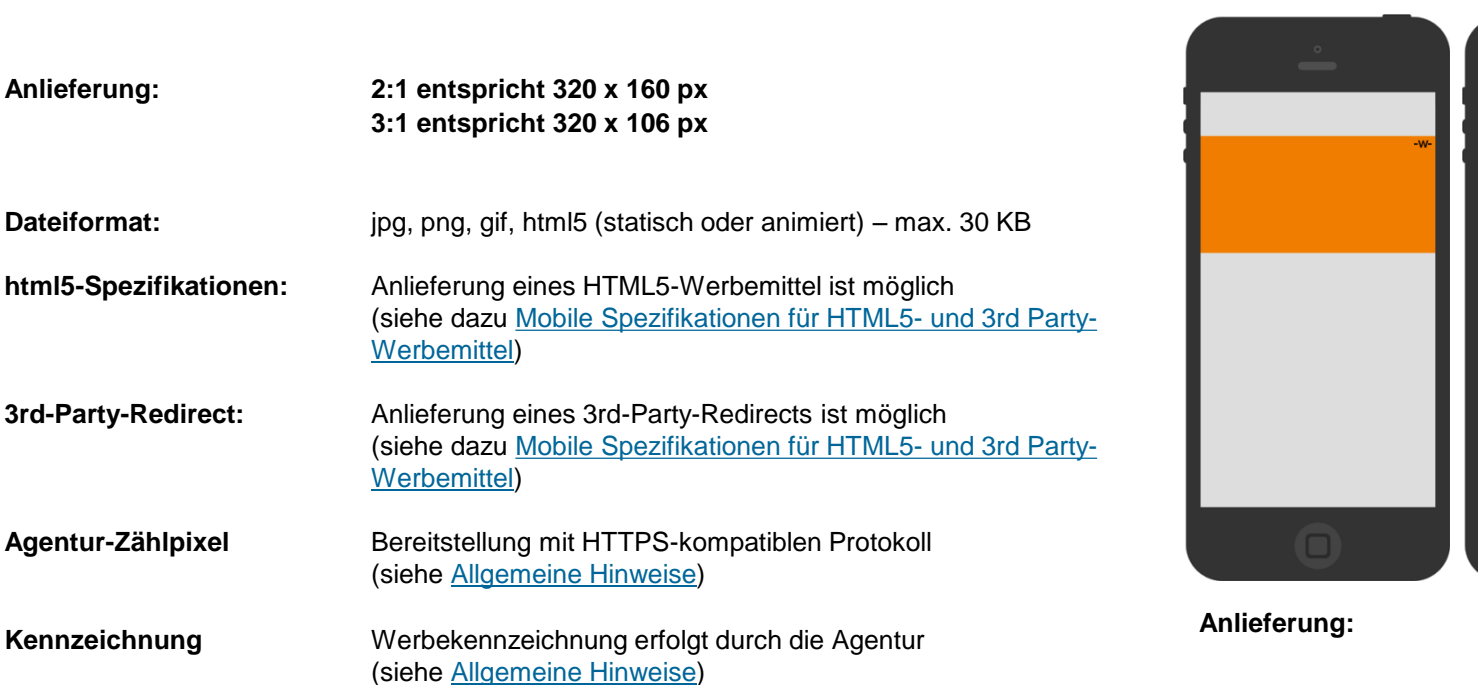

**Bitte senden Sie die Werbemittel möglichst als ZIP-Datei an:**

**[banner@iqdigital.de](mailto:banner@iqdigital.de)**

Bitte liefern Sie Standard-Werbemittel mindestens 3 Werktage vor Schaltungstermin an.

## **Mobile High Impact Ad (1:1)** Mobile Ad Mobile Ad

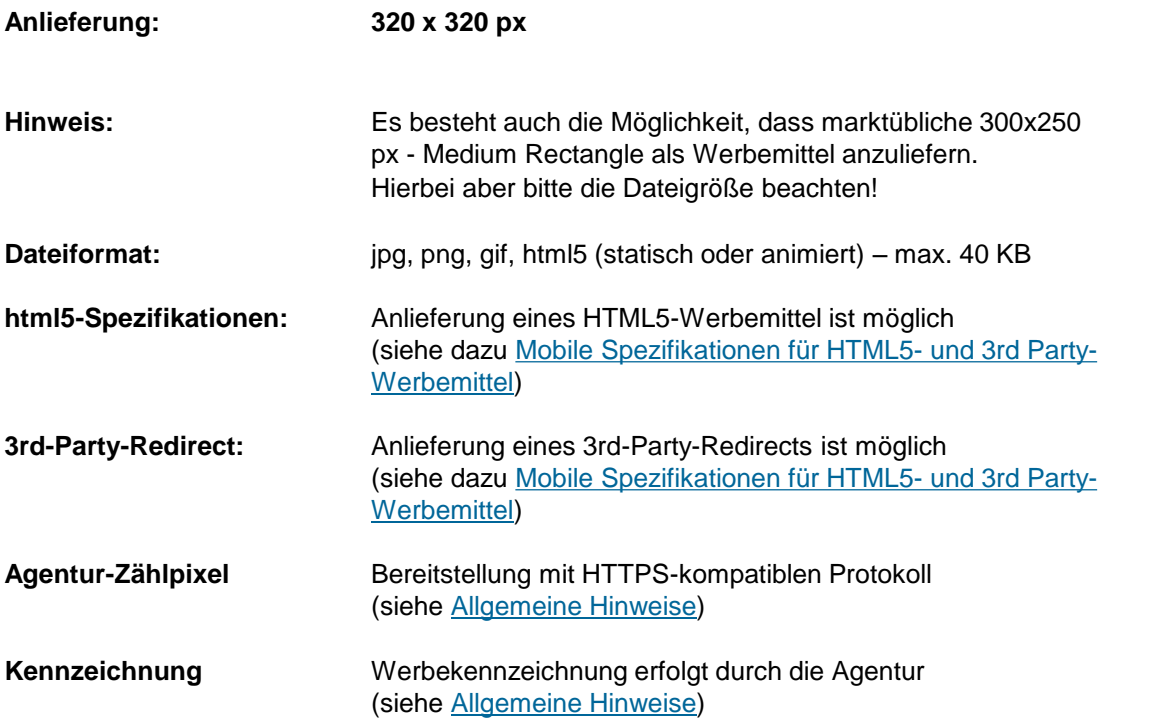

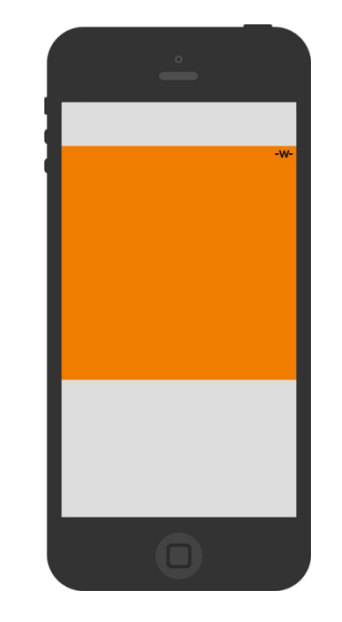

**Anlieferung:**

**Bitte senden Sie die Werbemittel möglichst als ZIP-Datei an:**

**[banner@iqdigital.de](mailto:banner@iqdigital.de)**

Bitte liefern Sie Standard-Werbemittel mindestens 3 Werktage vor Schaltungstermin an.

## **Mobile Premium Rectangle Mobile Adam Rectangle**

### **Anlieferung: 320 x 416 px Dateiformat:** jpg, png, gif, html5 (statisch oder animiert) – max. 40 KB **html5-Spezifikationen:** Anlieferung eines HTML5-Werbemittel ist möglich (siehe dazu [Mobile Spezifikationen für HTML5-](#page-90-0) [und 3rd Party-](#page-90-0)[Werbemittel](#page-90-0)) **3rd-Party-Redirect:** Anlieferung eines 3rd-Party-Redirects ist möglich (siehe dazu [Mobile Spezifikationen für HTML5-](#page-90-0) [und 3rd Party-](#page-90-0)[Werbemittel](#page-90-0)) **Agentur-Zählpixel** Bereitstellung mit HTTPS-kompatiblen Protokoll (siehe [Allgemeine Hinweise\)](#page-89-0) **Kennzeichnung** Werbekennzeichnung erfolgt durch die Agentur

(siehe [Allgemeine Hinweise\)](#page-89-0)

 $\Box$ 

**Anlieferung:**

**Bitte senden Sie die Werbemittel möglichst als ZIP-Datei an:**

**[banner@iqdigital.de](mailto:banner@iqdigital.de)**

Bitte liefern Sie Standard-Werbemittel mindestens 3 Werktage vor Schaltungstermin an.

## **Mobile Ad Mobile Halfpage Ad**

### **Anlieferung: 300 x 600 px Dateiformat:** jpg, png, gif, html5 (statisch oder animiert) – max. 50 KB **html5-Spezifikationen:** Anlieferung eines HTML5-Werbemittel ist möglich (siehe dazu [Mobile Spezifikationen für HTML5-](#page-90-0) [und 3rd Party-](#page-90-0)[Werbemittel](#page-90-0)) **3rd-Party-Redirect:** Anlieferung eines 3rd-Party-Redirects ist möglich (siehe dazu [Mobile Spezifikationen für HTML5-](#page-90-0) [und 3rd Party-](#page-90-0)[Werbemittel](#page-90-0)) **Agentur-Zählpixel** Bereitstellung mit HTTPS-kompatiblen Protokoll (siehe [Allgemeine Hinweise\)](#page-89-0) **Kennzeichnung** Werbekennzeichnung erfolgt durch die Agentur (siehe [Allgemeine Hinweise\)](#page-89-0)

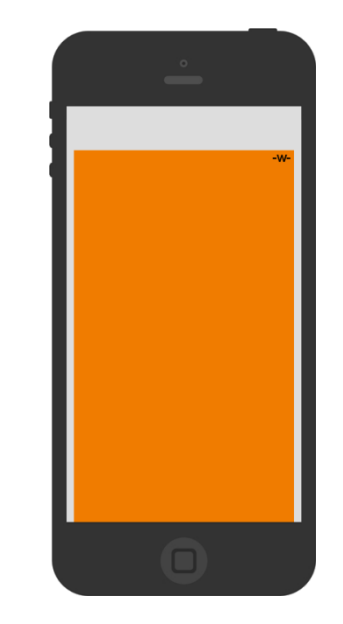

**Anlieferung:**

**Bitte senden Sie die Werbemittel möglichst als ZIP-Datei an:**

**[banner@iqdigital.de](mailto:banner@iqdigital.de)**

Bitte liefern Sie Standard-Werbemittel mindestens 3 Werktage vor Schaltungstermin an.

## **Mobile Brand Value Ad Mobile Ad Mobile Ad Mobile Ad**

Das Mobile Brand Value Ad wird um den 1. Artikel-Teaser der Homepage platziert. Dabei befindet sich das Teil 1 direkt über dem Artikel-Teaser und das Teil 2 direkt unter dem Artikel-Teaser.

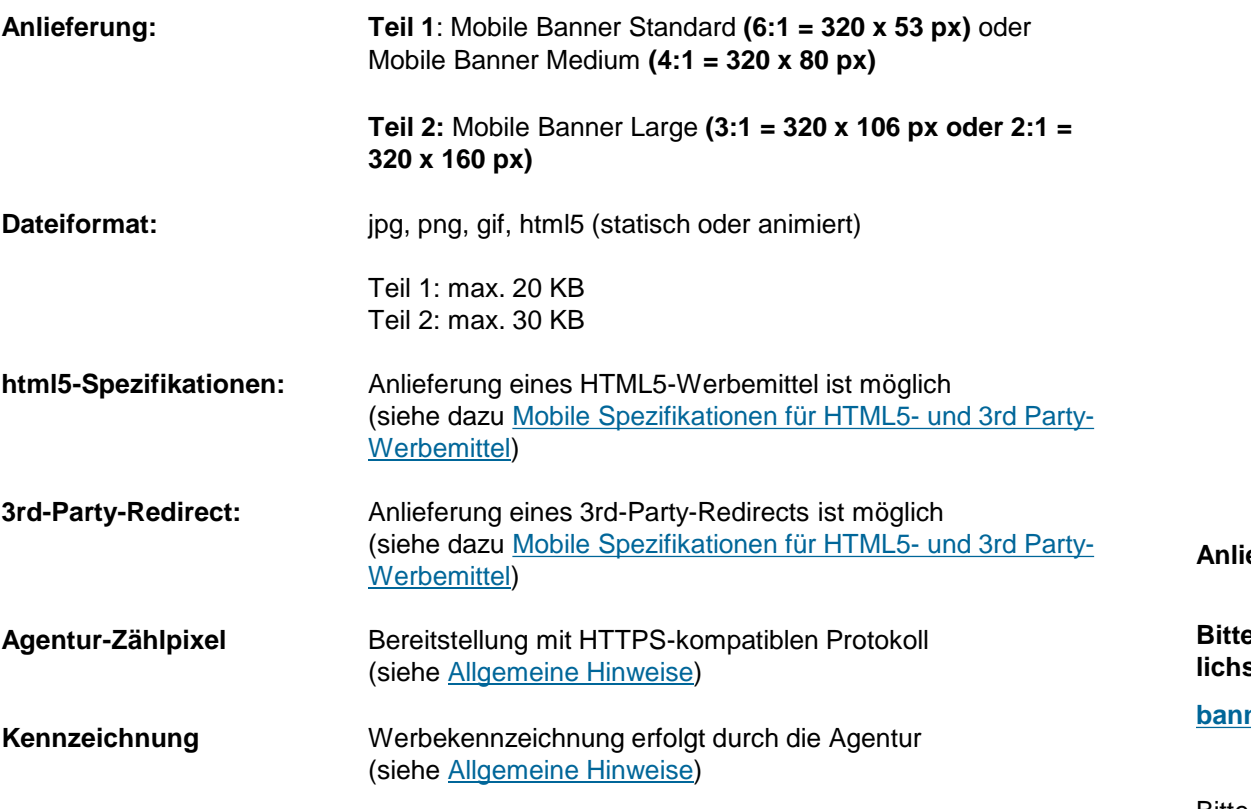

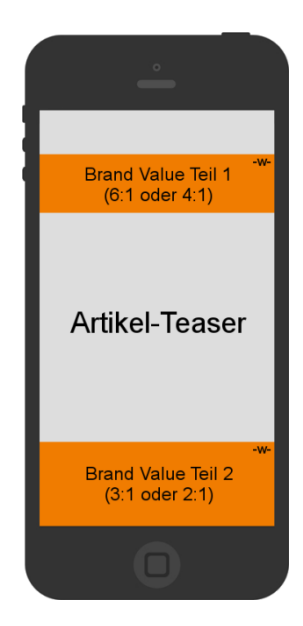

**Anlieferung:**

**Bitte senden Sie die Werbemittel möglichst als ZIP-Datei an:**

**[banner@iqdigital.de](mailto:banner@iqdigital.de)**

Bitte liefern Sie Standard-Werbemittel mindestens 3 Werktage vor Schaltungstermin an.

## **Mobile Fullpage Ad Smartphone** Mobile Ad Mobile Ad

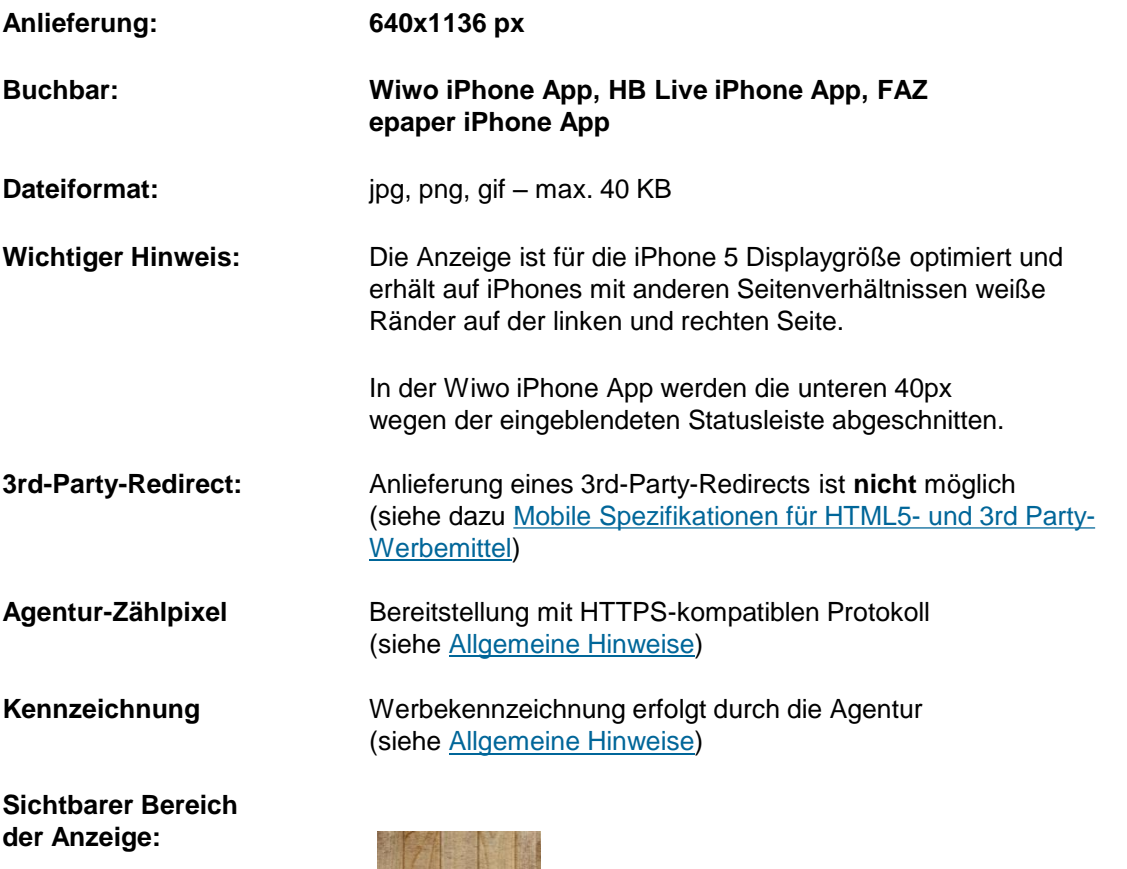

Bitte berücksichtigen Sie innerhalb Ihrer Motive, dass 40px am Fuß der Anzeige, je nach App-Angebot, abgeschnitten dargestellt werden können. Auf werberelevante Informationen oder Interaktionsflächen ist in diesen Bereichen zu verzichten.

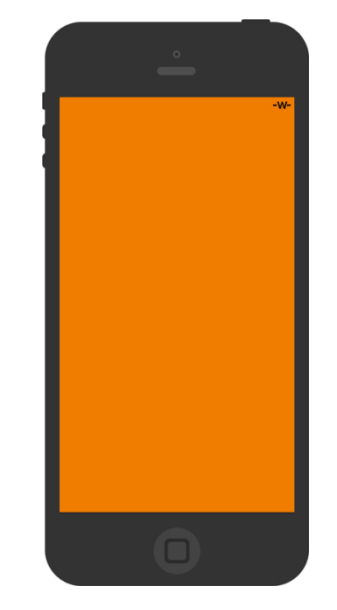

**Anlieferung: Bitte senden Sie die Werbemittel möglichst als ZIP-Datei an:**

### **[banner@iqdigital.de](mailto:banner@iqdigital.de)**

Bitte liefern Sie Standard-Werbemittel mindestens 3 Werktage vor Schaltungstermin an.

## **Mobile Pushdown Ad mit Reminder**

digital

Das Mobile Pushdown Ad mit Reminder schiebt den Content für 5 Sekunden nach unten. Darunter ist für die Dauer der Animation noch Content sichtbar. Danach fährt das Ad wieder nach oben und bleibt in einem Reminder Ad mit der Höhe von 80px stehen.

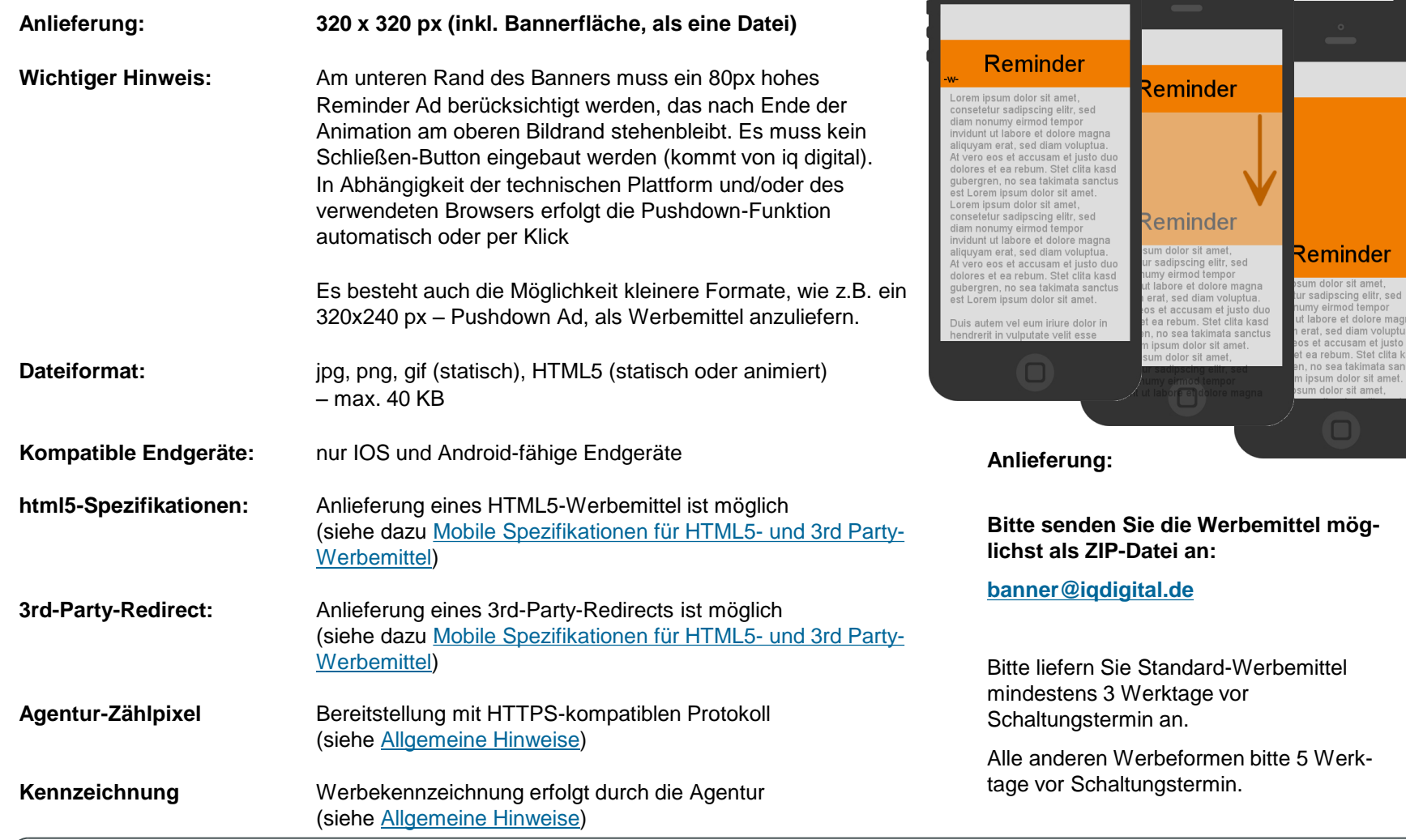

**Rich Media Formate**

 $\circledast$ 

tempor dolore magna am voluptua. am et justo duo Stet clita kasd kimata sanctus or sit amet. t amet,

## **Mobile Fullscreen Interstitial mit Reminder**

Das Mobile Fullscreen Interstitial Ad ist mit dem klassischem Layer vergleichbar, wird für max. 5 Sekunden automatisch eingeblendet und überlagert den Content. Hinter dem Werbemittel befindet sich eine Maske, die den Content je nach Displaygröße ausblendet.

Die Werbeform ist für das iPhone5 optimiert und entspricht der Display-Größe nach Abzug der Status-, Adress- und Toolbar

Für den Reminder lesen Sie bitte die Specs für das [Mobile Banner Standard](#page-91-0) bzw. das Mobile Banner [Medium](#page-92-0)

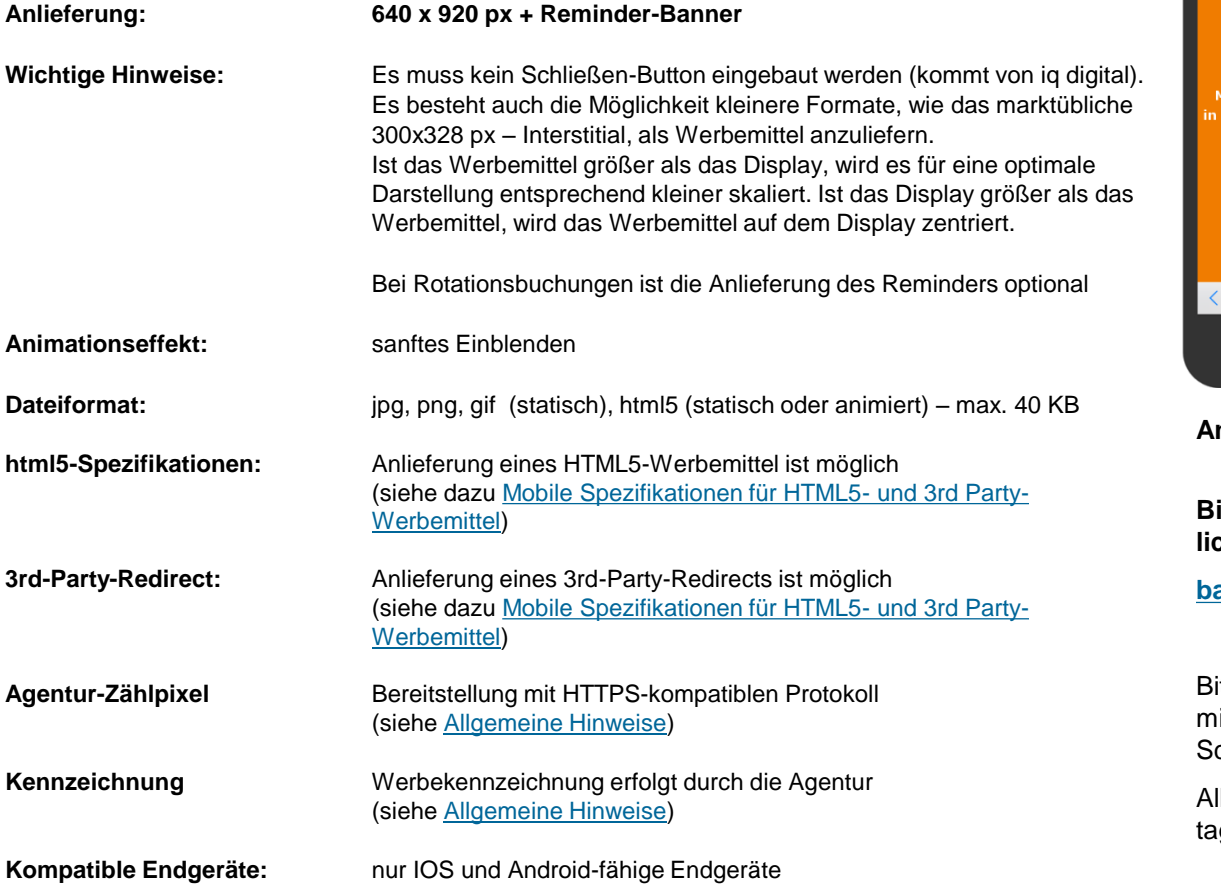

### **Rich Media Formate**

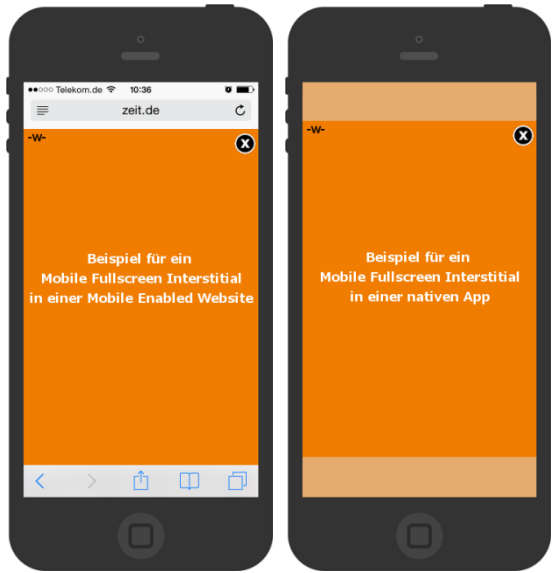

**Anlieferung:**

**Bitte senden Sie die Werbemittel möglichst als ZIP-Datei an:**

**[banner@iqdigital.de](mailto:banner@iqdigital.de)**

Itte liefern Sie Standard-Werbemittel indestens 3 Werktage vor chaltungstermin an.

## **Mobile Preloading Ad**

**Anlieferung: 640 x 920 px**

Mit dem Mobile Preloading Ad erreichen Sie die Ihre Zielgruppe noch vor dem Content für fünf Sekunden. Fullscreen Einblendung der Werbebotschaft direkt beim initialen App-Start.

### **Rich Media Formate**

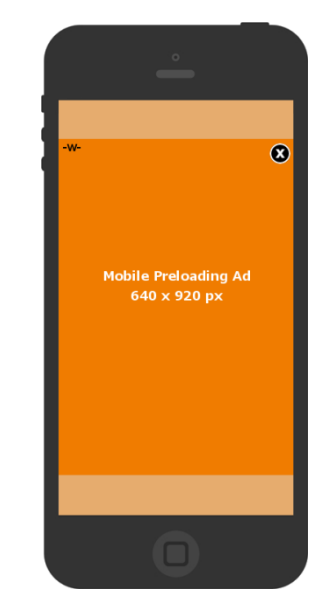

**Anlieferung:**

**Bitte senden Sie die Werbemittel möglichst als ZIP-Datei an:**

**[banner@iqdigital.de](mailto:banner@iqdigital.de)**

Bitte liefern Sie Standard-Werbemittel mindestens 3 Werktage vor Schaltungstermin an.

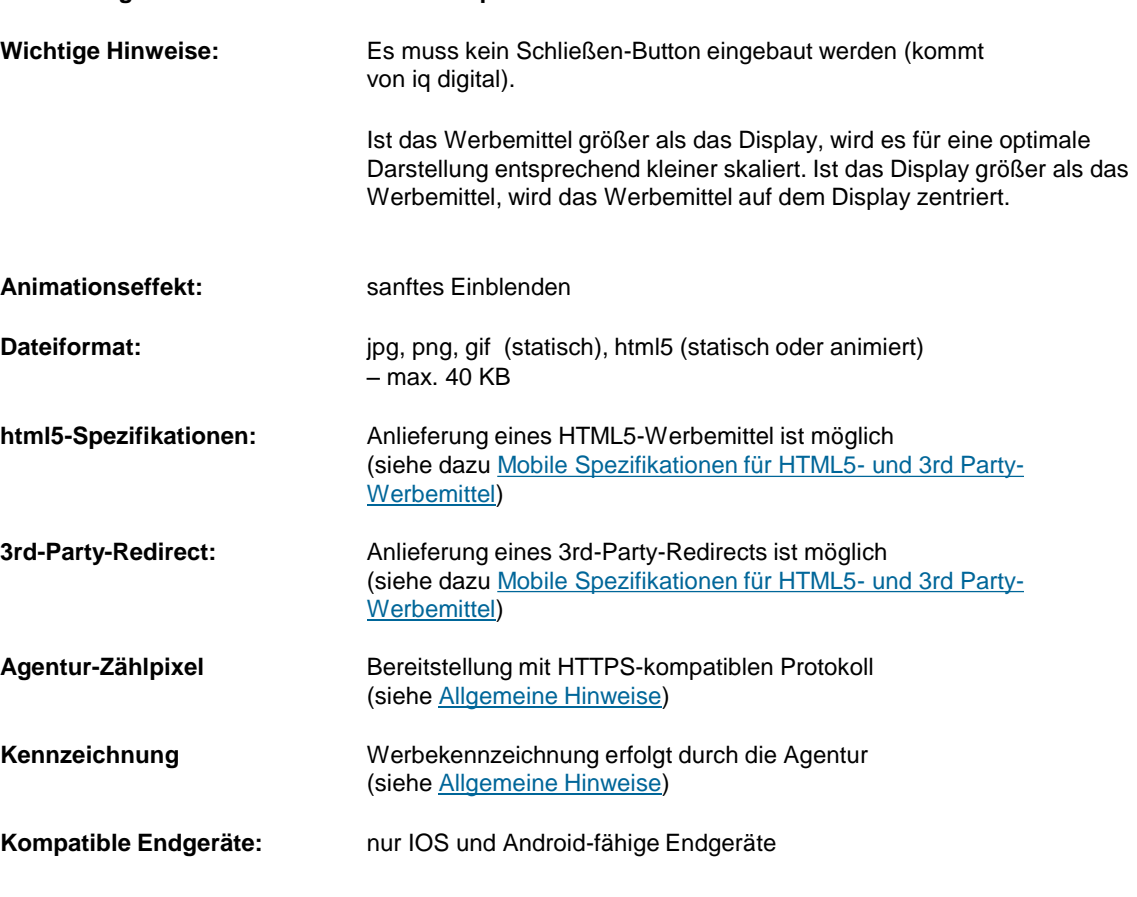

### **Mobile Banner Ad Plus**

Per Klick auf einen Banner öffnet sich ein HTML-Layer, der Interaktionen mit dem User ermöglicht.

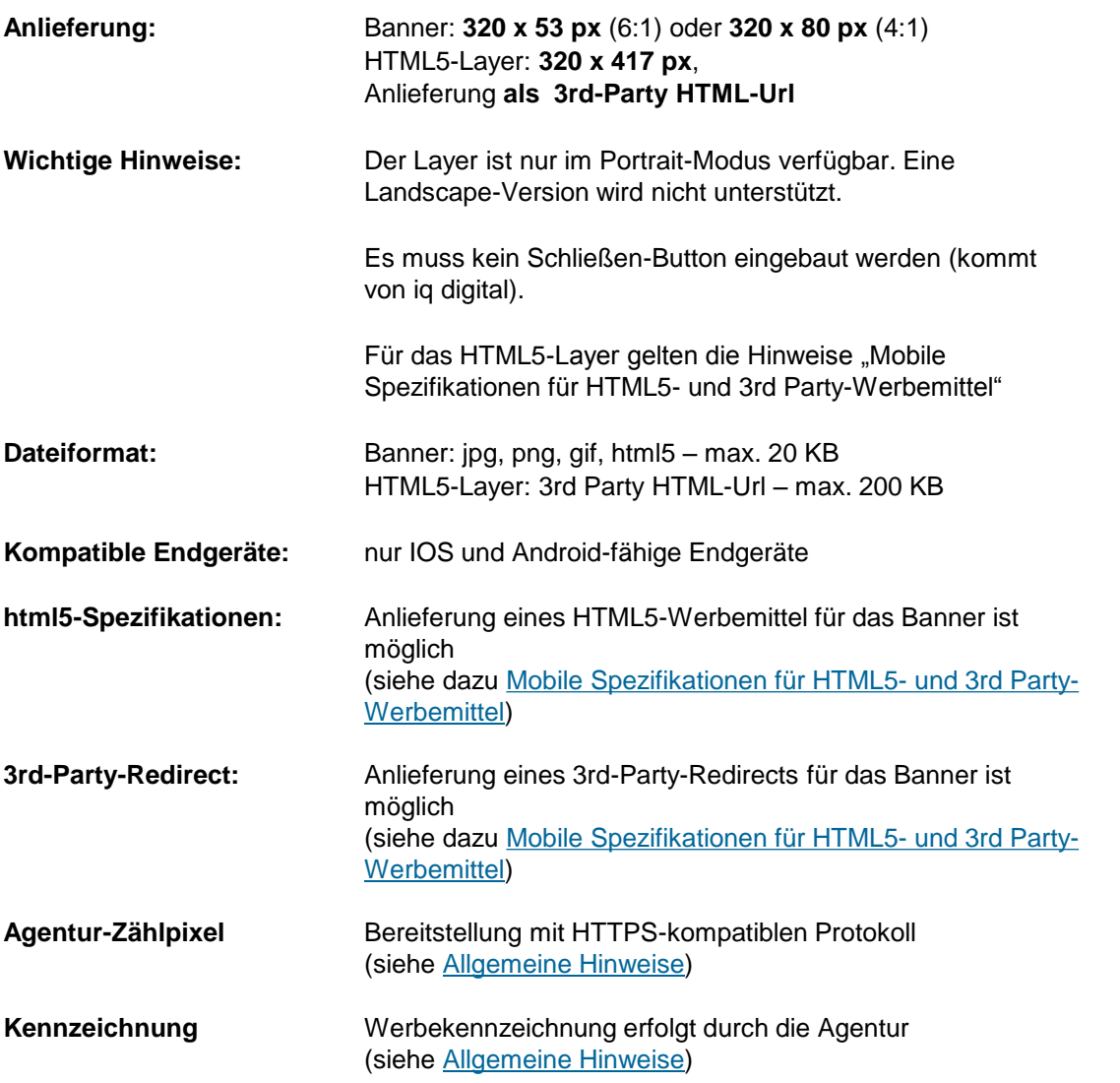

### **Rich Media Formate**

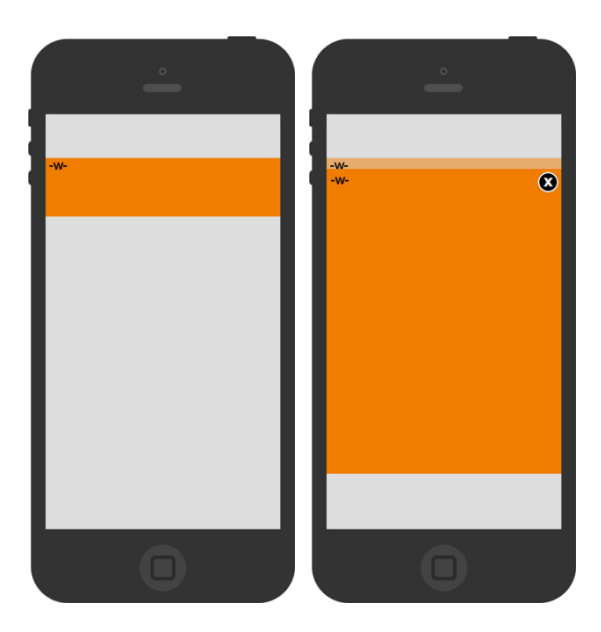

**Anlieferung:**

**Bitte senden Sie die Werbemittel möglichst als ZIP-Datei an:**

**[banner@iqdigital.de](mailto:banner@iqdigital.de)**

Bitte liefern Sie Standard-Werbemittel mindestens 3 Werktage vor Schaltungstermin an.

## **Mobile Pull Up Banner (1/2)** Rich Media Formate

Das Mobile Pull Up Banner wird von seiner initialen Größe auf seine volle Größe aufgezogen, sobald der Benutzer es in den Sichtbereich scrollt.

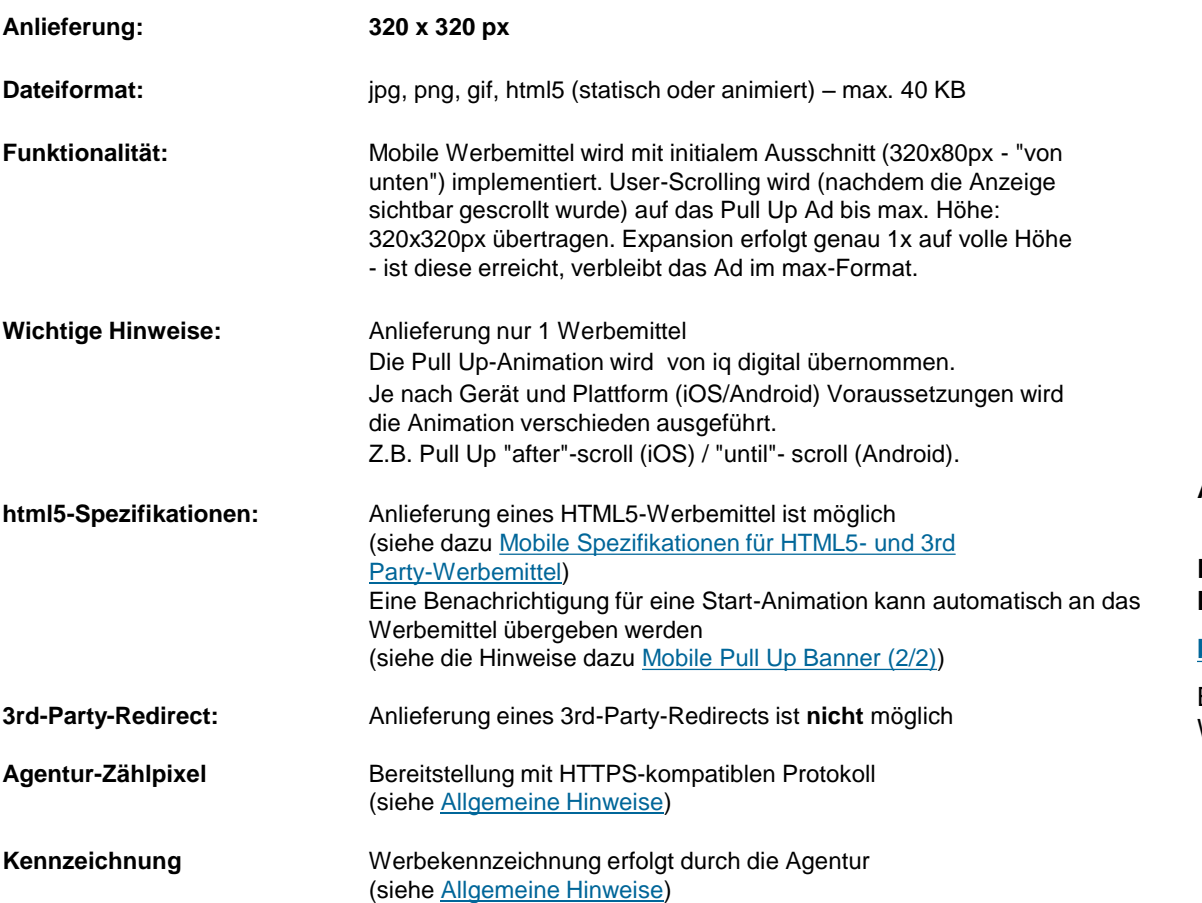

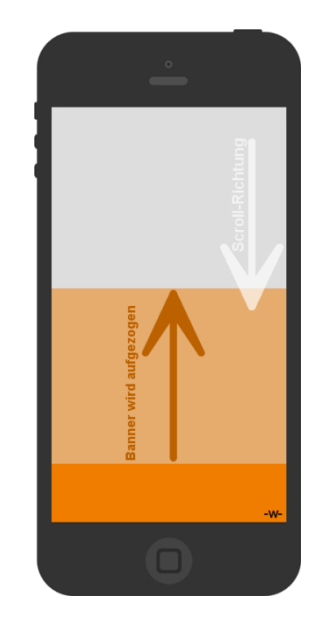

**Anlieferung:**

**Bitte senden Sie die Werbemittel möglichst als ZIP-Datei an:**

### **[banner@iqdigital.de](mailto:banner@iqdigital.de)**

Bitte liefern Sie Werbemittel mindestens 7 Werktage vor Schaltungstermin an.

## **Rich Media Formate Mobile Pull Up Banner** (2/2)

**Kennzeichnung** Werbekennzeichnung **-w-** in einer Ecke sichtbar platzieren; Kontrastreiche Schriftarbe, mindestens 9pt Bei fehlender Werbemittelkennzeichnung behält sich die iq digital das Recht vor, diese im Werbemittel selbst einzubauen.

### **Automatische Benachrichtigung für eine Start Animation (nur für HTML5-Werbemittel):**

Die iq digital kann eine Nachricht an das Werbemittel automatisch senden, sobald das Werbemittel auf 50% seiner Höhe ausgezogen worden ist.

Damit das Werbemittel darauf reagieren kann, muss es die Nachricht empfangen und verarbeiten. Sie müssen dazu nur die folgenden zwei Punkte in ihr Werbemittel integrieren:

### **1.** Diese Code muss in Ihr Werbemittel eingefügt werden:

```
<script type="text/javascript">
var iqdNS={};iqdNS.addEvent=function(d,c,b){if(typeof
d.addEventListener!=="undefined"){d.addEventListener(c,b,false)}else{if(typeof 
d.attachEvent!=="undefined"){d.attachEvent("on"+c,b)}else{if(typeof d["on"+c]!=="undefined"){var 
a=d["on"+c];d["on"+c]=function(f){a(f);b(f)}}}}};iqdNS.postOrigin=(function(){var 
a=window.location.href.toLowerCase();return 
a.split("iqdurl=")[1]})();iqdNS.initAnimation=function(b){var 
a;if(b.origin===iqdNS.postOrigin){a=JSON.parse(b.data);if(a.info==="startAnimation"){iqdNS.animationCall
back()}}};
```

```
iqdNS.animationCallback = function() {
//Fügen sie bitte hier den Funktionsaufruf zum Start der Animation ein
};
iqdNS.addEvent(window,'message',iqdNS.initAnimation);
</script>
```
<span id="page-104-0"></span>**2.** Ersetzen sie den **blau-markierten** Kommentar durch ihren Funktionsaufruf, der die Animation im Werbemittel startet. Dieser Funktionsaufruf muss alle Funktionen, die für die Animation notwendig sind, initial bündeln und aufrufen.

### **Mobile Rollover-Event**

Der Rollover-Effekt: Beim Scrollen ermöglichen "transparente" Werbeflächen einen Blick auf die jeweiligen Ausschnitte des Fullscreen Werbemittels, das hinter der Website liegt.

### **Rich Media Formate**

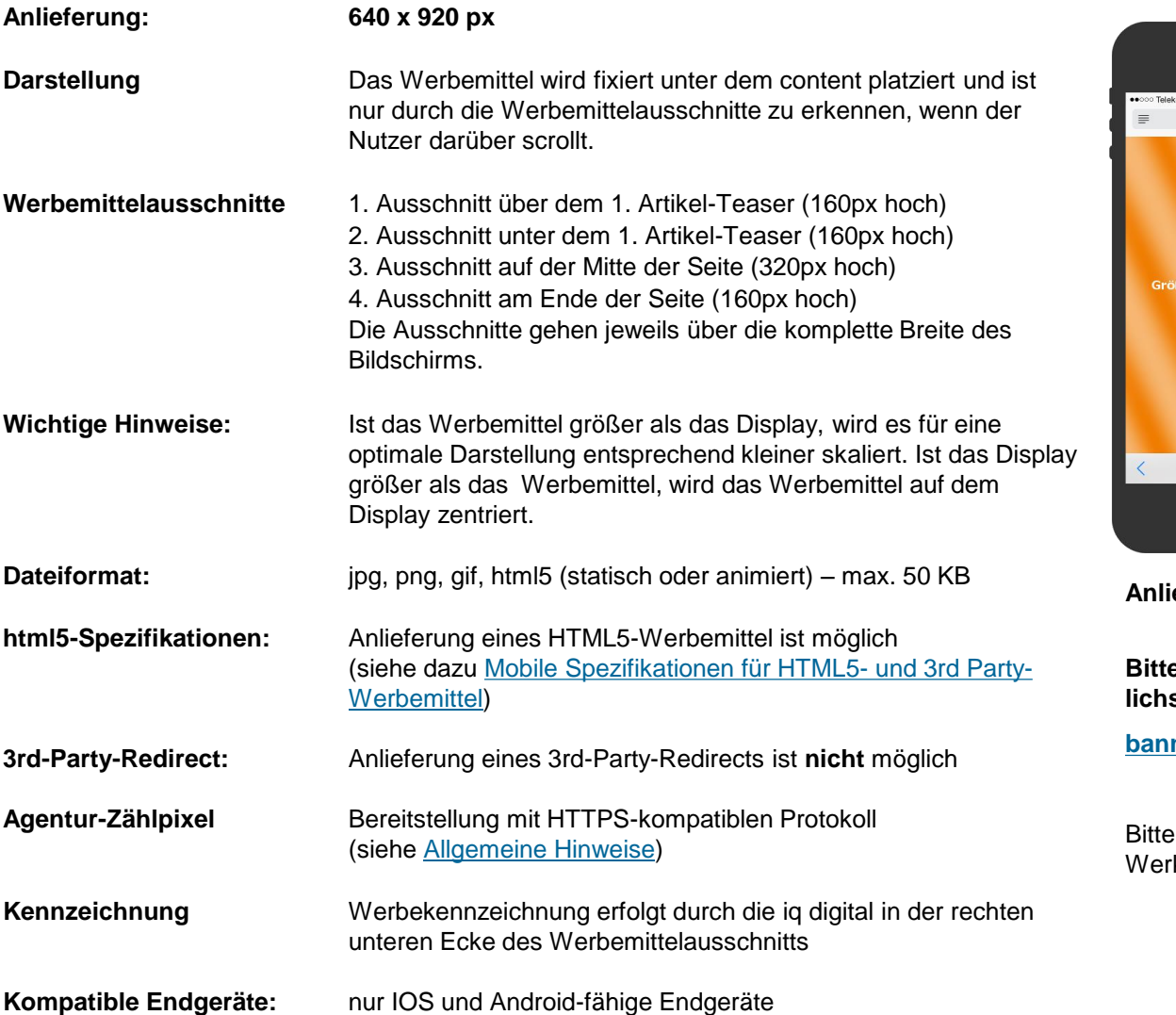

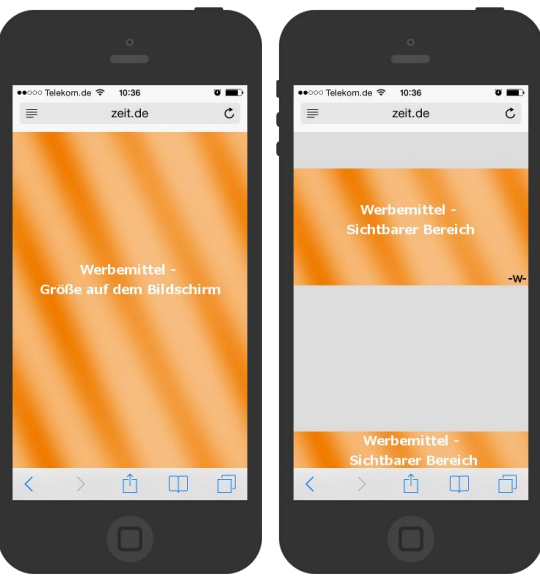

**Anlieferung:**

**Bitte senden Sie die Werbemittel möglichst als ZIP-Datei an:**

### **[banner@iqdigital.de](mailto:banner@iqdigital.de)**

liefern Sie Werbemittel mindestens 5 ktage vor Schaltungstermin an.

## **Mobile Content Video Ad**

Das Video wird im klassischen Mobile High Impact Ad eingebunden. Das Video startet, sobald der Benutzer es in den Sichtbereich scrollt. Liefern Sie einfach ein Bild und Ihren Spot als mp4-Datei. Die iq digital baut Ihnen daraus das Werbemittel.

Als "Light" Variante jetzt mit fünf Sek. Teaser auch festplatziert.

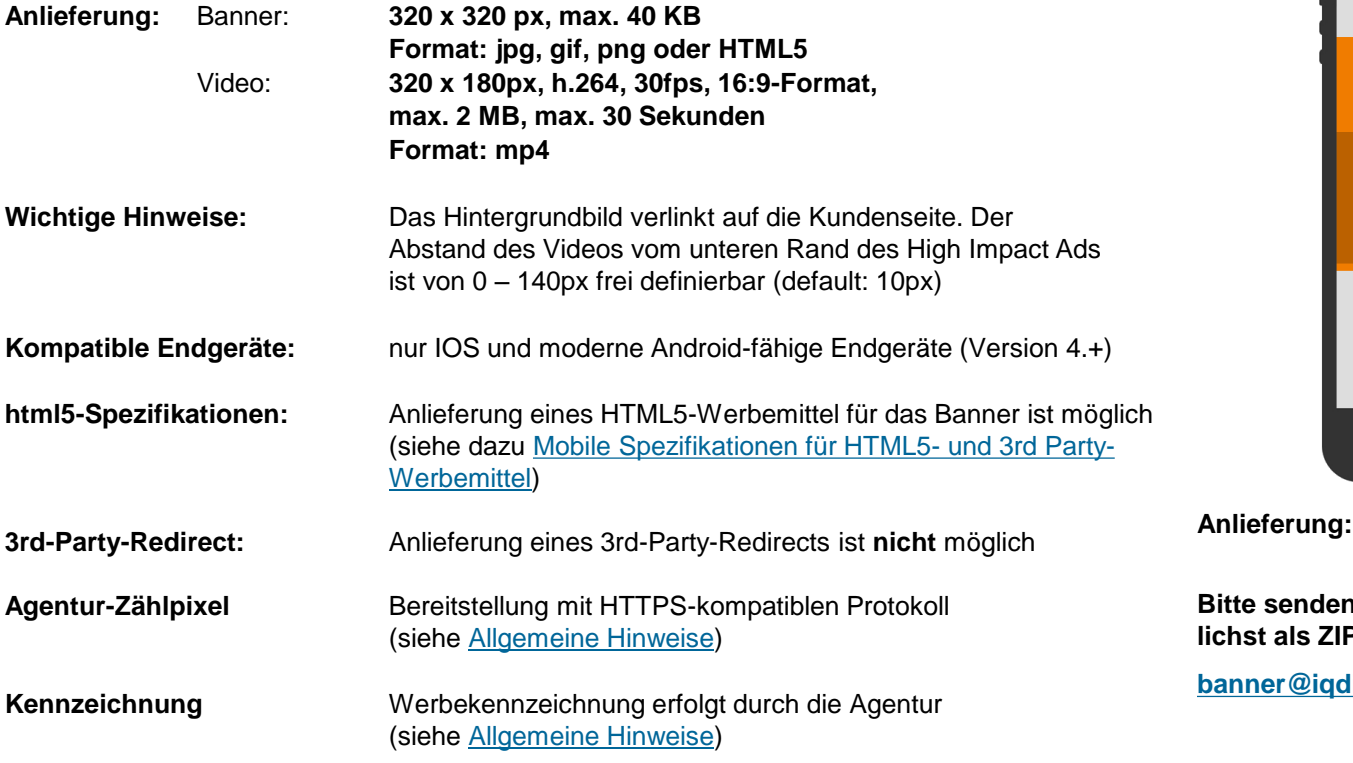

### **Rich Media Formate**

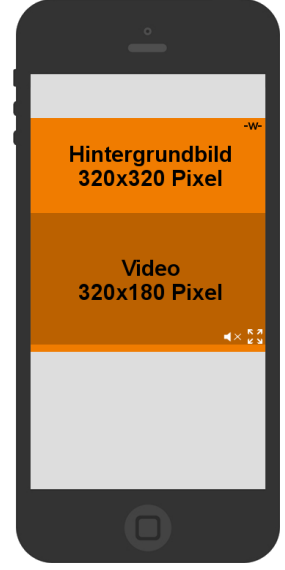

**Sie die Werbemittel mög-P-Datei an:** 

**budgital.de** 

Bitte liefern Sie Werbemittel mindestens 7 Werktage vor Schaltungstermin an.

## **Mobile Pushdown Video Ad**

Auto-Push und Auto-Play mit dem Mobile Pushdown Video Ad - jetzt festplatziert auf der Homepage, auch im mobilen Netz. Nach einem fünf Sek. Video-Teaser kann auf Nutzerwunsch der gesamte Spot mit Ton angesehen werden.

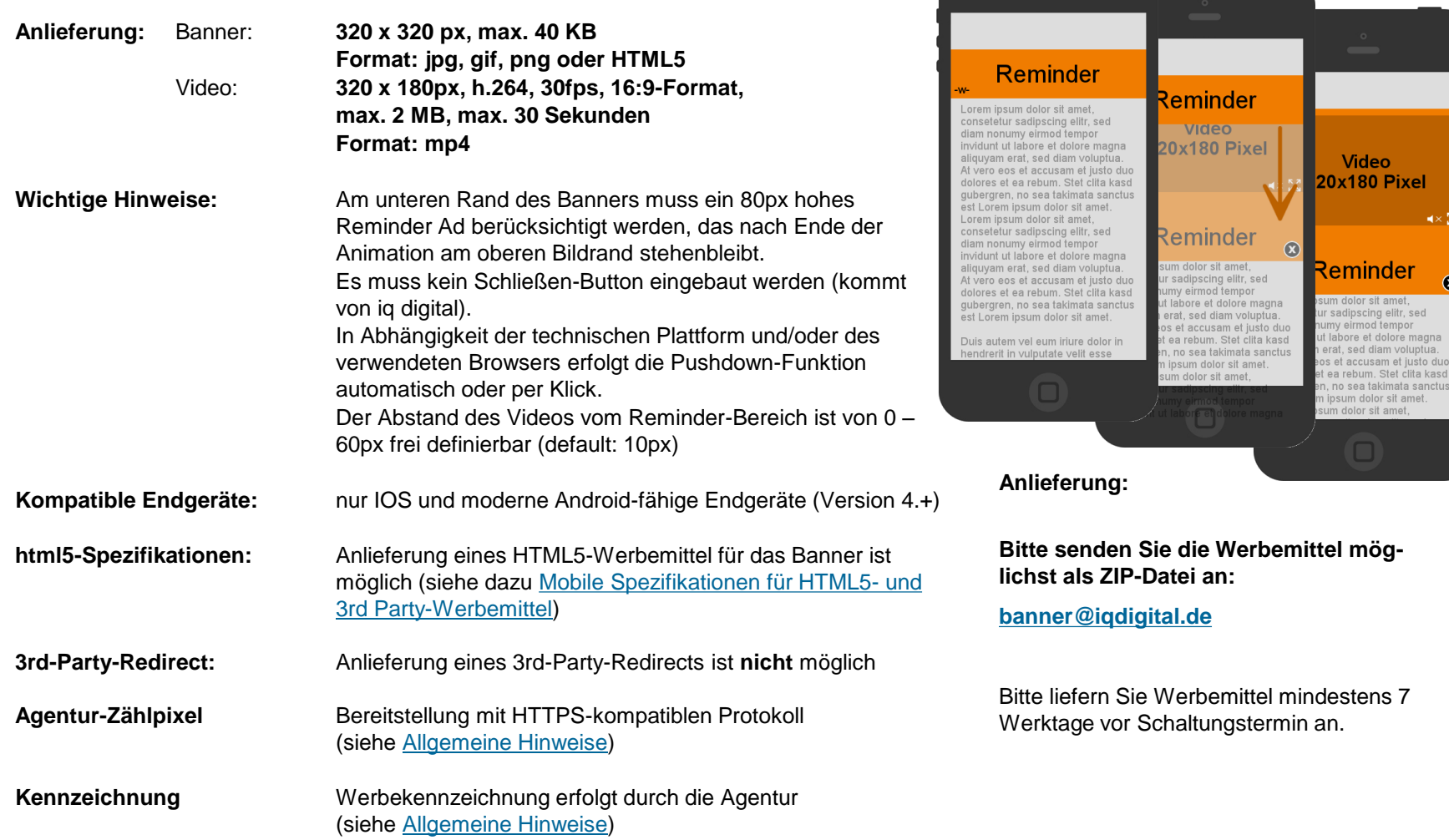
### **Mobile Movie Ad**

Das Video wird im klassischen Mobile High Impact Ad eingebunden. Das Video wird geladen, sobald der Nutzer darauf klickt. Liefern Sie einfach ein Bild, ein Vorschaubild des Spots und Ihren Spot als mp4-Datei. Die iq digital baut Ihnen daraus das Werbemittel.

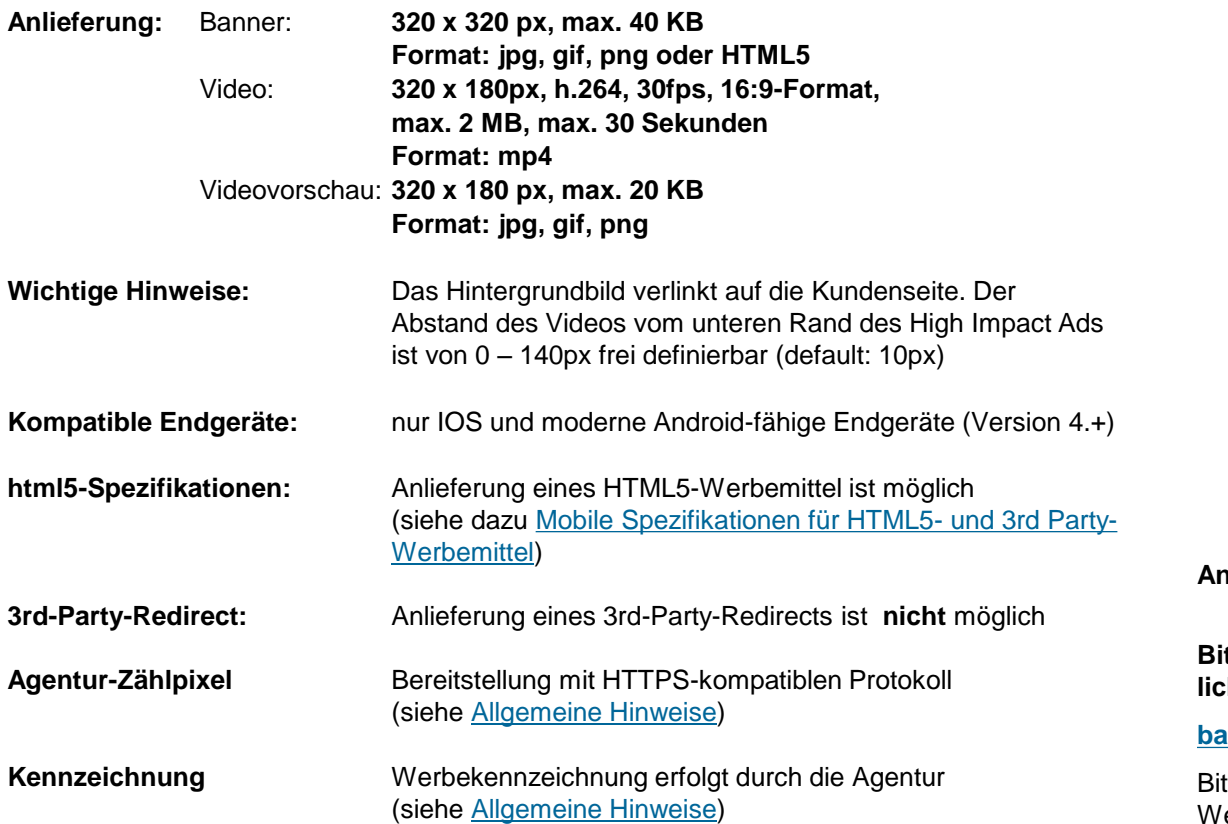

### **Rich Media Formate**

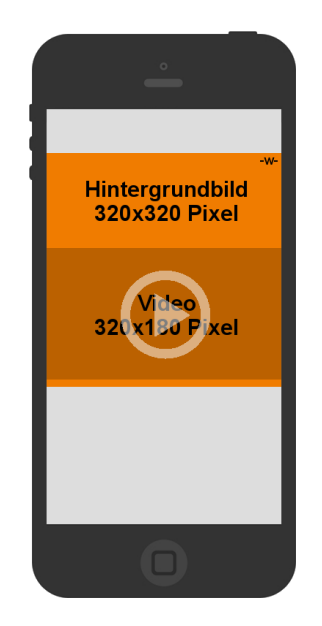

**Anlieferung:**

**Bitte senden Sie die Werbemittel möglichst als ZIP-Datei an:**

#### **[banner@iqdigital.de](mailto:banner@iqdigital.de)**

tte liefern Sie Werbemittel mindestens 7 erktage vor Schaltungstermin an.

#### **\*HTTPS:**

Agentur stellt sicher, dass alle Ressourcen der Werbeinszenierung von SSL-Zertifizierten Servern abgerufen werden.

# **Gesonderte Spezifikationen**

# **Wichtige Information**

# Screen Grabbing Werbeformen

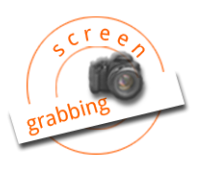

Bitte beachten Sie, dass für die folgenden Werbeformen mit Einsatz einer Screengrabbing Technologie kein Hosting durch iq digital erfolgt bzw. keine Beratungstätigkeit für die technische Umsetzung übernommen werden kann.

Die Erstellung erfolgt eigenverantwortlich durch die anfragende Kreativagentur bzw. durch den von der Kreativagentur beauftragten Rich Media Dienstleister. Anlieferung bei iq digital nur als Third-Party ReDirect möglich.

Eine Ausspielung auf ausgewählten Seiten im Portfolio der iq digital ist nur möglich, wenn die nachfolgenden Spezifikationen für Werbeformen mit Screengrabbing-Technologie berücksichtigt werden.

Bitte stellen Sie sicher, dass diese von ihrem Rich Media Dienstleister eingehalten werden können.

## **Content-Switch 3D Cube**

Screen Grabbing Werbeformen!

digital

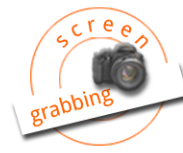

**Display Ads: Sonderwerbeformen**

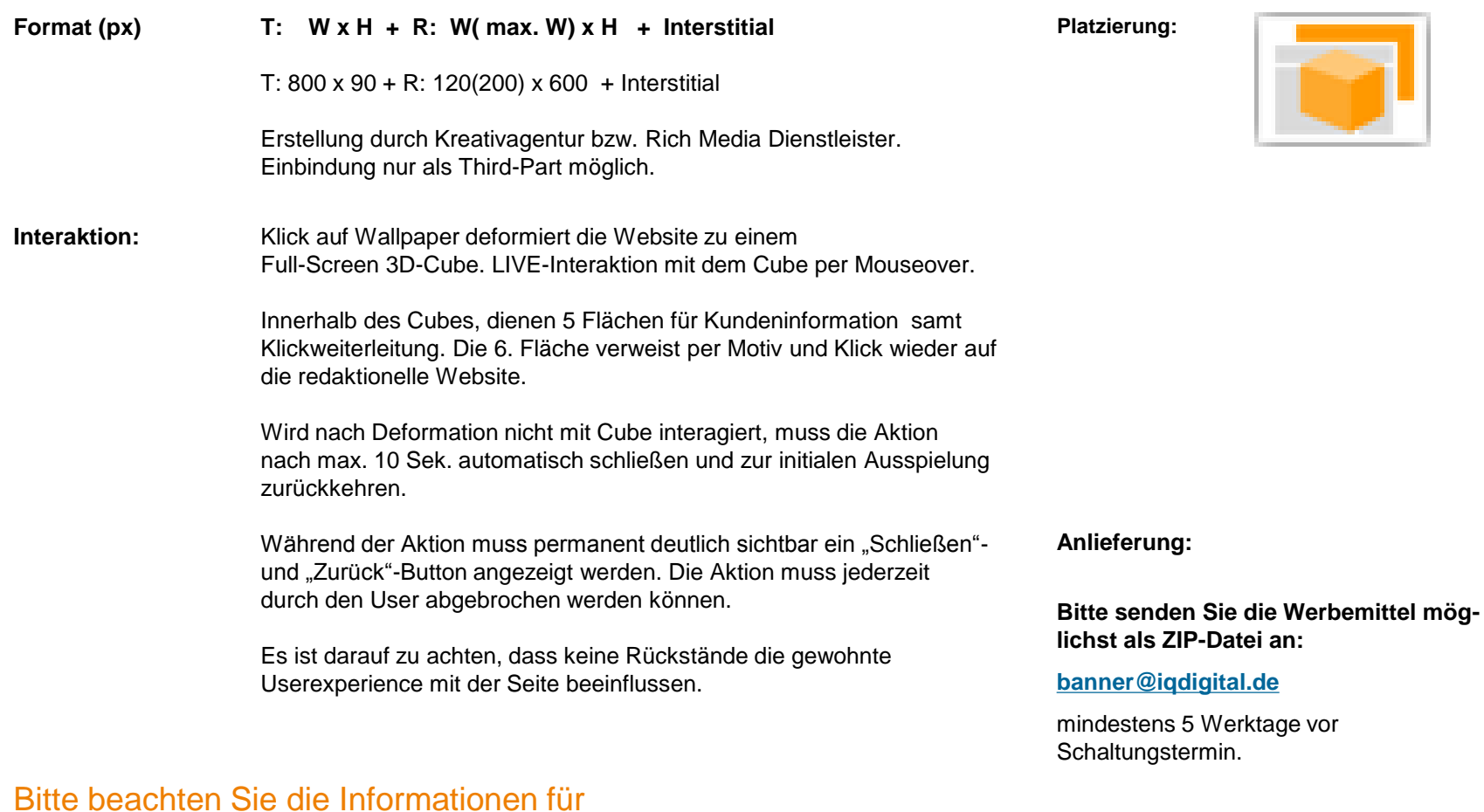

# **Screengrabbing Ad**

digital

### **Display Ads: Sonderwerbeformen**

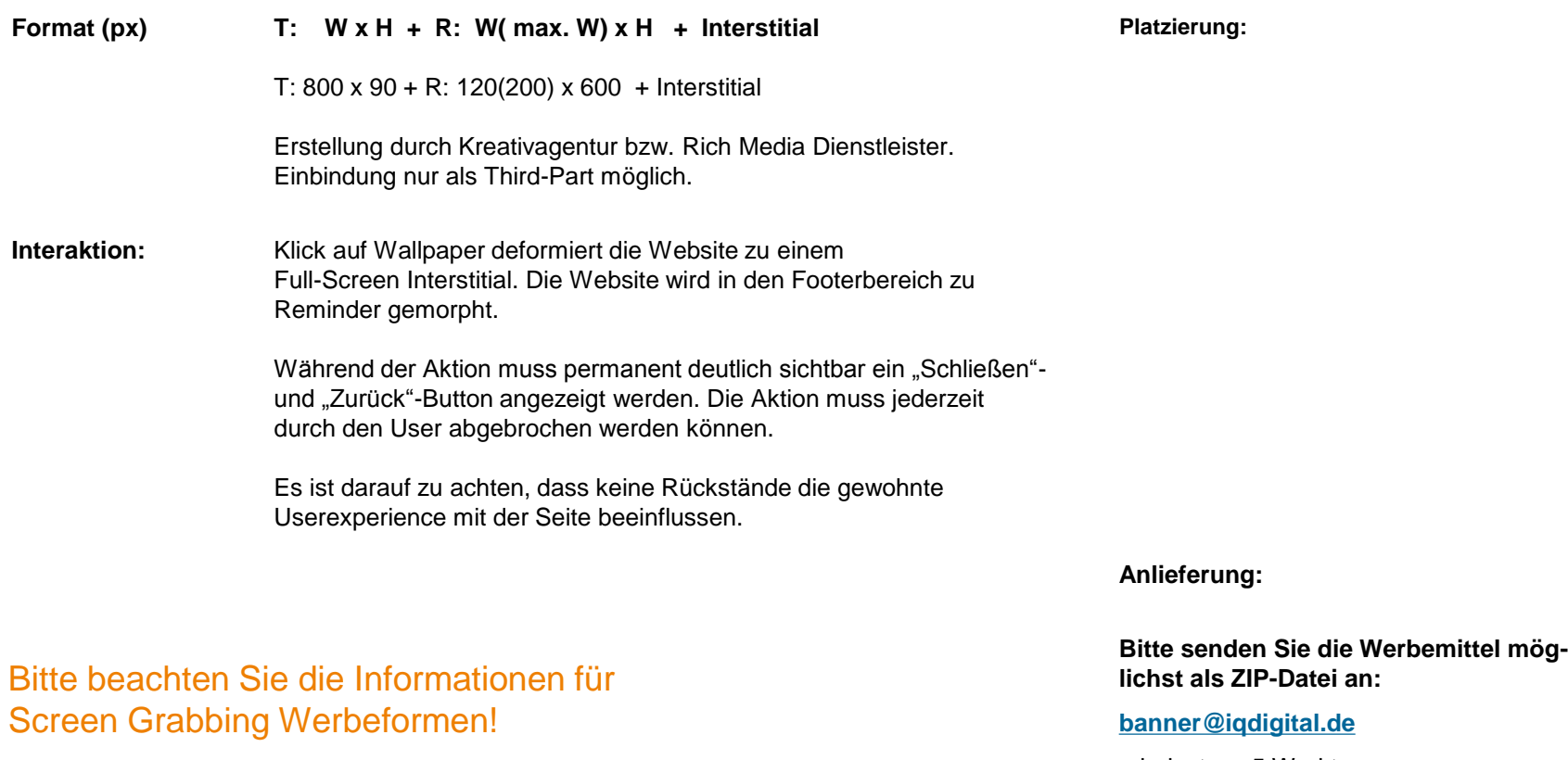

mindestens 5 Werktage vor Schaltungstermin.

### **Fluid Banner / Cinema Ad**

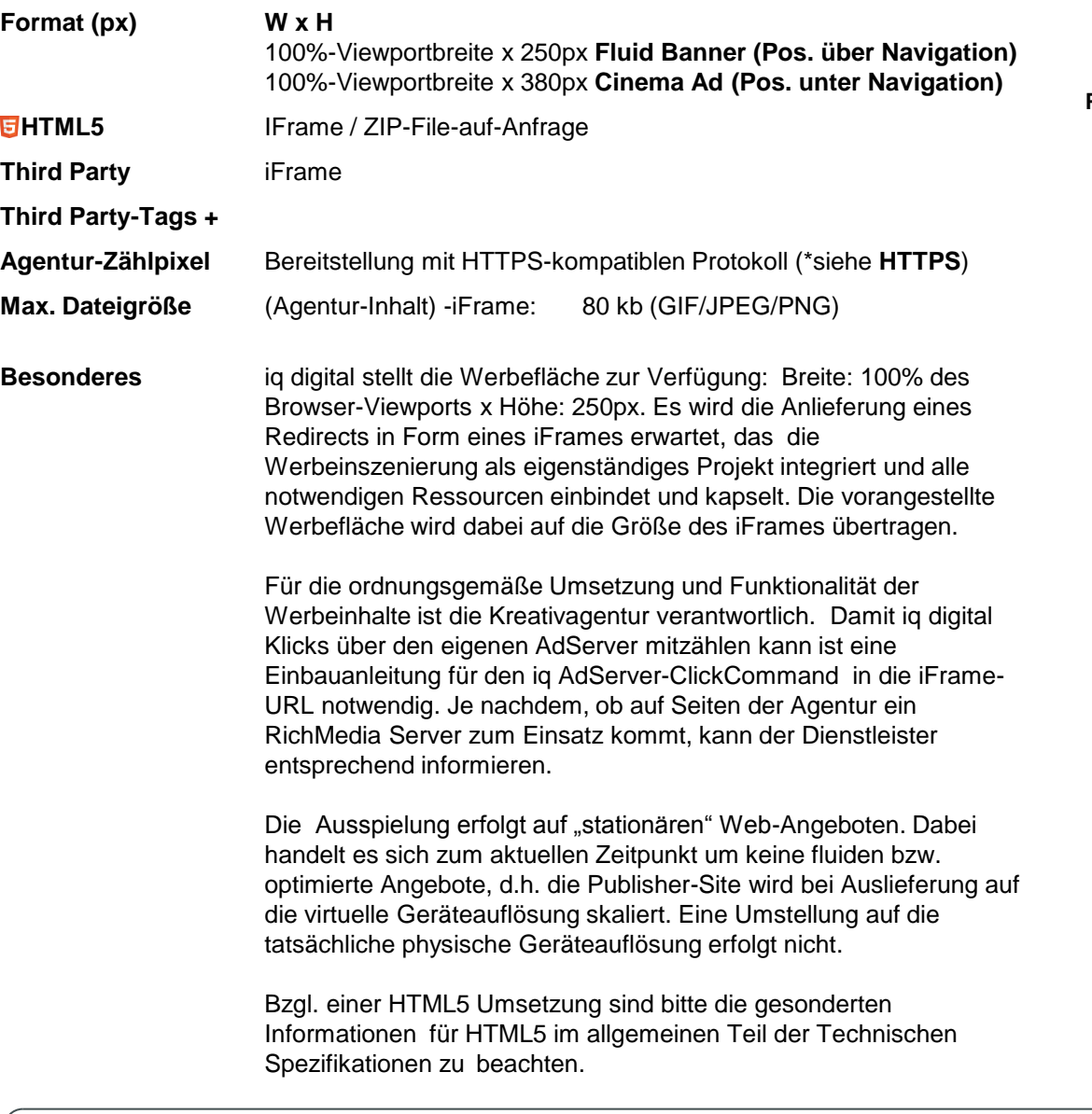

**Display Ads: Sonderwerbeformen**

**Platzierung:**

# **Anlieferung: Variante Fluid Banner: Variante Cinama Ad:**

**Bitte senden Sie die Werbemittel mög-lichst als ZIP-Datei an:**

### **[banner@iqdigital.de](mailto:banner@iqdigital.de)**

mindestens 10 Werktage vor Schaltungstermin.

### **\*HTTPS:**

Agentur stellt sicher, dass alle Ressourcen der Werbeinszenierung von SSL-Zertifizierten Servern abgerufen werden.

# **Global Edition Ad**

digital

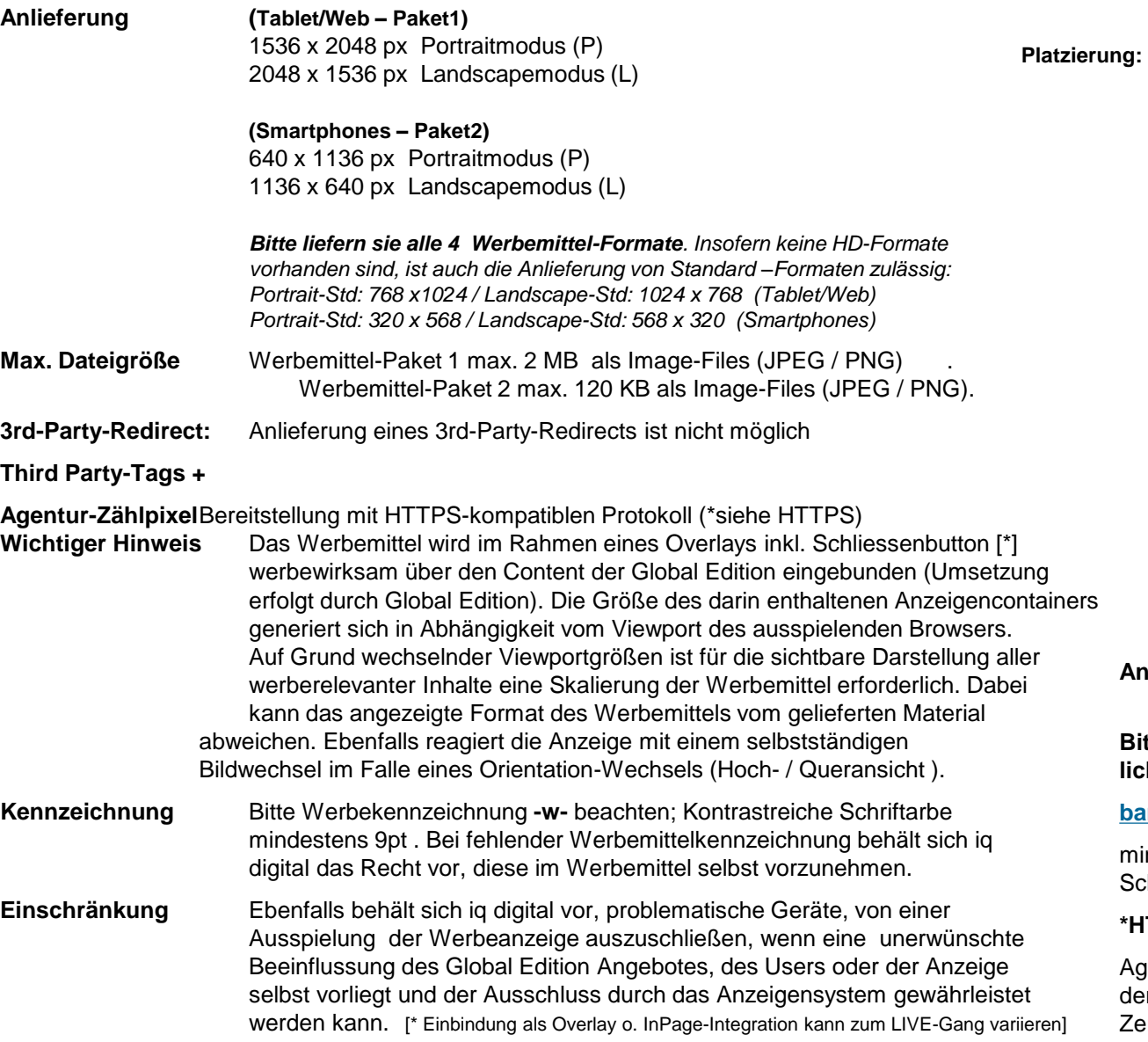

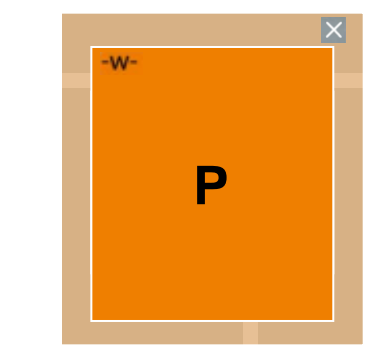

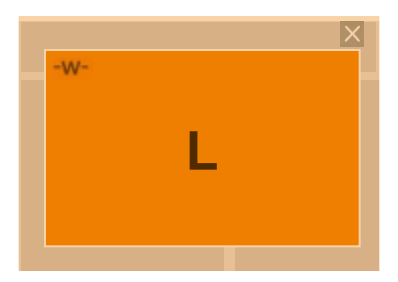

**Anlieferung:**

**Bitte senden Sie die Werbemittel möglichst als ZIP-Datei an:**

### **[banner@iqdigital.de](mailto:banner@iqdigital.de)**

mindestens 5 Werktage vor Schaltungstermin.

### **\*HTTPS:**

Agentur stellt sicher, dass alle Ressourcen der Werbeinszenierung von SSL-Zertifizierten Servern abgerufen werden.

# **Gesonderte Spezifikationen (Werbeformen)**

**Zu den folgenden Werbeformen erfragen Sie bitte unsere gesonderten Spezifikationen:**

- LinkedIn Polls
- LinkedinMail
- Newsletter
- Advertorials

**Adresse:** [pm@iqdigital.de](mailto:pm@iqdigital.de)

# **direct response**

# **Direct Response Anzeigen**

digital

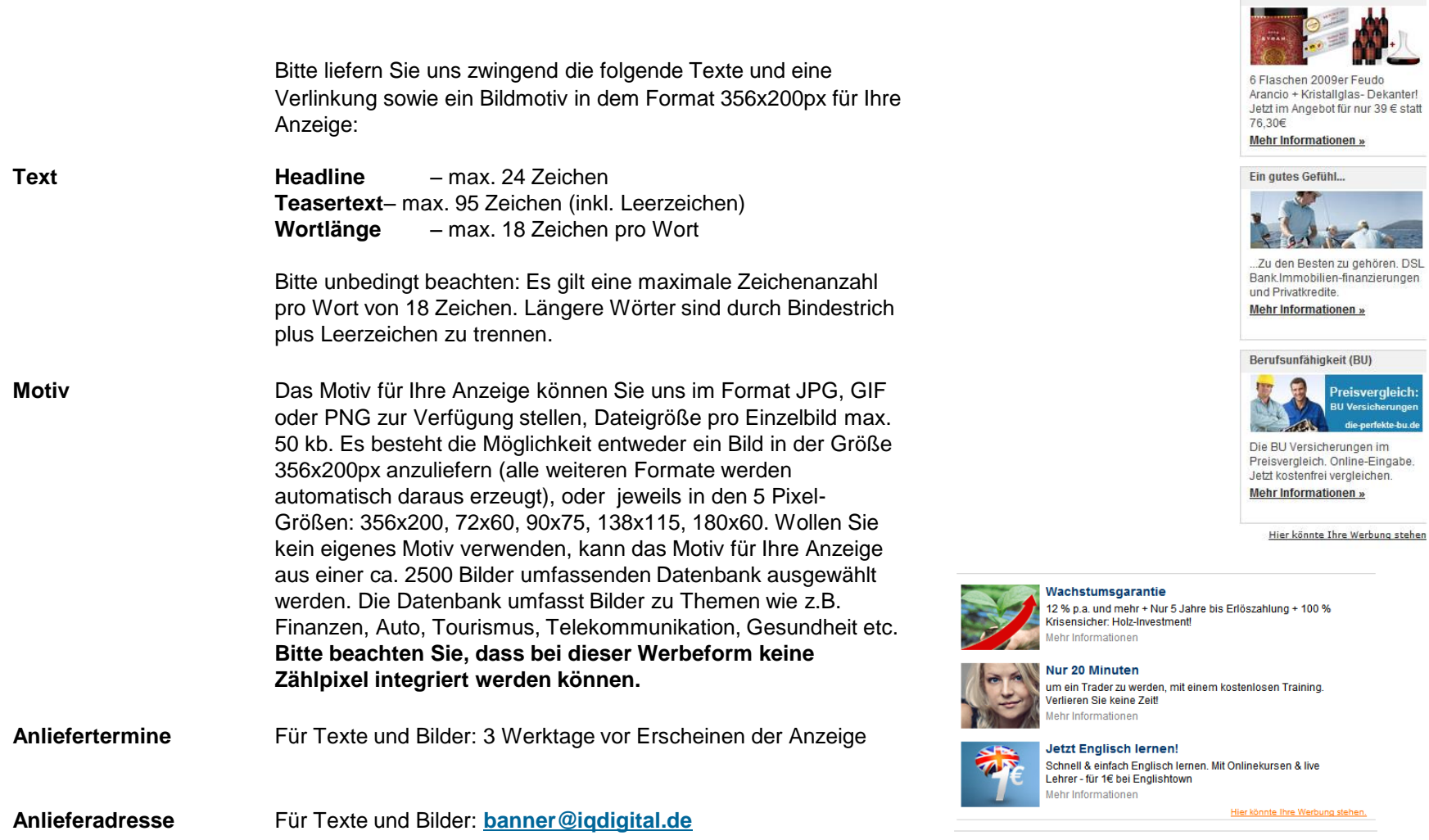

**Direct Response: Textlink**

Goldmedaillen- Gewinner

**h** 

 $\overline{\phantom{a}}$ 

# **Flash / Streaming Spezifikationen**

### **Flash Spezifikationen (Allgemein Teil 1)**

**Klickvariablen:** Der AdServer kann nur dann die Klicks auf ein Werbemittel korrekt messen, wenn eine klicksensitive Fläche mit Klickfunktion und Klickvariable eingesetzt wird. Die Klickvariable, die von unserem AdServer automatisch durch die URL der Landingpage ersetzt wird, lautet "clickTag". Eine korrekte Klickfunktion könnte z.B. so aussehen, wenn sie im ersten Bild auf der Hauptzeitleiste liegt:

```
level0.meinButton.onRelease = function(){ getURL (clickTag, "blank");}
```

```
…oder direkt auf einer Schaltfläche:
on(release) {getURL(clickTag, " blank"); }
```
**Fallbackgrafiken:** Damit auch User ohne installiertes Flash-Plugin Ihre Werbung sehen können, ist die Anlieferung einer zusätzlichen Grafikdatei notwendig. Die Grafikformate GIF, animated GIF, JPG und PNG (8 bzw. 24Bit) werden von uns unterstützt.

**Flash – und** 

**Actionscript-Version:** Generell empfehlen wir die Verwendung von Actionscript 2 (Export bis Flash Version 8). Sind höhere Flash Versionen gewünscht, muss bei der Verwendung von Actionscript 3 folgendes beachtet werden: Die Verwendung der Funktion **navigateToURL** in AS3 kann den Popup-Blocker des Internet Explorers auslösen.

> Der IE9 blockiert zuweilen Klicks auf AS3 Banner, wenn diese z.B. einen wmode=opaque einsetzen. Der wmode muss auf "window" stehen, um das zu verhindern.

#### *Beispiel wie einen clickTag in AS3 implementiert werden kann:*

```
meinButton.addEventListener(MouseEvent.MOUSE UP, onClick);
function onClick(e:MouseEvent):void {
   var click url:String = root.loaderInfo.parameters.clickTag;
   if(click_url) {
   navigateToURL(new URLRequest(click url), ' blank');
   }
}
```
**Sound:** Der Sound eines Werbemittels muss standardmäßig ausgeschaltet sein und darf nur nach Klick des Users auf einen speziellen Button aktiviert werden. Dieser Button muss entweder aus der Aufschrift "Sound on" bestehen oder ein stilisiertes Lautsprechersymbol sein. **Flash embedding:** wmode=opaque für Banner, Rectangle und Skysraper (hiermit wird vermieden, dass diese

Werbemittel Flash Layer überlagern)

### **Flash Spezifikationen (Allgemein Teil 2)**

- **Animation:** Generell keine dauerhaft Animation gestattet. Laufzeit max. 20-30 Sekunden. Looping nur innerhalb dieses Zeitrahmens gestattet. Insofern für explizite Werbeformen innerhalb der Spezifikationen andere Animationszeiten definiert wurden, sind diese maßgeblich und zu berücksichtigen.
- **Framerate:** 18 fps (Frames per second, Bilder pro Sekunde) .
- **CPU-Auslastung:** Die CPU-Auslastung des Werbemittels sollte auf einem Standard-PC (Intel Pentium IV, GHz, MSIE 6 oder FF2 mit Flash PlugIn 8 den Wert von 20% nicht überschreiten.

### **Flash Spezifikationen (Layer / Interstitial)**

- Die FlashLayer muss einen jederzeit klar sichtbaren "Schließen"-Button haben und als Werbung gekennzeichnet sein.
- Nach spätestens 10 Sekunden wird der FlashLayer automatisch geschlossen.
- Sound siehe Abschnitt allgemeine Flash Spezifikation.
- Der Flashfilm muss das Kommando **("adlayerhider")** nach beendeter Animation aufrufen, um das Schließen des Layer zu gewährleisten.

```
Aufruf bei Einsatz AS2;
```
**… getURL("javascript:adlayerhider()","\_self"); …**

#### Aufruf bei Einsatz AS3:

```
… if (ExternalInterface.available) {
     ExternalInterface.call("adlayerhider");
  }else {
     navigateToURL(new URLRequest("javascript:adlayerhider()"),"_self");
  } …
```
- Die Positionierung der FlashLayer hängt von der jeweiligen Seite bzw. gebuchten Werbeform ab. Grundsätzlich dürfen Suchfelder und andere Werbeplätze nicht überdeckt werden.
- Die transparenten Flächen eine Layers dürfen nicht mit Schaltflächen versehen sein. Nur sichtbare Elemente dürfen klickbar sein.
- Alle verwendeten Elemente müssen eindeutige IDs haben: Für das Flash Object: **id=adlayerobject**, für ein Div: **id=adlayerdiv.**

# **Flash Spezifikationen (Expandable Ad – Teil 1)**

### **Expandable Ad**

Das expandable Ad ist ein großflächiges Werbemittel, das bezüglich der Ausgangsgröße je nach Ausprägung einem Fullsize-, Super-Banner oder einem Skyscraper entspricht. Wird das Werbemittel ausgeliefert, ist es nur teilweise sichtbar und vermittelt so den Eindruck eines normalen Standardformats.

- Der Aufklapp-Effekt (Superbanner: nach unten, Skyscraper: nach links) darf nur auf Interaktion des Nutzers erfolgen (mouse over); das heißt, bei mouse over ist das Werbemittel aufgeklappt, bei mouse out ist es zugeklappt.
- Das expandable Ad muss sich bei Entfernen der Mousecursors automatisch schließen und sollte gegebenenfalls einen gut sichtbaren Schließen-Button enthalten.
- ig digital behält sich vor, expandable Ads zu prüfen und diese ggf. abzulehnen oder Änderungsvorschläge zu unterbreiten, wenn die Nutzung der Seite durch die Werbeform zu stark beeinträchtigt wird.
- Die Implementierung von Sound ist grundsätzlich möglich, wird jedoch nicht empfohlen (siehe Abschnitt "Sound").
- **Anlieferung als eine einzelne Flash-Datei (keine zwei Dateien); das Fallback-Image muss im Format der nicht expandierten Fläche angeliefert werden**
- Transparente Flächen müssen "Durchklickbar" sein

# **Flash Spezifikationen (Expandable Ad – Teil 2)**

**Clipping**: Um zu verhindern, dass das SWF-File nicht transparent über dem Content liegt, ist ein Clipping des DIV Containers notwendig. Bitte verwenden Sie zur Steuerung folgende Befehle:

```
Bei Einsatz AS2: 
//Öffnen des DIVs
mouser.onRollOver = function(){
    getURL("javascript:adExpand()","_self"); 
    startAni();
}
//Schließen des DIVs
mouser.onRollOut = function(){
    getURL("javascript:adCollapse()","_self");
    startAni();
}
```
[Beispiel: Expandable Ad](http://iqd-streaming.de/iqdTechSpecs/quelltexte_expandable/expand_getURL.zip) 

[\(getURL\)](http://iqd-streaming.de/iqdTechSpecs/quelltexte_expandable/expand_getURL.zip)

#### Bei Einsatz AS3 :

```
(Aufruf Funktion über External Interface bzw. nav2url):
//Öffnen des DIVs
 function handleRollOver(mouseEvent:MouseEvent):void {
 if (ExternalInterface.available) {
        ExternalInterface.call("adExpand");
     }else {
        navigateToURL(new URLRequest("javascript:adExpand()"),"_self");
     }
     startAni();
  }
 //Schließen des DIVs
 function handleRollOut(mouseEvent:MouseEvent):void {
 if (ExternalInterface.available) {
        ExternalInterface.call("adCollapse");
     }else {
        navigateToURL(new URLRequest("javascript:adCollapse()"),"_self");
     }
     stopAni();
  }
                                                                     Beispiel: Expandable Ad (ext.Inferface |
```
[nav2url\)](http://iqd-streaming.de/iqdTechSpecs/quelltexte_expandable/expand_exInter_nav2url.zip)

# **Streaming Ads – Allgemeine Spezifikationen**

- Ein Spot darf je nach Produkt die max. Länge zwischen 15 30 Sekunden nicht überschreiten.
- Schaltflächen für Stop, Pause, Play und Sound an/aus müssen in das Werbemittel integriert werden Sound darf nur auf Userinteraktion starten
- Beim Streaming von Videoinhalten in das Flash-Banner, kann die IQ Digital kein Hosting der Videos übernehmen.
- Der Stream hat für Bandbreiten-Nutzer keine Größenbeschränkung, dennoch sollte die Dateigröße im Rahmen bleiben. Generell empfehlen wir ein Bandbreitentargeting. Die Bitrate sollte sich im Bereich zwischen 800 und 1500 kBit/s bewegen.
- Die CPU-Auslastung des Werbemittels sollte auf einem Standard-PC (Intel Pentium IV, GHz, MSIE 8 oder FF14 mit Flash PlugIn 8) den Wert von 20% nicht überschreiten. Die IQ Digital behält sich das Recht vor, besonders CPU-lastige Werbemittel abzulehnen. Bitte orientieren Sie sich an folgenden Vorschlägen von Adobe: [http://help.adobe.com/de\\_DE/as3/mobile/WS4bebcd66a74275c36cfb8137124318eebc6-8000.html](http://help.adobe.com/de_DE/as3/mobile/WS4bebcd66a74275c36cfb8137124318eebc6-8000.html)

# **Anlagen**

### **Screenshots Sonderwerbeformen**

### **mit vollflächigem Hintergrund**

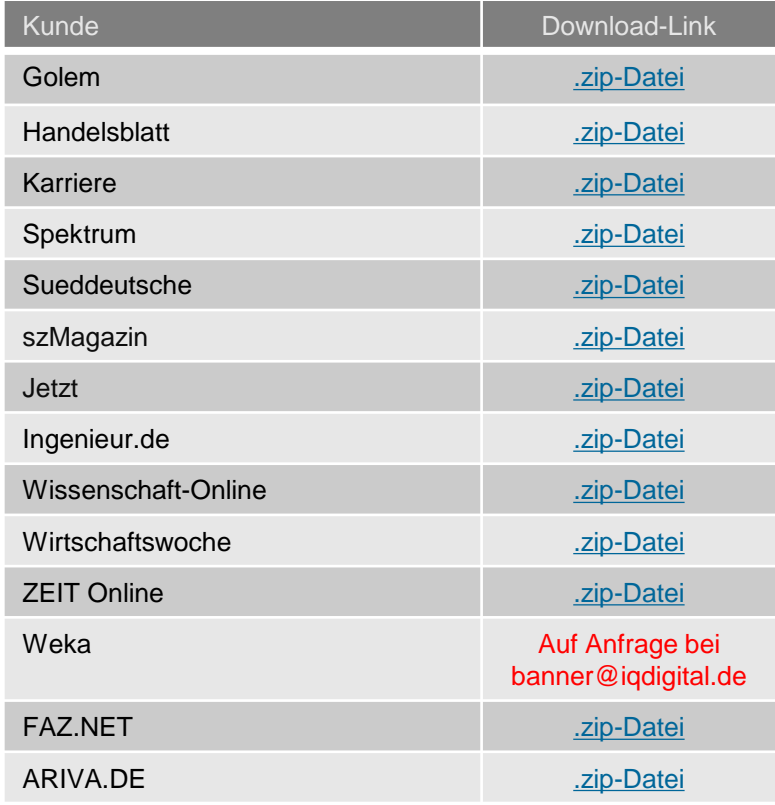

#### *Wichtiger Hinweis:*

*Die aufgeführten Werbeformen sind für eine Auflösung von 1280x1024 optimiert. Es sind aber auch größere Bildformate zulässig. Die Limitierung bildet das zulässige Dateigewicht (insg. 60 kb dürfen nicht überschritten werden).* 

*Bitte beachten Sie, dass größere Hintergrund-Formate bei kleinere Auflösungen nicht vollständig angezeigt werden.*

*iq digital stellt aktuelle Screenshots zur Verfügung. Eine finale Prüfung für die Motivabstimmung ist aber durch die Kreativagentur zwingend erforderlich.* 

*Bitte informieren Sie sich für Schaltungen, die weit im Voraus geplant sind, ob die Screens dann auch noch bestand haben - unter:*

#### [banner@iqdigital.de](mailto:banner@iqdigital.de)

### **Kontakt**

**Martin Voß Head of Traffic Management** +49/211/8 87-1357 [martin.voss@iqdigital.de](mailto:martin.voss@iqdigital.de)

**Andreas Borzutzky Traffic Manager**  +49/211/8 87-2378 [andreas.borzutzky@iqdigital.de](mailto:andreas.borzutzky@iqdigital.de)

**Teresa Eversmann Traffic Managerin** +49/211/8 87-2368 [teresa.eversmann@iqdigital.de](mailto:andreas.borzutzky@iqdigital.de)

**Dirk Hanenberg Senior Traffic Manager** +49/2 11/8 87-2649 [dirk.hanenberg@iqdigital.de](mailto:dirk.hanenberg@iqdigital.de)

**Jennifer Hoenig Traffic Managerin**  +49/211/8 87-1307 [jennifer.hoenig@iqdigital.de](mailto:florian.tempelhoff@iqdigital.de)

**Kirstin Jaeger Traffic Managerin**  +49/211/8 87-2319 [kirstin.jaeger@iqdigital.de](mailto:kirstin.jeager@iqdigital.de)

**Dirk Engermann Traffic Manager**  +49/211/8 87-2642 [dirk.engermann@iqdigital.de](mailto:andreas.borzutzky@iqdigital.de) **Frank Behnke Campaign Manager Verticals**  +49/211/8 87-2377 [frank.behnke@iqdigital.de](mailto:frank.behnke@iqdigital.de)

**Banneranlieferung:** 

**banner@iqdigital.de**

**Bei Fragen melden Sie sich gerne!**